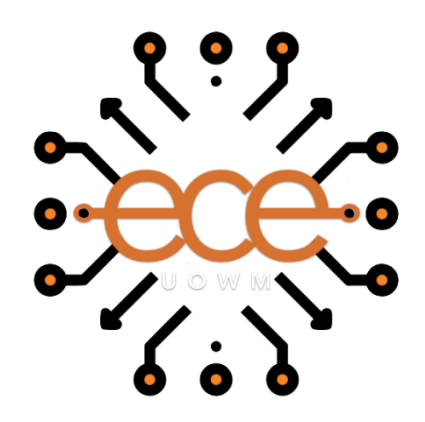

ΠΑΝΕΠΙΣΤΗΜΙΟ ΔΥΤΙΚΗΣ ΜΑΚΕΔΟΝΙΑΣ

ΤΜΗΜΑ ΗΛΕΚΤΡΟΛΟΓΩΝ ΜΗΧΑΝΙΚΩΝ ΚΑΙ ΜΗΧΑΝΙΚΩΝ ΥΠΟΛΟΓΙΣΤΩΝ

#### ΔΙΠΛΩΜΑΤΙΚΗ ΕΡΓΑΣΙΑ:

# "ΕΛΕΓΧΟΣ ΚΑΤΑΣΚΕΥΗΣ ΕΚΠΑΙΔΕΥΤΙΚΟΥ ΠΡΩΤΟΤΥΠΟΥ ΜΕ ΧΡΗΣΗ LEGO ROBOT ΚΑΙ ΓΛΩΣΣΑ PYTHON"

ΕΛΙΝΑ ΧΑΝΤΖΑΡΑ

ΕΠΙΒΛΕΠΩΝ ΚΑΘΗΓΗΤΗΣ:

ΑΓΓΕΛΙΔΗΣ ΠΑΝΤΕΛΗΣ

ΚΟΖΑΝΗ ΙΟΥΛΙΟΣ 2020

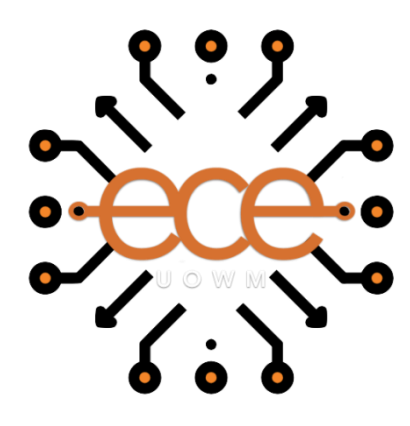

ΠΑΝΕΠΙΣΤΗΜΙΟ ΔΥΤΙΚΗΣ ΜΑΚΕΔΟΝΙΑΣ

#### ΤΜΗΜΑ ΗΛΕΚΤΡΟΛΟΓΩΝ ΜΗΧΑΝΙΚΩΝ ΚΑΙ ΜΗΧΑΝΙΚΩΝ ΥΠΟΛΟΓΙΣΤΩΝ

# ΔΙΠΛΩΜΑΤΙΚΗ ΕΡΓΑΣΙΑ:

# "ΕΛΕΓΧΟΣ ΚΑΤΑΣΚΕΥΗΣ ΕΚΠΑΙΔΕΥΤΙΚΟΥ ΠΡΩΤΟΤΥΠΟΥ ΜΕ ΧΡΗΣΗ LEGO ROBOT ΚΑΙ ΓΛΩΣΣΑ ΡΥΤΗΟΝ"

ΕΛΙΝΑ ΧΑΝΤΖΑΡΑ

ΕΠΙΒΛΕΠΩΝ ΚΑΘΗΓΗΤΗΣ:

ΑΓΓΕΛΙΔΗΣ ΠΑΝΤΕΛΗΣ

ΚΟΖΑΝΗ

ΙΟΥΛΙΟΣ 2020

## ΠΕΡΙΛΗΨΗ

<span id="page-2-0"></span>Η εκπαιδευτική ρομποτική είναι σχετικά ένας καινούργιος επιστημονικός κλάδος που ασχολείται με την κατασκευή, τον προγραμματισμό και την εφαρμογή των ρομπότ σε εκπαιδευτικό επίπεδο. Τα τελευταία χρόνια εντάσσεται ολοένα και περισσότερο στην παγκόσμια αλλά και στην ελληνική εκπαιδευτική κοινότητα. Καθίσταται αναγκαία η ύπαρξη κατάλληλα εκπαιδευμένου και τεχνολογικά καταρτισμένου εκπαιδευτικού προσωπικού που θα μπορέσει να εξελίξει την επιμόρφωση των μαθητών που βρίσκονται σε προγωρημένο στάδιο.

Το παρόν εκπαιδευτικό σενάριο απευθύνεται κυρίως στους εκπαιδευτικούς που θέλουν να εξελίξουν τον προγραμματισμό και τις κατασκευές του πακέτου Ρομποτικής Lego Mindstorms Education EV3. Η εκπαιδευτική γλώσσα EV3 έγει αντικατασταθεί από μία πραγματική γλώσσα προγραμματισμού, την Python (έκδοση python3).

Αργικά, έγει δημιουργηθεί ένα εκπαιδευτικό υλικό μαθημάτων σε Python με βάση τα ήδη υπάρχουσα μαθήματα-κινήσεις του λογισμικού Lego Mindstorms Education EV3. Μεταρυθμίζουμε πλέον τον εγκέφαλο του ρομπότ σε Linux με ένα νέο λειτουργικό σύστημα το ev3dev το οποίο μας ανοίγει καινούργιους ορίζοντες προγραμματισμού σε διάφορες γλώσσες.

Τα μαθήματα χωρίζονται σε δύο διαφορετικές ενότητες. Αρχικά, μαθαίνουμε να εκτελούμε προγράμματα με σύνδεση ssh, δίνοντας μας αυτό την ευκαιρία να μάθουμε βασικές γνώσεις λειτουργικού Linux. Aκόμα, γνωρίζουμε κάποια λογισμικά τα οποία μας είναι απαραίτητα (WinSCP, Putty). Η δεύτερη ενότητα αναφέρεται στο γνωστό λογισμικό Visual Studio Code το οποίο μας παρέγει ευκολότερη διασύνδεση σε ένα περιβάλλον ιδανικό και φιλικό προς τον χρήστη.

Εκτός των άλλων το Visual Studio Code μας δίνει την δυνατότητα να αναπτύξουμε περισσότερο τις γνώσεις μας αναζητώντας την κατάλληλη έκδοση γλώσσας Python που μας ταιριάζει. Συλλέγουμε πληροφορίες για την micropython και έπειτα την συγκρίνουμε με την python3. Τέλος, παρατίθενται οι μελλοντικές επεκτάσεις και τα συμπεράσματα τα οποία αποτελούν εκτός από τεκμηριωμένες προτάσεις - αποτελέσματα με βάση την πορεία της εργασίας και προσωπικές απόψεις.

#### ΑBSTRACT

<span id="page-3-0"></span>Educational robotics is relatively a new discipline involved in the engineering, programming and application of robots at the educational level. In recent years, it has become increasingly integrated into both the global and the Greek educational community. It is necessary to have suitably and technologically trained teaching staff, which will be able to develop the training of advanced pupils.

This educational scenario is aimed primarily at teachers who want to develop the programming and engineering of the Lego Mindstorms Education EV3 robotics package. The educational EV3 language has been replaced by an actual programming language, Python (python version3).

Initially, a Python training course has been created based on the already existing Lego Mindstorms Education EV3 software courses. We are now switching the robot's brain to Linux with the use of a new operating system named ev3dev, which opens up new programming opportunities in various languages.

The courses are divided into two different sections. In the first section we learn how to run programs through SSH connection, giving us the opportunity to gain basic Linux knowledge. Moreover, we learn some necessary software tools (WinSCP, Putty). The second section refers to the popular Visual Studio Code software, which gives us an easier interface in an ideal and user-friendly environment.

In addition, the Visual Studio Code software enables us to further develop our knowledge by searching for the appropriate Python language version that suits us. We also collect information about micropython and then we compare it to python3. Finally we address future prospects, as well as the conclusions, which are well-documented statements resulting from research and personal views.

#### ΕΥΧΑΡΙΣΤΙΕΣ

<span id="page-4-0"></span>Με την ολοκλήρωση της διπλωματικής μου εργασίας θα ήθελα να εκφράσω τις θερμές μου ευχαριστίες σε όλους εκείνους τους καθηγητές όλα αυτά τα χρόνια στάθηκαν δίπλα μας στα δύσκολα και στα εύκολα μαθησιακά μας χρόνια καθώς επίσης και όσους βοήθησαν για την εκπόνηση της διπλωματικής μου εργασίας.

Ευχαριστώ θερμά τον επιβλέπων καθηγητή μου, κύριο Παντελή Αγγελίδη για την εμπιστοσύνη που μου έδειξε εξ' αργής, αναθέτοντάς μου το συγκεκριμένο θέμα.

Επιπλέον ευχαριστώ τον λέκτορα του τμήματος κύριο Μηνά Δασυγένη για την παραχώρηση εξοπλισμού και φυσικά τα παιδιά της ρομποτικής ομάδας HyperionRobotics του Πανεπιστημίου, για την συμβολή τους και την άριστη προθυμία τους σε οτιδήποτε χρειαστώ.

Ευχαριστώ πολύ την αγαπητή συνάδελφο αλλά και ξεχωριστή μου φίλη, Κατερίνα Βαφειάδου, για την στήριξή της όλα αυτά τα χρόνια σε όλα τα επίπεδα.

Ιδιαίτερες ακόμα ευχαριστίες στον άνθρωπο που με έφερε κοντά στην ρομποτική, που με τις πολύτιμες συμβουλές του και το αμείωτο ενδιαφέρον του για όλη την ομάδα, μας έκανε μόνο όμορφα συναισθήματα να έχουμε αποκομίσει για την ρομποτική. Αναφέρομαι στον κύριο Δημήτρη Παύλου, κάτοχο του φροντιστηρίου ArtiRobots, στο οποίο πραγματοποίησα την πρακτική μου και εργάστηκα.

Τέλος, θα ήθελα να εκφράσω την ευγνωμοσύνη μου στην οικογένεια μου που με πίστεψε και με στήριξε αληθινά όλα αυτά τα χρόνια.

# ΠΙΝΑΚΑΣ ΠΕΡΙΕΧΟΜΕΝΩΝ

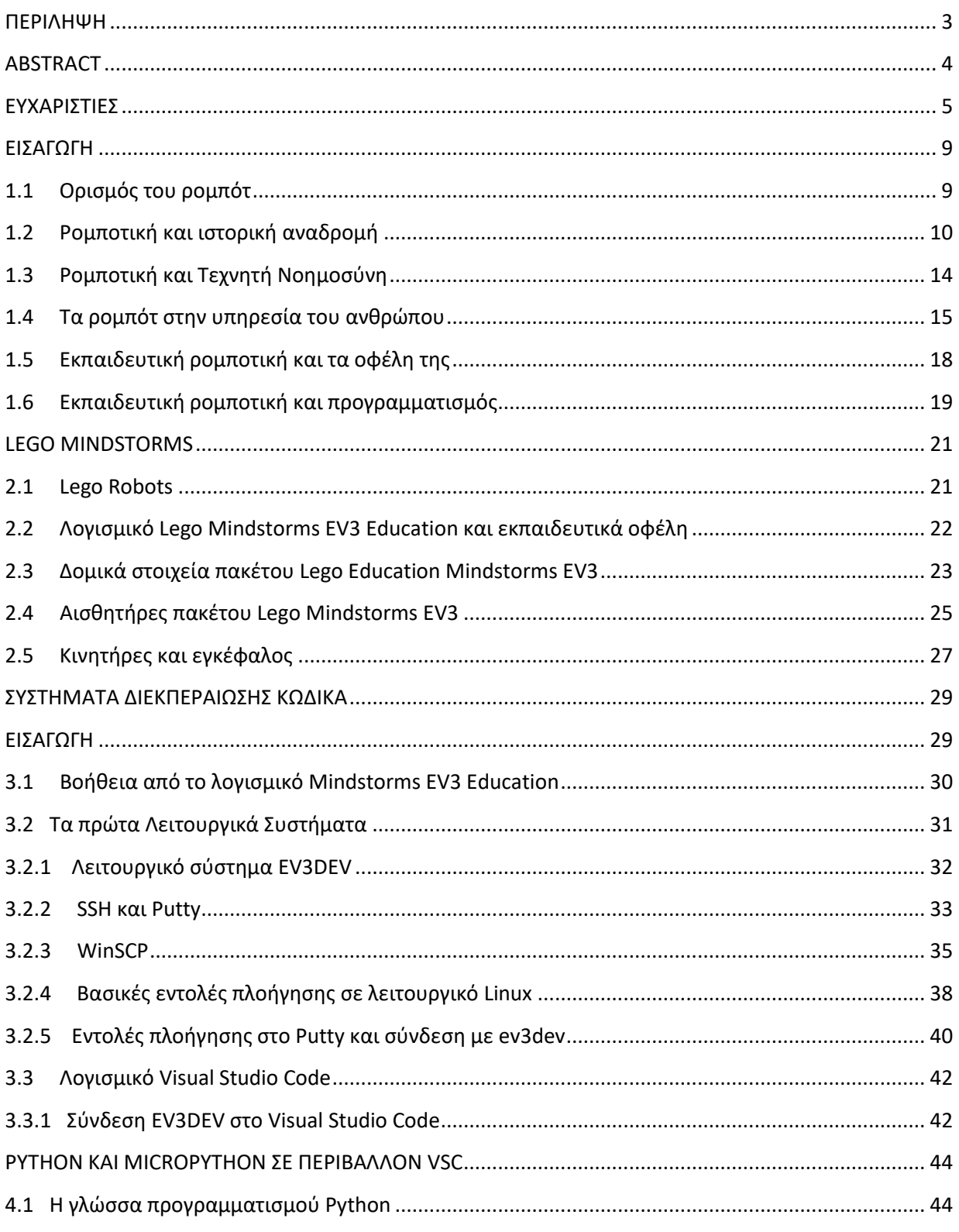

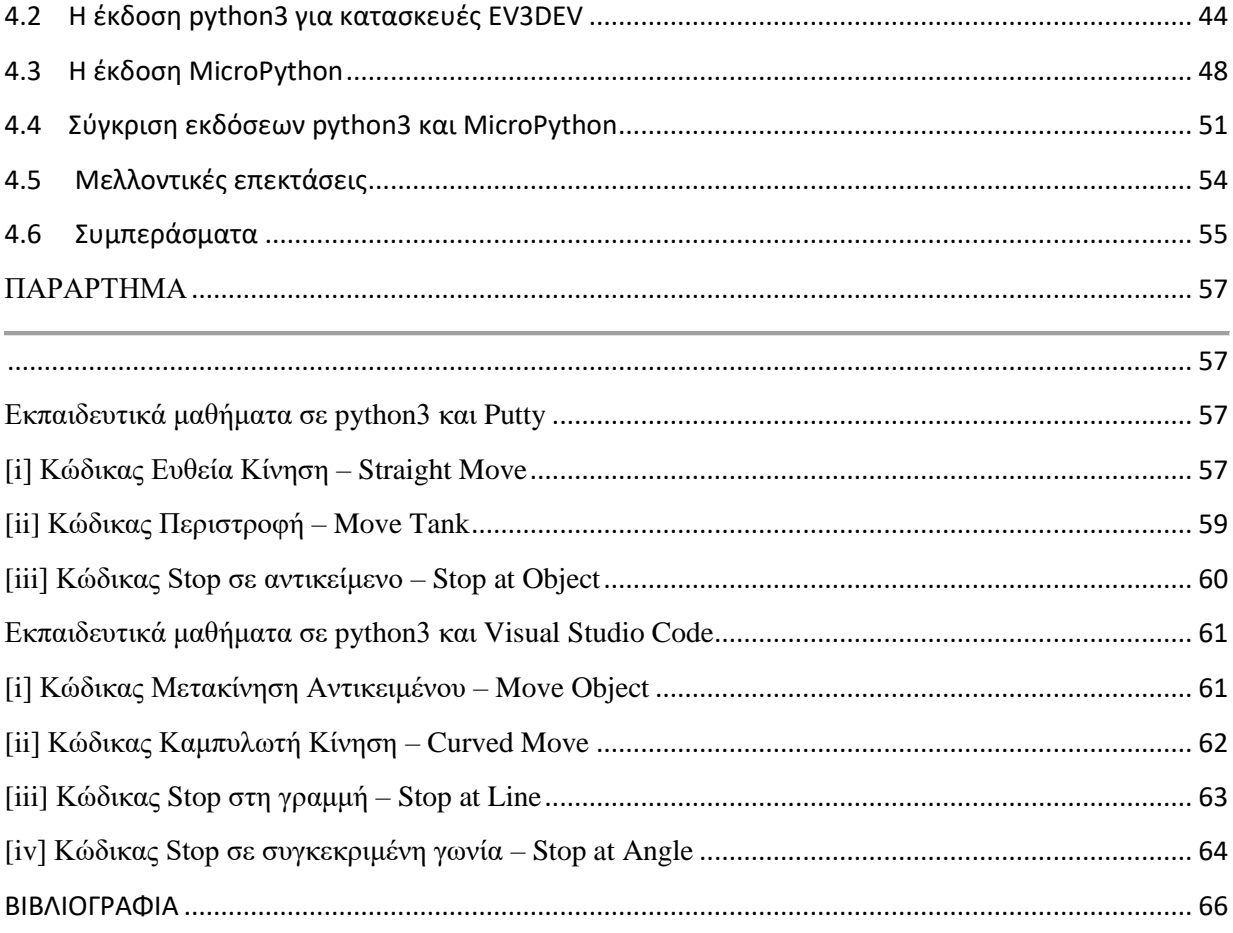

### ΠΙΝΑΚΑΣ ΕΙΚΟΝΩΝ

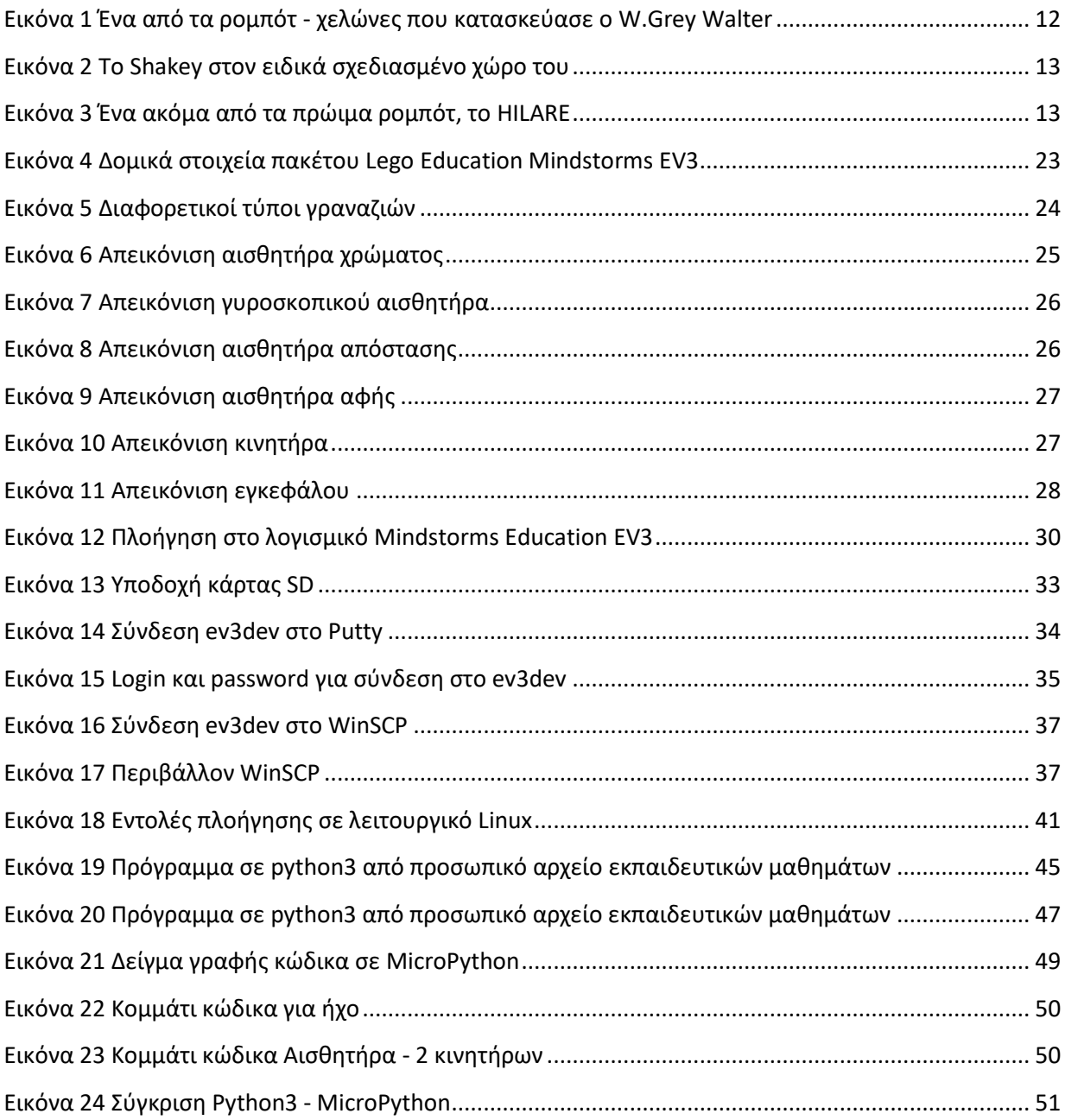

#### <span id="page-8-0"></span>ΕΙΣΑΓΩΓΗ

## <span id="page-8-1"></span>1.1 Οριςμόσ του ρομπότ

Ο ορισμός της λέξης ρομπότ εξελίγθηκε με την πάροδο του γρόνου, παράλληλα με τα άλματα της έρευνας και την πρόοδο της τεχνολογίας.

Έναν αιώνα πριν καθιερώθηκε για πρώτη φορά με την σημερινή του έννοια ο όρος ρομπότ από τον Τσέχο θεατρικό συγγραφέα Κάρελ Τσάπεκ στο έργο του Rossum's Universal Robots. Τα περισσότερα λεξικά αναφέρουν ως δημιουργό της λέξης "ρομπότ" τον Capek, αλλά πιο ανεπίσημες πηγές ισγυρίζονται ότι εκείνος που επινόησε τον όρο ήταν ο αδερφός του, ο Josef. Σε κάθε περίπτωση, η λέξη ρομπότ προέργεται από την τσέγικη λέξη robota (ρομπότα) που σημαίνει κατανεγκαστική εργασία και robotnik που σημαίνει δουλοπάροικος. Το 1920 λοιπόν, το έργο αυτό, σατιρίζει την εξάρτηση της κοινωνίας από τους μηχανικούς εργάτες (ρομπότ) της τεγνολογικής εξέλιξης. Σε πολλές σύγγρονες σλαβικές γλώσσες (π.γ. την πολωνική) γρησιμοποιείται σαν έκφραση της καθημερινότητας με την έννοια της σκληρής δουλειάς. Τα περισσότερα ρομπότ σήμερα πράγματι χρησιμοποιούνται για την εκτέλεση καταναγκαστικής εργασίας με τη μορφή επαναλαμβανόμενων ενεργειών. Παρόλα αυτά η ρομποτική είναι πολλά υποσχόμενη. [1]

Με την πρόοδο της επιστήμης και της τεχνολογίας η έννοια της λέξης ρομπότ έγινε πιο σύνθετη και θα μπορούσε να εκφραστεί από τον παρακάτω ορισμό: "ρομπότ είναι μια επαναπρογραμματιζόμενη πολυλειτουργική γειριστική διάταξη, σγεδιασμένη για τη μετακίνηση υλικών, εξαρτημάτων, εργαλείων και εξειδικευμένων διατάξεων, μέσω μεταβλητών, προγραμματισμένων κινήσεων για την εκτέλεση μιας σειράς εργασιών". Θα μπορούσαμε να πούμε ότι ένα ρομπότ συγκροτείται από δύο συστήματα, το μηχανικό στο οποίο περιλαμβάνεται το σύστημα της κίνησης και στο ηλεκτρονικό στο οποίο εμπίπτει και η επαναπρογραμματιζόμενη μνήμη του. Υπάργουν διάφορα κριτήρια διαφοροποίησης και αντίστοιγες κατηγοριοποιήσεις των ρομπότ. Μία από αυτές είναι η διάκρισή τους σε τρεις "γενιές". Στην πρώτη γενιά ταξινομούνται ρομπότ με ελάγιστη ευκαμψία, που διευθύνονται από τον άνθρωπο όπως, για παράδειγμα, οι απλοί "χειριστές", που επιτρέπουν τη μετακίνηση επικίνδυνων αντικειμένων όπως ραδιενεργών υλικών. Στη δεύτερη γενιά ταξινομούνται τα ρομπότ που είναι εφοδιασμένα με σταθερό πρόγραμμα δράσης και ρομπότ που λαμβάνουν

εντολές από κάποιο σύστημα αριθμητικού ελέγγου. Στην τρίτη γενιά ταξινομούνται ρομπότ που είναι εφοδιασμένα:

- ν με αισθητήριες "πληροφορίες" από το περιβάλλον.
- ν με διάταξη επεξεργασίας των πληροφοριών.
- $\checkmark$  με κινητήριο σύστημα εκτέλεσης εργασιών. [2]

#### <span id="page-9-0"></span>1.2 Ρομποτική και ιστορική αναδρομή

Η ρομποτική είναι η μελέτη των ρομπότ, δηλαδή η μελέτη της αυτοδύναμης και σκοπούμενης άποψης και δράσης τους στο φυσικό κόσμο. Λέγεται ότι ο ιδιαίτερα παραγωγικός συγγραφέας επιστημονικής φαντασίας Isaac Asimov ήταν ο πρώτος που χρησιμοποίησε τον όρο ρομποτική, με βάση τον όρο ρομπότ του Capek. Aν αυτό αληθεύει τότε ο Asimov είναι αυτός που ονομάτισε οργανωμένα αυτή τη μεγάλη και ταχέως αναπτυσσόμενη επιστημονική και τεχνολογική ανάπτυξη.

Το πρώτο ρομπότ που κατασκευάστηκε ποτέ είναι η Χελώνα του W. Grey Walter. Τα τρία πεδία που είναι σημαντικός παράγοντας στην ιστορία της ρομποτικής, από το ταπεινό της ξεκίνημα ως τα σημερινά επιτεύγματα που αποτελούν την αιχμή του δόρατος της τεχνολογίας είναι:

- ν Η θεωρία ελέγχου.
- ν Η κυβερνητική.
- ν Η τεγνητή νοημοσύνη.

Η θεωρία ελέγχου είναι η μαθηματική έρευνα των ιδιοτήτων που χαρακτηρίζουν τα αυτοματοποιημένα συστήματα ελέγχου, από τις ατμομηχανές εώς τα σύγχρονα αεροσκάφη. Τόσο η τέγνη της εκτέλεσης αυτοματοποιημένων συστημάτων όσο και η επιστήμη που ερευνά τον τρόπο λειτουργίας, έχουν τις ρίζες τους από τα αρχαία χρόνια. Μελετήθηκε εκτενώς ως τμήμα της επιστήμης των μηχανολόγων μηχανικών που ασχολείται με τον σχεδιασμό, την κατασκευή και τις φυσικές ιδιότητες των μηγανών. Παράλληλα γρησιμοποιήθηκε για την μελέτη των υδραυλικών συστημάτων, έπειτα των συστημάτων ελέγχου θερμοκρασίας και των ανεμόμυλων και τελικά των ατμομηγανών που οδήγησαν στην βιομηγανική επανάσταση. Μέγρι τις αργές του 20<sup>ου</sup> αιώνα, τα κλασικά μαθηματικά εφαρμόστηκαν για την τυποποίηση και την κατανόηση αυτών των συστημάτων και τελικά κατέληξαν στη σημερινή μορφή θεωρίας ελέγγου.

Όσο η θεωρία ελέγγου αναπτυσσόταν και ωρίμαζε, στα γρόνια του Β' παγκοσμίου πολέμου δημιουργήθηκε ένα καινούργιο ερευνητικό πεδίο, η Κυβερνητική. Οι ευεργητές του, μελέτησαν τα βιολογικά συστήματα από το επίπεδο των νευρώνων εώς το επίπεδο των συμπεριφορών τους. Επιπλέον, επιδίωξαν να εφαρμόσουν παρόμοιες αργές σε απλά ρομπότ, γρησιμοποιώντας τις μεθόδους της θεωρίας ελέγγου. Η κυβερνητική λοιπόν, ασγολούνταν με την έρευνα και τη συγκρισιμότητα θεμάτων επικοινωνίας και διεργασιών ελέγχου σε βιολογικά και τεγνητά συστήματα. Ο William ήταν ένας καινοτόμος νευροφυσιολόγος που ασχολήθηκε με τον τρόπο λειτουργίας του εγκεφάλου. Κατά τη διάρκεια της έρευνάς του, κάπου στη δεκαετία του 1940 και ύστερα, κατασκεύασε πλήθος νοήμων σχεδιασμένων μηγανών τις οποίες ονόμασε γελώνες. Οι γελώνες του ήταν απλά ρομπότ με τρεις τρογούς εγκατεστημένους όπως στα τρίκυκλα: έναν τροχό μπροστά για ρύθμιση της κατεύθυνσης και δύο τροχούς πίσω για κίνηση. Καλύπτονταν από ένα πλαστικό διάφανο κέλυφος, το οποίο αναπαριστούσε αληθοφανή εικόνα, τουλάχιστον στα μάτια ενός φιλικού και ανεπηρέαστου παρατηρητή. Τα τμήματα που αποτελούνταν, μία από τις γελώνες του, εν ονόματι Machina Specylatrix, ήταν:

- V Ένα φωτοκύτταρο
- ν Έναν αισθητήρα επαφής
- ν Μία επαναφορτιζόμενη μπαταρία
- ν Τρείς κινητήρες για κάθε τροχό
- ν Τρεις τρογούς
- ► Και ένα αναλογικό ηλεκτρονικό κύκλωμα που χρησιμοποιούσε δύο ηλεκτρονικές λυχνίες και λειτουργούσε ως εγκέφαλος συνδέοντας τους δύο αισθητήρες με τρογούς.

Έτσι λοιπόν ο William απέδωσε στην μηχανή του τις εξής ικανότητες:

- Εντοπισμός του φωτός
- ν Κίνησης προς το φως
- ν Απομάκρυνσης από το φως πολύ υψηλής έντασης
- ν Στροφής και απώθησης για της αποφυγή εμποδίων
- ► Και επαναφόρτισης των μπαταριών

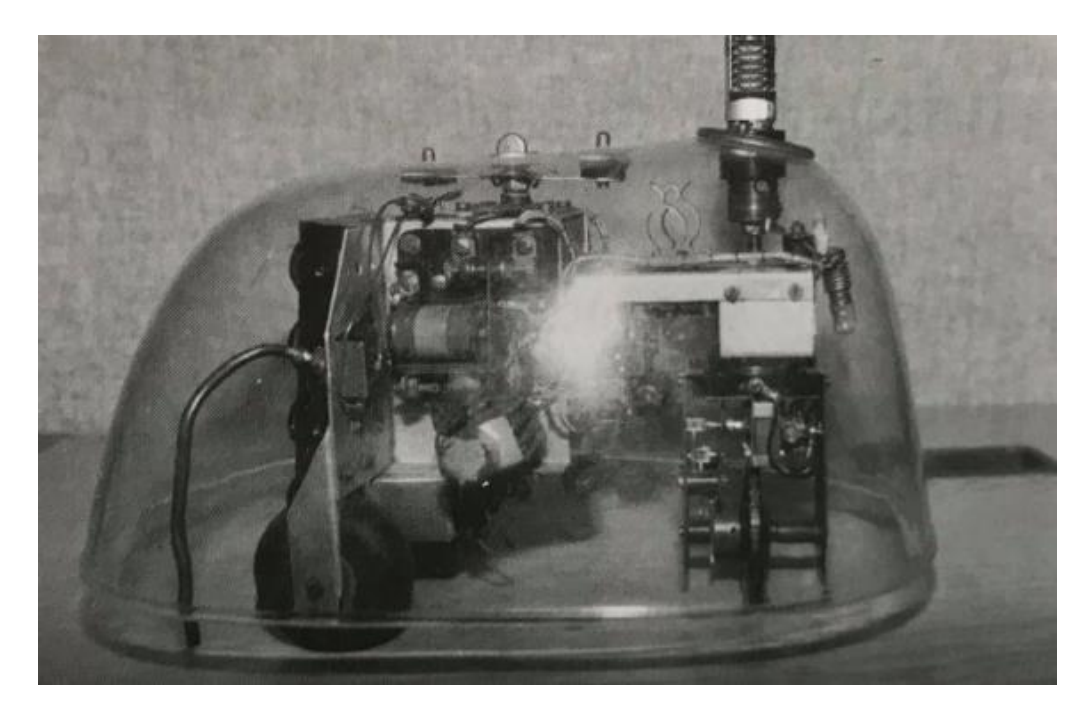

**Εικόνα 1** Ένα από τα ρομπότ - χελώνες που κατασκεύασε ο W.Grey Walter

Τέλος, ο κλάδος της Τεχνητής Νοημοσύνης είναι το τρίο πεδίο το οποίο ήρθε στο φως επίσημα το 1956 σε ένα συνέδριο που διεκπεραιώθηκε στο πανεπιστήμιο του Hanover. Στην συνάντηση αυτή στην οποία συμμετείχαν οι πιο ξακουστοί ερευνητές της τότε εποχής, συζήτησαν για τη δημιουργία νοημοσύνης στις μηχανές. Τα συμπεράσματα περιληπτικά ήταν τα εξής: Για να θεωρούνται οι μηχανές ευφυείς θα πρέπει να έχουν την δυνατότητα να πραγματοποιούν περίπλοκες νοητικές διεργασίες χρησιμοποιώντας τα ακόλουθα:

- ► Εσωτερικά μοντέλα του κόσμου
- ν Αναζήτηση μεταξύ των πιθανών λύσεων
- ν Σχεδιασμός ενεργειών και συλλογιστική για την επίλυση προβλημάτων
- ► Ιεραργική οργάνωση συστήματος
- V Ακολουθιακή εκτέλεση προγραμμάτων [3]

Το πιο σημαντικό όμως αποτέλεσμα της συνάντησης αυτής ήταν η θεμελίωση και η διαμόρφωση του κλάδου της ρομποτικής βασισμένη στην τεχνητή νοημοσύνη (Al-inspired robotics), Πρόκειται για ένα νέο πεδίο το οποίο επικεντρωνόταν στη συλλογιστική. Το πρώτο ρομπότ βασισμένο στην τεχνιτή νοημοσύνη κατασκευάστηκε στα τέλη της δεκαετίας του 1960 στο ινστιτούτο του Palo Alto στην California και διέθετε αισθητήρες επαφής και μία κάμερα. Ονομάστηκε Shakey και βρισκόταν σε ένα δωμάτιο με λευκό δάπεδο και μερικά μεγάλα μαύρα αντικείμενα, όπως μπάλες και πυραμίδες. Όταν μετακινούταν σε αυτό το δωμάτιο δημιουργούσε πλάνα αργά και προσεκτικά. Το πιο κατάλληλο για αυτόν ήταν οι άνθρωποι να μην μπλέκονται στα πόδια του. Το σώμα του τρανταζόταν καθώς κινούνταν για να εκτελέσει τα πλάνα, εξού και η ονομασία του Shakey.

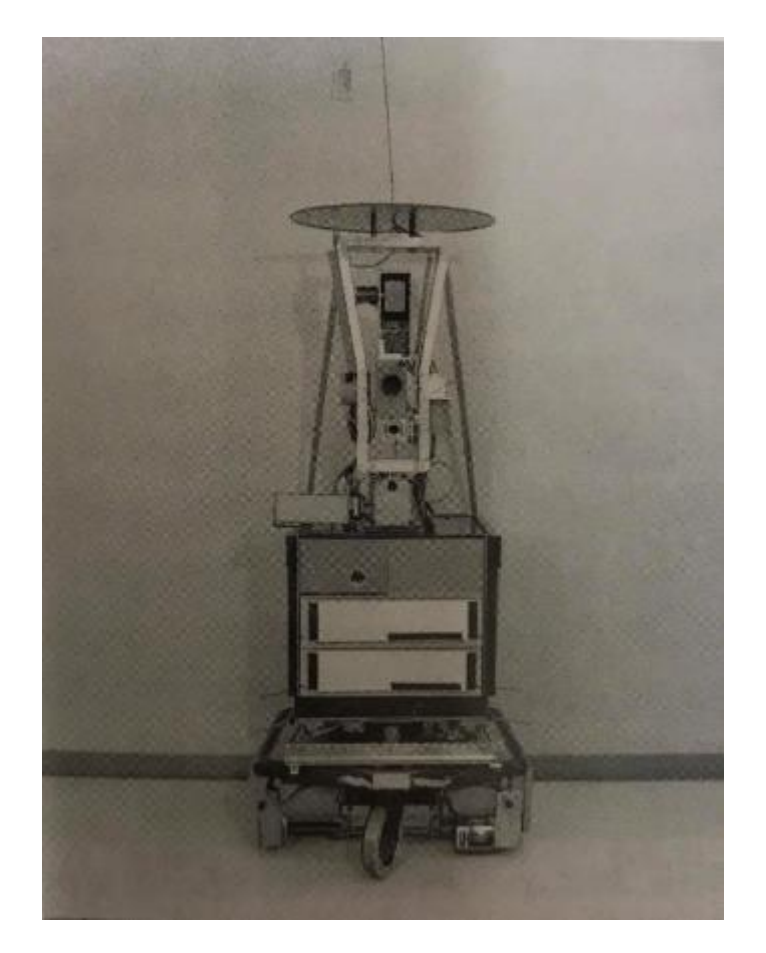

**Εικόνα 2** Το Shakey στον ειδικά σχεδιασμένο χώρο του

Ένα ακόμα ρομπότ που αναπτύχθηκε πάνω στο ίδιο πεδίο της τεχνητής νοημοσύνης ρομποτικής είναι το HILARE. Δημιουργήθηκε στα τέλη της δεκαετίας του 1970 στο εργαστήριο ανάλυσης και αρχιτεκτονικής συστημάτων στην Toulouse της Γαλλίας. Περιλάμβανε μία βιντεοκάμερα, αισθητήρες υπερήχων και ένα αποστασιόμετρο λέιζερ. Το συγκεκριμένο ρομπότ ήταν αντικείμενο μελέτης από πολλές γενιές ερευνητών και αποτελεί ένα από τα μακροβιότερα ρομπότ εώς και τώρα.

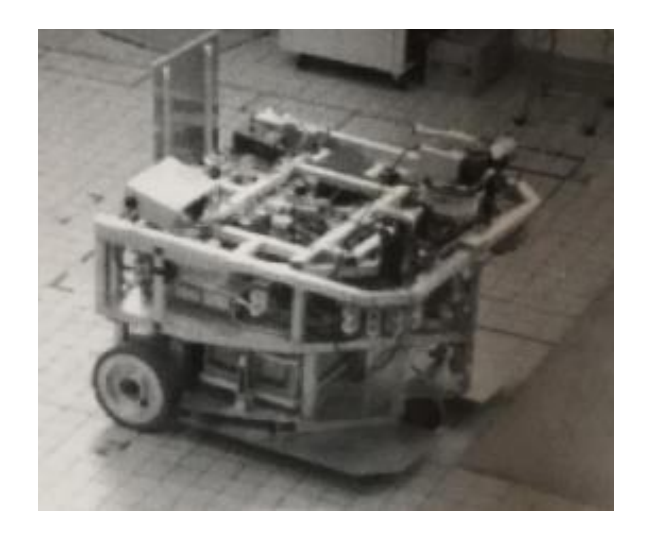

 **Εικόνα 3** Ζνα ακόμα από τα πρϊιμα ρομπότ, το HILARE

## <span id="page-13-0"></span>1.3 Ρομποτική και Σεχνητή Νοημοςύνη

Όπως ήδη αναφέραμε η ρομποτική είναι ένας σύγχρονος και πρόσφορος τεχνολογικός κλάδος της αυτοματοποίησης ο οποίος ασχολείται με τη λειτουργία των ρομπότ, τη μελέτη, τον σγεδιασμό και την έρευνα για την περιπλέον ανέλιξή τους. Πιο περιληπτικά, μελετά τις μηγανές που θα είναι σε θέση να αντικαταστήσουν τον άνθρωπο στην εκτέλεση μίας εργασίας, η οποία συνδυάζει τη φυσική δραστηριότητα με τη διαδικασία λήψης αποφάσεων.

Αναφέραμε παραπάνω τις τρεις κατηγορίες γενεών των ρομπότ. Αξίζει να σχολιάσουμε ότι τα ρομπότ της πρώτης γενιάς δεν είχαν ικανότητα εκτίμησης και αίσθησης. Τα ρομπότ της .<br>2<sup>ης</sup> γενιάς ασκούν πτωτική υπολογιστική ικανότητα ενώ τα ρομπότ της 3<sup>ης</sup> γενιάς διαθέτουν «νοημοσύνη» και μπορούν να φέρουν προς αντιμετώπιση προβλήματα αλλά και να παίρνουν αποφάσεις κατά τη διάρκεια της εργασίας τους. Τις ικανότητες αυτές αποκτούν με τεχνικές *«τεχνητής νοημοσύνης»* και «αίσθησης». [4] Έτσι λοιπόν αρχίζει να γενιέται ένα μεγάλο κεφάλαιο της ρομποτικής η λεγόμενη Τεχνητή Νοημοσύνη η οποία αναφέρεται στον κλάδο της πληροφορικής και ο οποίος ασγολείται με την σγεδίαση και την υλοποίηση υπολογιστικών συστημάτων που μιμούνται στοιχεία της ανθρώπινης συμπεριφοράς. Όλα αυτά υπονοούν μια νοημοσύνη η οποία συνεπάγεται με μάθηση, προσαρμοστικότητα, εξαγωγή συμπερασμάτων, κατανόηση, αντιμετώπιση προβλημάτων και δεξιότητες που πρέπει να γρησιμοποιεί ένα ρομπότ τρίτης γενιάς.

Παρόλο που η Τεχνητή Νοημοσύνη, ως ανεξάρτητο πεδίο μελέτης, είναι σχετικά καίρια, οι καταβολές της είναι αρκετά πιο παλιές. Η αλήθεια είναι ότι ξεκίνησε πριν από 2.400 χρόνια, όταν ο Έλληνας φιλόσοφος Αριστοτέλης εφηύρε της έννοια της λογικής συλλογιστικής (logical reasoning). Η δοκιμή ολοκλήρωσης της γλώσσας της λογικής συνεχίστηκε με τον Leibniz και τον Νεύτωνα. Τον 19° αιώνα ο George Boole ανέπτυξε την άλγεβρα Μπουλ, η οποία έθεσε τα θεμέλια των υπολογιστικών κυκλωμάτων. Παρόλα αυτά, η κεντρική ιδέα της νοήμων μηχανής προήρθε από τον Alan Turing. Ο όρος Τεχνητή Νοημοσύνη γρησιμοποιήθηκε για πρώτη φορά από τον John McCarthy το 1956. [5]

Η τεγνητή νοημοσύνη αποτελεί σημείο τομής μεταξύ πολλών επιστημών όπως της πληροφορικής, της ψυχολογίας, της φιλοσοφίας, της νευρολογίας, της γλωσσολογίας και της επιστήμης μηχανικών, με σκοπό τη σύνθεση νοήμων συμπεριφοράς, με στοιχεία συλλογιστικής, μάθησης και προσαρμογής στο περιβάλλον ενώ παράλληλα δεν είναι λίγες οι φορές που εφαρμόζεται σε μηχανές ή υπολογιστές ειδικής κατασκευής. Χωρίζεται σε δύο κατηγορίες, στη συμβολική τεχνητή νοημοσύνη και στην υποσυμβολική. Η πρώτη προσπαθεί να εξομοιώσει την ανθρώπινη νοημοσύνη αλγοριθμικά χρησιμοποιώντας σύμβολα και λογικούς κανόνες υψηλού επιπέδου. Αυτό λοιπόν είναι ένα κομμάτι στο οποίο θα σταθούμε σε αυτήν την εργασία, «τον προγραμματισμό» και συγκεκριμένα σε Python.

#### <span id="page-14-0"></span>1.4 Τα ρομπότ στην υπηρεσία του ανθρώπου

Το 1942 ο Αsimov διατύπωσε τους ακόλουθους τρεις νόμους της ρομποτικής στην ιστορία Runaround.

- √ Ένα ρομπότ δεν επιτρέπεται ενεργητικά ή λόγω απραξίας του να βλάψει ένα ανθρώπινο ον.
- $\checkmark$  Ένα ρομπότ πρέπει να υπακούει ένα ανθρώπινο ον, εκτός αν οι εντολές που δέγεται αντιτίθενται στον πρώτο νόμο.
- V Ένα ρομπότ πρέπει να προστατεύει την ύπαρξή του, αρκεί αυτό να μην αντιτίθεται στον πρώτο ή δεύτερο νόμο.

Οι παραπάνω αναφερόμενοι λοιπόν νόμοι έχουν στόχο την εφαρμογή στην εξυπηρέτηση των αναγκών του ανθρώπου, με βάση τις κινηματογραφικές ταινίες και τα έργα επιστημονικής φαντασίας που αποτέλεσαν το μέσο για την επίτευξη αυτών.

Ως πρώτο στοιχειώδες γεγονός είναι ότι τα ρομπότ λαμβάνουν εντολές μόνο από τον κατασκευαστή. Στην σύγχρονη εποχή τα ρομπότ εκτελούν πλέον περισσότερες εργασίες και δραστηριότητες, επιπροσθέτως σε μεγάλο βαθμό στην αλληλεπίδραση με τους ανθρώπους. Ως αποτέλεσμα τα ρομπότ την σήμερον ημέρα αποκτούν νέο σημαντικό ρόλο στην κάλυψη σύγχρονων συνεχών αναγκών στην κοινωνία. Ανάγκες στην καθημερινότητα του ανθρώπου, όπως στην εφαρμογή παροχής υπηρεσιών και στην ψυχαγωγία, μέχρι την αυτοματοποίηση μηγανημάτων στα εργοστάσια και στον τομέα της ιατρικής περίθαλνης

Τα ρομπότ στο Διάστημα:

Είναι γνωστό ότι στην εξερεύνηση των πλανητών του ηλιακού μας συστήματος γρησιμοποιήθηκαν ρομποτικές διαστημικές συσκευές. Τρογιακοί δορυφόροι, συσκευές προσεδάφισης και εξερεύνησης εδάφους είναι κάποιες από τις συσκευές που έχουν επισκεφθεί την σελήνη, τους κομήτες, τους δορυφόρους, αστεροειδής και πλανήτες. Κάποιοι από τους επιστήμονες στηρίζουν την άποψη ότι τα ρομπότ μπορούν να ανταπεξέλθουν στο διάστημα και να αντικαταστήσουν την ανθρώπινη ύπαρξη χωρίς το ρίσκο της ζωής του ανθρώπου και μάλιστα με λιγότερο κόστος. Ο άνθρωπος ως ταξιδιώτης στο διάστημα απαιτεί λεπτομερή συστήματα για την υποστήριξή του. Παρόλο την εξέλιξη της τεγνολογίας στις σημερινές εποχές απαιτείται πολύς χρόνος για τον άνθρωπο ως προς την επίτευξη πρόωσης σε οποιονδήποτε άλλον προορισμό εκτός της σελήνης. Σύμφωνα με τους ειδικούς οι άνθρωποι και τα ρομπότ μπορούν να επιβιώσουν σε πολλών ετών ταξίδια με σκοπό να φέρουν εις πέρας την αποστολή εξερεύνησης. Πάρα ταύτα μια μεγάλη μερίδα επιστημών διαφωνούν και θεωρούν ότι οι άνθρωποι είναι αναντικατάστατοι σε τέτοιου είδους αποστολές, διότι τα ρομπότ είναι προγραμματισμένα σε συγκεκριμένες εντολές. Αντίθετα οι άνθρωποι έχουν την ικανότητα να αναγνωρίσουν και να εντοπίσουν άγνωστα στοιχεία που μπορεί να προκύψουν σε σύγκριση με τα ρομπότ που έχουν συγκεκριμένες βάσεις πληροφοριών με αποτέλεσμα την ανικανότητα αντιμετώπισης προκείμενων άγνωστων στοιχείων. Οπότε σε σύγκριση με τα

ρομπότ οι άνθρωποι σε περίπτωση κάποιου απρόβλεπτου τεγνικού προβλήματος μπορούν να ανταπεξέλθουν και να το επισκευάσουν.

Τα ρομπότ και οι άνθρωποι προσφέρουν διαφορετικές αλλά εξίσου σημαντικές πληροφορίες και δυνατότητες στην μελέτη και εξερεύνηση του Διαστήματος, οπότε στόχος είναι η συνεργασία μεταξύ τους. Στόχος αυτής της συνεργασίας δηλαδή είναι τα ρομπότ να εξυπηρετούν τον άνθρωπο σε περιπτώσεις και εργασίες που είναι επικίνδυνες και μη εφικτές για τον ίδιο. Από την άλλη ο άνθρωπος θα έγει τον ρόλο του να μπορεί να αντιδράσει καλύτερα στο απροσδόκητο και να αποσαφηνίζει νέες εντολές που προκύπτουν για να ανταπεξέλθει το ρομπότ. "Όπως αναφέρει και ο Jim Bell, αστρονόμος και πλανητικός επιστήμονας στο Πανεπιστήμιο του Cornell:

"Αν και οι αποστολές αστροναυτών είναι πολύ πιο δαπανηρές και επικίνδυνες από τις αποστολές ρομποτικών σκαφών, είναι απολύτως ζωτικής σημασίας για την επιτυχία των προγραμμάτων εξερεύνησης."

Τα ρομπότ στην Ιατρική:

Στην Ιατρική τα ρομπότ έχουν επεμβατικό ρόλο καθώς η βοήθειά τους είναι πολυσήμαντη στην γειρουργική και στην ορθοπεδική, εφαρμόζοντας τον ακριβής έλεγχο και την μεγάλη ευκρίνεια χρήσης των χειρουργικών εργαλειών.

Επίσης, τα ρομπότ αναφέρονται και στην αντιμετώπιση της γαστροοισοφαγικής παλινδρόμησης, όπως στις επεμβάσεις χοληδόχο κύστη με ενδοσκόπιο που εισάγεται από το σώμα.

Ο Lawrence Ho και η ομάδα του, στο Singapore's National University Hospital κατασκεύασαν και δουλεύουν πάνω στην ανάπτυξη ενός μικροσκοπικού ρομπότ που είναι μόλις μήκους τεσσάρων χιλιοστών και με την βοήθεια ενός ενδοσκοπίου εισάγεται από το στόμα κινείται μέσα στο σώμα του ανθρώπου και με την στήριξη ενός ρομποτικού μικροσκοπικού μενέθους το οποίο μπορεί να εντοπίσει θανατηφόρες ασθένειες. Για παράδειγμα, απομακρύνει καρκινικό ιστό και καυτηριάζει αιμοφόρα αγγεία. Με τα λεγόμενα του Ηο το μικροσκοπικό αυτό ρομπότ θα κάνει πολύ πιο εύκολη την θεραπεία του καρκίνου του στομάχου, αφού αποτελεί τη δεύτερη συγνότερη αιτία θανάτου από καρκίνο σε παγκόσμιο επίπεδο.

Καθώς τα ρομπότ με την πάροδο του γρόνου γίνοται ολοένα και μικρότερα, οι προγραμματιστές θέτουν στόχους να τα εξοπλίζουν με τεχνητή νοημοσύνη. Αυτή η τεχνολογία είναι απαραίτητη εφόσον η ιατρική κοινότητα στογεύει στην θεραπεία των ασθενών, τη βελτίωση της ποιότητας ζωής και την άμεση πρόληψη των προβλημάτων υνείας.

Παρόλα αυτά η ρομποτική δεν μπορεί να αντικαταστήσει εξ ολοκλήρου την παρουσία ενός εξειδικευμένου και σκεπτόμενου γειρουργού. Η ρομποτική και κατ επέκταση η τεγνολογία μπορεί να λύσει τα γέρια του γιατρού και να του προσφέρει σπουδαία εργαλεία για την διευκόλυνσή του.

Είναι εμφανές ότι με την εξέλιξη της τεγνολογίας, τα ρομπότ θα γίνονται ολοένα και περισσότερα με ικανότητες πολυκλοκότερες με την πάροδο του γρόνου. Μία εύλογη ερώτηση βέβαια θα ήταν αν η ωφέλεια που προσφέρουν τα ρομπότ αντισταθμίζει το μεγάλο κόστος που απαιτείται για την έρευνα αλλά και την κατασκευή τους. Απάντηση δεν υπάρχει παρόλα αυτά όμως κάθε επιστημονική έρευνα και τεχνολογική εφαρμογή οφείλει να πάντοτε να προσπαθεί για τη βελτίωση της ποιότητας της ζωής του ανθρώπου.

#### Ρομπότ στη βιομηχανία:

Ο εργομός του ρομπότ στη βιομηγανία απάλλαξε τον άνθρωπο από επίπονες βιομηγανικές εργασίες καθώς επίσης έπαιξε καθοριστικό ρόλο και στην μείωση της δαπανώμενης ενέργειας και κατ επέκταση στην ελάττωση των εξόδων της βιομηχανίας.

Η πρώτη εταιρία που παρήγαγε ρομπότ ήταν πραγματικότητα το 1956. Η ρομποτική έγινε ευρέος γνωστή στα τέλη του 1970 καθώς πολλές εταιρείες των ΗΠΑ εισήλθαν στον τομέα αυτό. Το 1973 ήρθαν για πρώτη φορά ρομπότ στην βιομηγανική αγορά της Ευρώπης. Με σκοπό την διευκόλυνση της ζωής όλων μας, η βιομηγανία θα παίξει καθοριστικό ρόλο.

Θετικά:

- Λόγω της αφομοίωσης των ρομπότ στην εμπορική οικονομία, οι άνθρωποι θα απολαμβάνουν τις ίδιες ανέσεις σε ολοένα μετριάζον κόστος.
- Θα υπάρξει αύξηση στο βιομηγανικό ρυθμό παραγωγής λόγω της αυξανόμενης ταγύτητας, επακόλουθο της τυποποίησης που προσφέρει η ρομποτική.
- Ο μηχανικός χαρακτήρας των ρομπότ προσφέρει ασφάλεια καθώς, χωρίς ανθρώπινη παρουσία, εκμηδενίζονται οι πιθανότητες ανθρώπινου λάθους.
- Με την πάροδο του χρόνου, οι κατασκευαστές των ρομπότ αποκτούν οικολογική συνείδηση, κατασκευάζοντας τα ρομπότ φιλικά προς το περιβάλλον, με αποτέλεσμα να παράγεται ίδιο αποτέλεσμα με ελάγιστους ρύπους.

Αρνητικά:

- Πρόκληση ανεργίας σε πολλούς εργασιακούς τομείς.
- Οι άνθρωποι κάνουν πλέον χρήση έτοιμων, αναλώσιμων τεχνολογιών, χωρίς να θέτουν το μυαλό τους σε ουσιαστική λειτουργία, μετατρέποντας τον άνθρωπο οκνηρό, αμβλύνοντας τις γνώσεις του.
- Άτομα που δεν καταβάλλουν προσπάθεια ίσως παρουσιάσουν υγειονομικά προβλήματα είτε επιδεινώσουν τα ήδη υπάρχοντα, όπως η παχυσαρκία, καθώς ο τρόπος ζωής τους θα απλουστεύσει σημαντικά.
- Οι σημερινοί έφηβοι, όντας εξοικειωμένοι με την τεχνολογία, αποτελούν και τις πιο ευάλωτες προσωπικότητες σε αυτήν. Συγνή έκθεση στην βία και άλλους αρνητικούς παράγοντες.
- <span id="page-16-0"></span>Περιβαλλοντική ρύπανση από τις καύσεις στα αέρια που γρησιμοποιούν τα ρομπότ για τη λειτουργία τους. [6]

## 1.5 Εκπαιδευτική ρομποτική και τα οφέλη της

Η εκπαιδευτική ρομποτική είναι σχέδιο διεπιστημονικής δραστηριότητας και περιλαμβάνει τομείς όπως η επιστήμη, τα μαθηματικά, η πληροφορική και η τεχνολογία. παραχωρώντας καινούργιες ευκαιρίες στην εκπαίδευση αλλά και σε όλα τα επίπεδα. Η εκπαιδευτική ρομποτική είναι μια ικανή και επιδέξια διδασκαλία μάθησης ενθαρρύνοντας τους μαθητευόμενους να κατασκευάσουν, να δημιουργήσουν και να ελέγξουν τα ρομπότ γρησιμοποιώντας συγκεκριμένες γλώσσες προγραμματισμού. Η εκπαιδευτική ρομποτική προάγει έναν ευχάριστο τρόπο μάθησης, και ταυτόγρονα δίνει ώθηση στα κίνητρα των παιδιών, την συνεργασία, την αυτοπεποίθηση και τη δημιουργικότητα. Πολλοί ερευνητές αναφέρουν ότι τα προγράμματα ρομποτικής δημιουργούν έναν πολύτιμο δρόμο για την διερεύνηση του ενδιαφέροντος των παιδιών και τη συμμετοχή τους στην επιστήμη, την τεγνολογία, τη μηγανική και τα μαθηματικά, και παράλληλα τα παρακινούν ώστε να ανθήσουν και να ακολουθήσουν μια σταδιοδρομία σε έναν από αυτούς τους τομείς.

Η εκπαιδευτική ρομποτική είναι σχετικά ένας καινούργιος επιστημονικός κλάδος που ασχολείται με την κατασκευή, τον προγραμματισμό και την εφαρμογή των ρομπότ σε εκπαιδευτικό επίπεδο. Συγχωνεύτηκε ως διδακτικό αντικείμενο στο μάθημα της πληροφορικής και σκοπεύει στο σχεδιασμό δραστηριοτήτων για την ενίσχυση δεξιοτήτων και ικανοτήτων υπολογιστικής σκέψης. Έγει παρατηρηθεί ότι την τελευταία δεκαετία έγει δημιουργήσει μεγάλη απήγηση στους εκπαιδευτικούς πρωτοβάθμιας και δευτεροβάθμιας εκπαίδευσης, λόγω της αίσιας έκβασης με την οποία σπρώγνει τους μαθητές στην απόκτηση δεξιοτήτων επίλυσης προβλημάτων. [7]

H εκπαιδευτική ρομποτική εμπνέεται από:

- τις κονστρακτιβιστικές θεωρίες του Jean Piaget, ο οποίος θεωρεί πως η μάθηση στον άνθρωπο δεν είναι αποτέλεσμα μετάδοσης της γνώσης, αλλά μια ενεργητική διαδικασία κατασκευής της γνώσης που βασίζεται στις εμπειρίες. (Piaget, 1972)
- την κονστρακσιονιστική εκπαιδευτική φιλοσοφία του S. Papert που προσθέτει ότι η απόκτηση καινούργιας γνώσης συντελείται πιο αποτελεσματικά όταν αυτοί που μαθαίνουν ασχολούνται με την κατασκευή προϊόντων που έχουν προσωπικό νόημα για αυτούς. Σκοπός της κονστρακσιονιστικής εκπαίδευσης είναι να προσφέρει στα παιδιά κατάλληλα πράγματα να κάνουν έτσι ώστε να μάθουν στην πράξη, με πιο αποτελεσματικό τρόπο από ό, τι πριν.

Με βάση τα παραπάνω και όχι μόνο, αρχίζει να λαμβάνει χώρο μια κοινωνικο-εποικοδομητική άποψη όπου η μάθηση δεν είναι εξατομικευμένη αλλά αποτελεί κοινωνική και κοινωνικοποιημένη δραστηριότητα. Έτσι λοιπόν, η χρήση της εκπαιδευτικής ρομποτικής έχει θετικές επιπτώσεις εκτός από το γνωστικό τομέα και στο συναισθηματικό όπως:

- Αυτοεκτίμηση
- √ Αυτοπεποίθηση

Και στο κοινωνικό:

► Κοινωνικοποίηση

#### - Απομυθοποίηση

Η σχεδιάση, η κατασκευή και ο προγραμματισμός των ρομπότ δίνουν την ευκαιρία στα παιδιά να διευρύνουν τους ορίζοντές τους παίζοντας και να αναπτύξουν δεξιότητες. [8]

### <span id="page-18-0"></span>1.6 Εκπαιδευτική ρομποτική και προγραμματισμός

Η διδασκαλία του προγραμματισμού έχει αρχίσει να εξαπλώνεται σε όλα τα σχολεία παγκοσμίως. Ο πλανήτης μας εξελίσσεται, οι νέες γενιές μεγαλώνουν κοντά στην τεγνολογία, οπότε και η δημιουργία νέων τάσεων στην εκπαίδευση είναι πλέον απαραίτητη προϋπόθεση για τις απαιτήσεις της σύγχρονης εποχής.

Ο προγραμματισμός στην εποχή μας υπάρχει παντού και περιλαμβάνει ένα ευρύ φάσμα εφαρμογών. Καλείται ως το σύνολο των διαδικασιών σύνταξης ενός υπολογιστικού προγράμματος, υλοποιώντας κάποιους αλγορίθμους για την αυτοματοποιημένη εκτέλεση εργασιών ή την επίλυση κάποιου υπολογιστικού προβλήματος. Θεμελιώδη ρόλο στον υπολογιστικό προγραμματισμό καθορίζουν οι γιλιάδες διαφορετικές γλώσσες προγραμματισμού, δηλαδή οι προτυποποιημένες τυπικές γλώσσες οι οποίες είναι απαραίτητες για τη δημιουργία προγράμματος.

Όσον αφορά τώρα την εκπαιδευτική ρομποτική υπάρχουν κάποιες γλώσσες προγραμματισμού ειδικά σχεδιασμένες για παιδιά. Μόλις τα παιδιά εξοικειωθούν με την λογική του προγραμματισμού μπορούν εύκολα να προχωρήσουν στην εκμάθηση πραγματικών γλωσσών οι οποίες θα τους προσκομίσουν πολλά οφέλη στη μετέπειτα ζωή τους. Τα οφέλη της διδασκαλίας προγραμματισμού σε παιδιά μπορούν να ομαδοποιηθούν στις παρακάτω κατηγορίες:

Προετοιμασία για την αγορά εργασίας: Σύμφωνα με διάφορες εκτιμήσεις, η αγορά θα έγει ανάγκη από όλο και περισσότερους ειδικευόμεενους σε θέματα πληροφοριών και τεχνολογίας.

"Η τεχνολογία και οι υπολογιστές βρίσκονται στο επίκεντρο της οικονομίας μας. Προκειμένου να *πξνεηνηκαζηνύκε γηα ηηο απαηηήζεηο ηνπ 21νπ αηώλα - θαη λα επωθειεζνύκε από ηηο επθαηξίεο είλαη ζεκαληηθό όιν θαη πεξηζζόηεξνη καζεηέο λα αξρίζνπλ λα καζαίλνπλ βαζηθέο δεμηόηεηεο πξνγξακκαηηζκνύ, αλεμάξηεηα από ηνλ ηνκέα εξγαζίαο πνπ ζθνπεύνπλ λα αθνινπζήζνπλ."*

#### *Park Todd, Γενικός Διευθυντής Τεχνολογίας ΗΠΑ*

Αναπτυξιακά και εκπαιδευτικά πλεονεκτήματα: Η εκμάθηση του προγραμματισμού δεν συνεπάγεται οφέλη μόνο όσον αφορά την τεχνολογία αλλά τις γνωστικές και κοινωνικές δεξιότητες των μαθητών. Τα παιδιά παρουσιάζουν πρόοδο σε διάφορους ακαδημαϊκούς τομείς όπως είναι η οπτική μνήμη και οι γλωσσικές δεξιότητες.

"*Η εθκάζεζε ηνπ πξνγξακκαηηζκνύ θάλεη ηα παηδηά λα αηζζάλνληαη ελδπλακωκέλα, δεκηνπξγηθά θαη κε απηνπεπνίζεζε. Εάλ ζέινπκε νη λέεο γπλαίθεο λα δηαηεξήζνπλ απηά ηα ραξαθηεξηζηηθά ζηελ ελήιηθε δωή ηνπο, κηα εμαηξεηηθή επηινγή είλαη λα γλωξίζνπλ ηνλ πξνγξακκαηηζκό ππνινγηζηώλ από κηθξή ειηθία.*"

#### **Susan Wojcicki, Αντιπρόεδρος Google**

Υπολογιστική σκέψη: Είναι η διαδικασία του να θέτεις λύσεις σε ένα πρόβλημα, οι οποίες λύσεις διαμορφώνονται με έναν κατανοητό τρόπο και με μία λογική σειρά. Προωθεί δεξιότητες όπως είναι η αποσύνθεση, δηλαδή το σπάσιμο των μεγάλων εργασιών σε μικρότερες, τη συλλογιστική και τη διόρθωση σφαλμάτων.

Εξέλιξη της λογικής σκέψης: H λογική σκέψη συνδέεται άμεσα με την επιτυχή ολοκλήρωση αλγορίθμων, δηλαδή ενός προκαθορισμένου συνόλου βημάτων, τα οποία εκτελούνται για την επίτευξη του στόχου.

Μάθηση μέσα από τα λάθη: Τα λάθη είναι ένα αναπόφευκτο κομμάτι στον προγραμματισμό. Η αποσφαλμάτωση όμως αποτελεί ένα σημαντικό μέρος της δημιουργικής διαδικασίας καθώς το λάθος στον προγραμματισμό αποκτά μία εκπαιδευτική αξία πρόκλισης. [9]

#### <span id="page-20-0"></span>LEGO MINDSTORMS

#### <span id="page-20-1"></span>2.1 Lego Robots

Η ύπαρξη αλλά και η εξέλιξη των ρομπότ, θα μπορούσαμε να πούμε ότι ξεκίνησε την δεκαετία του 1950 και περνώντας μέσα απο διάφορες γενιές εξέλιξης, φτάνει στα τέλη του 1990. Τη δεκαετία αυτή οι εταιρείες στρέφουν τα ρομπότ τους για πρώτη φορά εκτός βιομηγανικού περιβάλλοντος. Ένα από τα ρομπότ που ήρθαν στην επιφάνεια τότε ήταν και το Lego Mindstorms kit το οποίο κατασκευάστηκε το 1998. Η πρώτη έκδοση των LEGO Mindstorms κυκλοφόρησε στην αγορά με την επωνυμία Robotics Invention System η οποία αποτελείται απο 717 τεμάχια τα οποία χωρίζονται σε αισθητήρες, κινητήρες, Lego τούβλα και ένα RCX προγραμματιζόμενο τούβλο που περιέγει τρεις θέσεις εισόδου και τρεις θέσεις εξόδου που συνδέεται με έναν μικροελεγκτή.

Ο πρώτος διαγωνισμός ρομποτικής πραγματοποιήθηκε στα σγολεία μέσης εκπαίδευσης τον νοέμβριο του 1998. Η ομάδα της Lego παρουσίασε τα Lego Mindstorms σε διάφορους περιφερειακούς διαγωνισμούς. Ένας πιλοτικός διαγωνισμός υπάρχει ακόμα στο μουσείο επιστήμης και βιομηγανίας του Σικάγο, όπου οι συμμετέγοντες ομάδες ανέργονταν τις 200.

Μετά την πρώτη γενιά της Lego Mindstorms kit ήρθε να πάρει την θέση της η Lego Mindstoms NXT το 2006. Το τούβλο NXT στον πυρήνα του συστήματος είναι ένας ελεγκτής πολλαπλών γρήσεων ο οποίος μπορεί γρήγορα και εύκολα να συνθεθεί με έναν ηλεκτρονικό υπολογιστή. Πρόκειται για έναν κύριο επεξεργαστή του NXT στα 32bit Atmel ARM, με 256KB flash memory και μνήμη RAM 64KB. Διαθέτει 4 κουμπιά διεπαφής και μία οθόνη LCD διαστάσεων 100x64 pixels. Υπάρχει ακόμα καλώδιο θύρας USB και Bluetooth για επικοινωνία με τον υπολογιστή. Το Lego Mindstorms kit περιλαμβάνει 577 τεμάχια εκ των οποίων οι τρεις είναι σερβομηχανές, οι τέσσερις αισθητήρες ήχου, φωτός, αφής αλλά και υπερήγων. Επιπρόσθετα, το πακέτο περιλαμβάνει ένα γραφικό περιβάλλον, το NXT-G, όπου πρόκειται για ένα λογισμικό το οποίο εγκαθίσταται στον υπολογιστή και μέσω του οποίου ο χρήστης μπορεί να συντάξει πρόγραμμα ενώ μπορεί και απευθείας να πραγματοποιήσει τη λήψη του στο ΝΧΤ.

H αμέσως επόμενη γενιά έργεται τον ιανουάριο του 2013, με την Lego Mindstorms EV3. Ο πυρήνας του Lego Mindstorms EV3 αποτελεί το προγραμματιζόμενο μέρος του ο οποίος διαθέτει τέσσερις θύρες εξόδου για τους κινητήρες και τέσσερις θύρες εισόδου για τους αισθητήρες. Πλέον μπορεί να υπάρξει σύνδεση με τον υπολογιστή μέσω USB, Bluetooth ή και με ασύρματη σύνδεση WiFi. Διαθέτει ακόμα LCD οθόνη καθώς και 16MB flash memory και μνήμη RAM 64MB. Τέλος, υπάρχει επιλογή προσθήκης κάρτας εσωτερικής μνήμης SD Card με μέγεθος εώς και 32GB. [10]

#### <span id="page-21-0"></span>2.2 Λογιςμικό Lego Mindstorms EV3 Education και εκπαιδευτικά οφέλη

- Το LEGO MINDSTORMS Education EV3 είναι κατάλληλα διαμορφωμένο για εκπαίδευση στην τάξη και περιέχει ότι χρειάζεστε για να διδάξετε μαθήματα εκπαιδευτικής ρομποτικής.
- Δίνει την ευκαιρία στους μαθητές να κατασκευάσουν, να προγραμματίσουν και να πειραματιστούν με τις δικές τους λύσεις σε πραγματικά προβλήματα της ρομποτικής τεχνολογίας. Το πακέτο LEGO MINDSTORMS Education EV3 περιέχει το EV3 Intelligent Brick, το οποίο είναι ένας μικρός υπολογιστής που κάνει εφικτό τον έλεγχο μοτέρ και την συλλογή δεδομένων από τους αισθητήρες.
- Επιτρέπει Bluetooth και Wi-Fi επικοινωνία και παρέγει συλλογή δεδομένων και προγραμματισμό.
- Δίνεται κίνητρο στους μαθητές να σκεφτούν ώστε να μπορέσουν να βρουν δημιουργικές λύσεις σε προβλήματα αλλά και να τις αναπτύξουν κατά τη διαδικασία επιλογής, κατασκευής, δοκιμής και αξιολόγησης.
- Δίνεται η ευκαρία οι μαθητές να επικοινωνήσουν μεταξύ τους, να συνεργαστούν και να αποκτήσουν εμπειρία και δεξιότητες κατά τη χρήση μιας σειράς αισθητήρων, κινητήρων και έξυπνων μονάδων.
- Είναι συμβατό με τους αισθητήρες Hi-Technic.

Εκπαιδευτικά οφέλη:

- ν Σχεδιασμός και κατασκευή προγραμματιζόμενων ρομπότ με την χρήση μοτέρ, αισθητήρων, τρογών, αξόνων και άλλων τεγνικών εξαρτημάτων.
- ν Κατανόηση δισδιάστατων σχεδίων με στόχο την κατασκευή τρισδιάστατων σγεδίων.
- ν Κατασκευή, έλεγχος, διόρθωση και ανακατασκευή σχεδίων για την βελτίωση της απόδοσης του ρομπότ.
- $\checkmark$  Η απόκτηση ουσιαστικής εμπειρίας με την γρήση μαθηματικών ιδεών όπως η εκτίμηση και η μέτρηση απόστασης, χρόνου και ταχύτητας. [11]

### <span id="page-22-0"></span>2.3 Δομικά στοιχεία πακέτου Lego Education Mindstorms EV3

Το λευκό και το γκρι είναι τα χρώματα που κατά βάση κυριαρχούν και στα 541 τουβλάκια του πακέτου Education, αλλά υπάρχουν και κάποιες πινελιές κόκκινου, μαύρου και κάποιων άλλων αποχρώσεων. Θα δείτε δοκούς Technic σε 8 διαφορετικά μήκη, 7 τύπους γωνιακών δοκών και δύο είδη πλαισίων. Ακόμα θα βρείτε δοκούς με 3 οπές σε 5 διαφορετικά χρώματα (κόκκινο, πράσινο, μπλε, κίτρινο, μαύρο), έτσι ώστε να είστε σε θέση να τα χρησιμοποιήσετε για πειράματα με τον αισθητήρα χρώματος. Το πακέτο περιέχει ακόμα άξονες με 10 διαφορετικά μήκη και 3 τύπους αξόνων με πεπλατυσμένη τη μία άκρη.

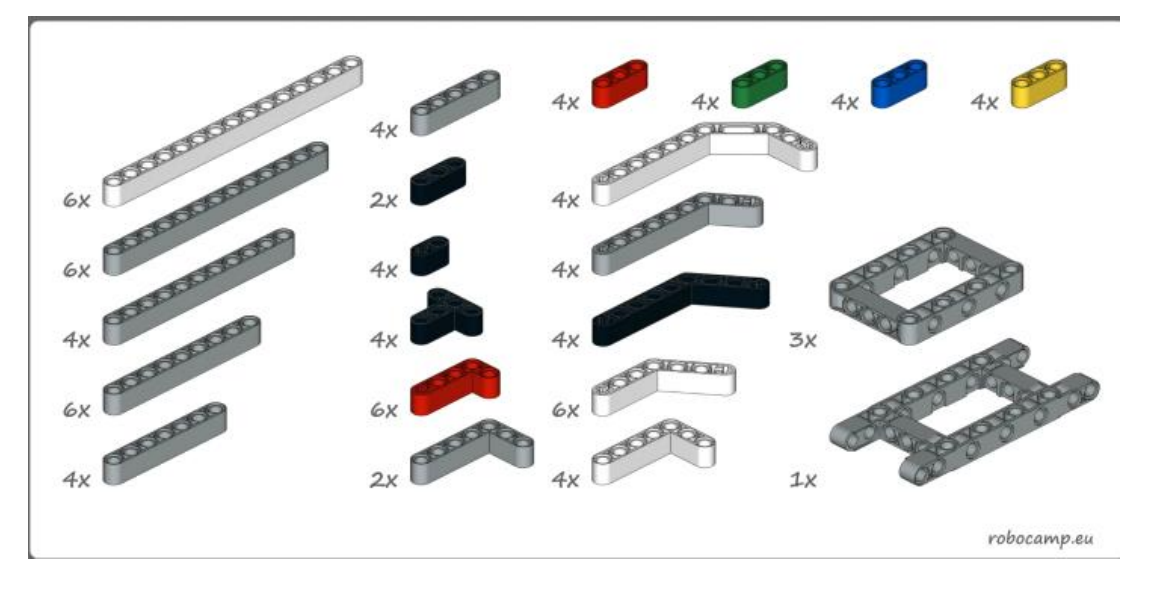

 **Εικόνα 4** Δομικά ςτοιχεία πακζτου Lego Education Mindstorms EV3

Για τη σύνδεση των αξόνων με τις δοκούς και τα πλαίσια, μπορούμε να χρησιμοποιήσουμε 7 τύπους πίρων (στους οποίους περιλαμβάνονται πίροι με ή γωρίς τριβή για δημιουργία διαφόρων συνδέσμων) ή έναν από τους 18 διαθέσιμους τύπους συνδέσμων, συμπεριλαμβανομένων και συνδέσμων από άξονα σε πίρο. Για να ενώσουμε ή να διαγωρίσουμε δοκούς πάνω σε έναν άξονα, μπορούμε να επιλέξουμε ανάμεσα σε 2 είδη δακτυλίων ή και έναν σύνδεσμο από πίρο σε πίρο (γνωστός και ως σωλήνας). Επιπρόσθετα, το εκπαιδευτικό πακέτο περιλαμβάνει και 10 διαφορετικούς τύπους γραναζιών (για κάθετη ή σε σειρά σύνδεση) και δύο μικρές περιστρεφόμενες βάσεις. Συνολικά, ιφύστανται 30 στοιχεία για τη δημιουργία μηχανισμών με γρανάζια. Για τον λόγο αυτό, μπορούμε να σχεδιάσουμε μοντέλα με διαφορετικές μεταδόσεις κίνησης και σχέσεις μετάδοσης.

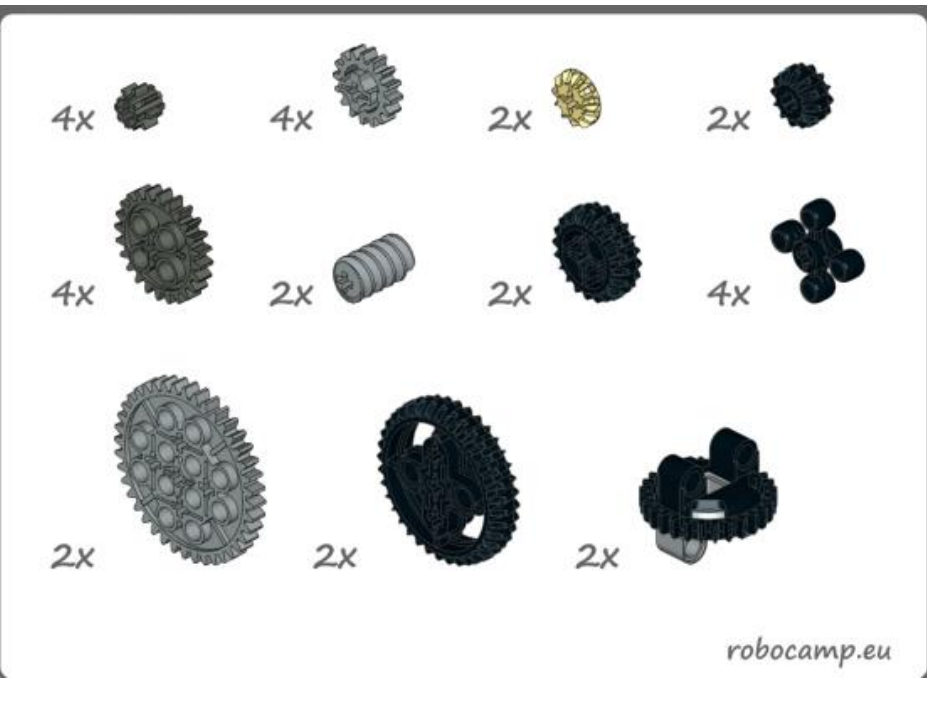

**Εικόνα 5** Διαφορετικοί τύποι γραναζιών

Εάν θέλουμε να δημιουργήσουμε ένα όγημα, μπορούμε να γρησιμοποιήσετε τους δύο μεγάλους τροχούς με τα φαρδιά ελαστικά, ή τους μικρότερους τροχούς με τους ιμάντες ή και τη μικρή μεταλλική μπίλια που περικλείεται από μία πλαστική θήκη, η οποία είναι και ένα από τα πιο σημαντικά κομμάτια του πακέτου. Για παράδειγμα, μπορεί να γρησιμοποιηθεί ως ένας μεγάλος τροχός στήριξης στο πίσω μέρος του ρομπότ για κίνηση με δύο ρόδες. Οι ιμάντες που περιλαμβάνονται στο σετ είναι κατασκευασμένοι από πολλαπλά πλαστικά κομμάτια τα οποία συνδέονται μεταξύ τους και σε συνδυασμό με τους αντίστοιχους τροχούς μπορούμε να δημιουργήσουμε έναν λειτουργικό ιμάντα σε διάφορα μεγέθη. Ακόμα μπορούμε να κατασκευάσουμε ερπύστριες οι οποίες δουλεύουν αρκετά καλά. Λόγω όμως του ότι η πλαστική επιφάνεια είναι ομαλή, υπάρχει περίπτωση να δημιουργηθεί και κάποια ολίσθηση. Η λύση σε αυτό το πρόβλημα βρίσκεται στην αγορά μικρών στοιγείων από καουτσούκ τα οποία αν συνδεθούν στις οπές, αυξάνουν πολύ σημαντικά την πρόσφυση. Τα στοιχεία αυτά είναι διαθέσιμα στο πακέτο extension. Παρόλα αυτά, μπορούμε πάντα να αγοράσουμε όλα αυτά τα στοιχεία ξεχωριστά. [12]

Επίσης περιλαμβάνει:

- $\bullet$  3 σερβο-μοτέρ με ενσωματωμένους αισθητήρες περιστροφής.
- Αισθητήρα χρώματος, γυροσκόπιο, αισθητήρα υπερήχων (απόστασης) και 2 αισθητήρες αφής.
- Τρογό με σφαιρίδιο.
- Επαναφορτιζόμενη μπαταρία DC.
- Καλώδια σύνδεσης.
- Οδηγίες κατασκευής.
- Άδεια λογισμικού προγραμματισμού (Single Licence Software).

## <span id="page-24-0"></span>2.4 Aισθητήρες πακέτου Lego Mindstorms EV3

Οι αισθητήρες τους οποίους περιλαμβάνει το πακέτο Lego Education Mindstorms EV3 όπου είναι και η τελευταία έκδοση είναι οι εξής:

*<u>Δισθητήρας χρώματος:</u>* Ο Color Sensor έχει την ικανότητα να ανιγνεύει εώς και επτά γρώματα (μαύρο, λευκό, μπλε, πράσινο, κόκκινο, κίτρινο και καφέ), αλλά και την απουσία χρώματος. Είναι ικανό ακόμα να ανιχνεύει το φως που εισέρχεται σε έναν χώρο αλλά και την έντασή του. Ο αισθητήρας χρώματος χρησιμοποιεί μία κλίμακα έντασης για το φως όπου στο 0 βρίσκεται το πολύ σκοτεινό και στο 100 το πολύ φωτεινό. Αυτό δείχνει ότι ένα ρομπότ με τον συγκεκριμένο αισθητήρα θα μπορούσε να προγραμματιστεί ώστε να κινείται σε μία λευκή επιφάνεια, μέχρι να ανιχνεύσει μία γραμμή μαύρη.

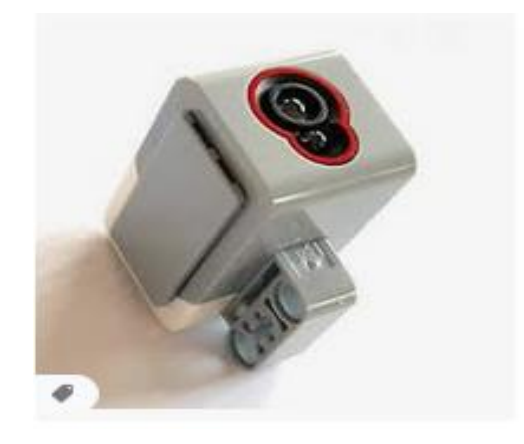

**Εικόνα 6** Απεικόνιση αισθητήρα χρώματος

**Gyro αισθητήρας:** Ο γυροσκοπικός αισθητήρας γρησιμοποιείται αρκετά συγνά για βοηθητική χρήση για την σταθερότητα του ρομπότ. Το μηχανικό κόμμάτι όμως είναι ικανό να καθορίσει τον προσανατολισμό περιστροφής του ρομπότ σε διάφορους άξονες. Παρέχει επίσης τη δυνατότητα στους χρήστες να μετρούν τις γωνίες και να σχεδιάσουν το ιδανικό σύστημα πλοήγησης για το ρομπότ τους. Είναι σημαντικό να πούμε, ότι μέσω των χαρακτηριστικών του αισθητήρα Gyro, μπορούμε να έχουμε μεγάλη ακρίβεια στις κινήσεις.

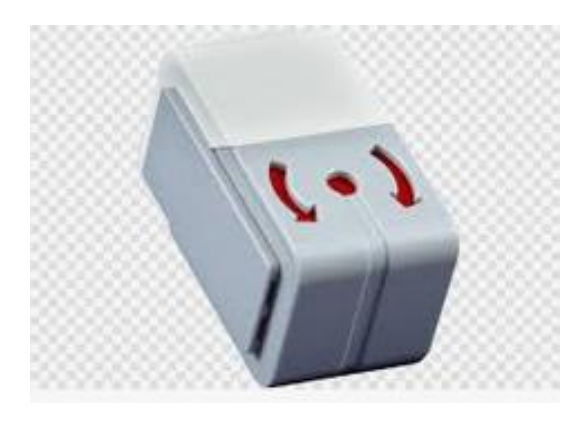

**Εικόνα 7** Απεικόνιση γυροσκοπικού αισθητήρα

*< Αισθητήρας απόστασης: Ένας αισθητήρας απόστασης ή αλλιώς Ultrasonic Sensor* γρησιμοποιείται για την μέτρηση της απόστασης μεταξύ του ρομπότ και των αντικειμένων που μπορεί ναν συναντήσει στο περιβάλλον του. Ο αισθητήρας απόστασης λειτουργεί με τρόπο εκπομπής ηχητικών κυμάτων για την ανίχνευση και την μέτρηση της απόστασης ενός ή περισσότερων αντικειμένων. Επιπρόσθετα, ο συγκεκριμένος αισθητήρας έχει σχεδιαστεί για ένα ευρύτερο φάσμα εφαρμογών, συμπεριλαμβανομένης της μέτρησης της απόστασης και της ανίχνευσης της οποιαδήποτε κίνησης γύρω από τον χώρο που κινείται. Ο αισθητήρας απόστασης είναι ικανός να βελτιστοποιεί το ρομπότ έτσι ώστε να καταφέρνει να αποφεύγει αντικείμενα μέσα στον χώρο, να ανιχνεύει έναν κινούμενο στόχο ή κάποιον εισβολέα ή να χτυπάει συναγερμό σε περίπτωση που ένα αντικείμενο πλησιάσει ολοένα και πιο κοντά προς το μέρος του. [13]

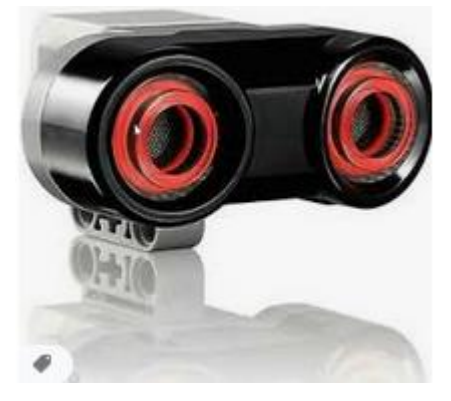

**Εικόνα 8** Απεικόνιση αισθητήρα απόστασης

 $\checkmark$  **2 αισθητήρες αφής:** Οι αισθητήρες αφής ή αλλιώς Touch Sensors είναι ένα αναλογικό και απλό εργαλείο χρήσιμο για ανίχνευση με μεγάλη ακρίβεια. Μπροστά στον αισθητήρα μπορούμε να παρατηρήσουμε ένα κουμπί το οποίο χρησιμεύει για τη μέτρηση πίεσης δίνοντας έτσι την πληροφορία ότι το ρομπότ έχει έρθει σε επαφή με κάποιο αντικείμενο που βρίσκεται στο περιβάλλον του.

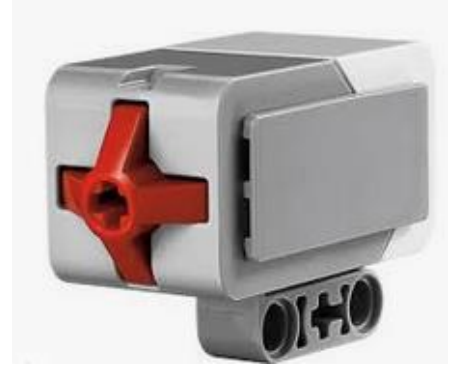

**Εικόνα 9** Απεικόνιση αισθητήρα αφής

#### <span id="page-26-0"></span>2.5 Κινητήρες και εγκέφαλος

Στο πακέτο LEGO EDUCATION MINDSTORMS EV3 μπορούμε να βρούμε δύο μεγάλους κινητήρες. Όλοι οι κινητήρες έχουν ενσωματωμένο έναν αισθητήρα περιστροφής. Μία από τις πιο χρήσιμες λειτουργίες των μεγάλων κινητήρων είναι για την κίνηση ενός οχήματος με δύο ρόδες, ώστε το ρομπότ να προγωρά απλά προς τα εμπρός και πίσω αλλά και να μπορεί να στρίβει. Ο ενσωματωμένος αισθητήρας περιστροφής μας δίνει την επιλογή να γρησιμοποιήσουμε τους αισθητήρες για διάφορους λόγους. Ένα απλό παράδειγμα αναφέρεται στον μοχλό ελέγχου. Ο έλεγχος περιστροφής και στους δύο τύπους κινητήρων είναι πολύ ακριβής, με ακρίβεια 1°, χάρη στο ενσωματωμένο ταχύμετρο.

Οι μεγάλοι κινητήρες έχουν αρκετά μεγαλύτερη ισχύ και μεγάλη κεφαλή περιστροφής, γεγονός που βοηθάει στη μετάδοση κίνησης. Μπορούν να φτάσουν τις 170rpm. Ο μικρότερος κινητήρας έχει μεγαλύτερη ταχύτητα έως και 250 rpm εις βάρος όμως της διαθέσιμης ισχύος. Λόγω του μεγέθους του, μπορεί γρήγορα να ενσωματωθεί σε πολλές κατασκευές. [14]

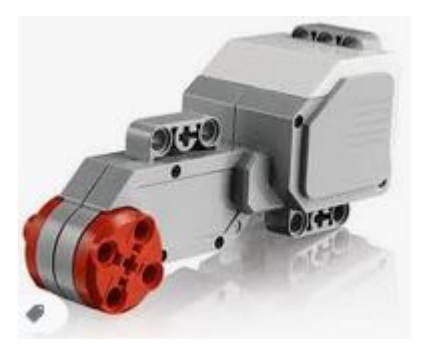

**Εικόνα 10** Απεικόνιση κινητήρα

ΕΛΙΝΑ ΧΑΝΤΖΑΡΑ

Η πιο σημαντική λειτουργία του εγκεφάλου EV3 έγει να κάνει με τον έλεγγο των ρομπότ που έγουμε κατασκευάσει. Ο εγκέφαλος είναι στην πραγματικότητα ένας μικροελεγκτής με έναν επεξεργαστή ARM9 με λειτουργικό σύστημα Linux που είναι κατασκευασμένο σε ένα μεγάλο τούβλο LEGO. Είναι εφοδιασμένο με οθόνη, ηχείο, 6 κουμπιά (των οποίων τα 5 μπορούν να προγραμματιστούν και επίσης φωτίζονται), 4 θύρες εισόδου, 4 θύρες εξόδου, μία μίνι θύρα USB για σύνδεση με τον υπολογιστή, θύρα USB, θύρα Micro SD έως και 32 GB και μία θήκη

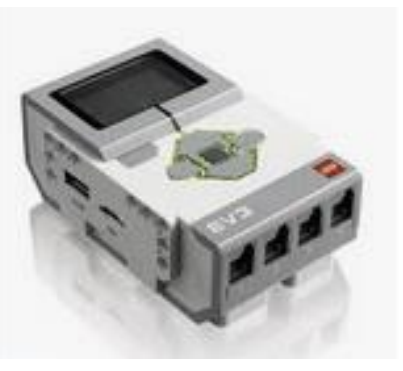

**Εικόνα 11** Απεικόνιση ενκεφάλου

μπαταριών. Η επικοινωνία με τη συσκευή είναι εύκολη μέσω καλωδίου USB, ενσωματωμένης μονάδας Bluetooth ή και WiFi.

Ο εγκέφαλος λειτουργεί πολύ καλά. Ωστόσο, το μενού του δεν είναι και πολύ φιλικό προς το γρήστη και η εκκίνηση διαρκεί κάπου 30 δευτερόλεπτα. Με το πέρας του γρόνου έργονται στην επιφάνεια επιπλέον προβλήματα. Ο εγκέφαλος μπορεί να σβήνει ή να απενεργοποιείται από μόνος του. Σε αυτές τις περιπτώσεις, αρκετά συχνά βοηθά η αναβάθμιση του framework ή η επανεκκίνηση του εγκεφάλου.

Ο εγκέφαλος EV3 δέγεται 6 μπαταρίες AA ή ακόμα θα μπορούσε κάποιος να γρησιμοποιήσει την ειδική επαναφορτιζόμενη μπαταρία της LEGO. Η μπαταρία συμπεριλαμβάνεται στο εκπαιδευτικό πακέτο, αλλά ο φορτιστής όχι. Αξίζει επίσης να σημειωθεί ότι η μπαταρία LEGO μεγαλώνει λίγο τον εγκέφαλο, επομένως μπορεί να μας δυσκολέψει σε κάποιες κατασκευές.

### <span id="page-28-0"></span>ΣΥΣΤΗΜΑΤΑ ΔΙΕΚΠΕΡΑΙΩΣΗΣ ΚΩΔΙΚΑ

#### <span id="page-28-1"></span>ΕΙΣΑΓΩΓΗ

Σε αυτή την ενότητα θα μιλήσουμε για δύο διαφορετικά συστήματα υλοποίησης κώδικα σε Python. Σαν πρώτο τρόπο θα χρησιμοποιήσουμε το λογισμικό Putty. Ο λόγος είναι για να μπουν τα παιδιά σε μία διαδικασία κατανόησης του λειτουργικού συστήματος Linux και για την εξοικείωσή τους με τις εντολές του συγκεκριμένου λειτουργικού συστήματος. Επιπρόσθετα, θα τους δοθεί η ευκαιρία να εγκαταστήσουν σημαντικά προγράμματα όπως αυτά που θα αναλυθούν παρακάτω τα οποία θα τα έχουν υπόψην και στην πορεία τους. Το Putty θα τους δώσει σημαντικά εφόδια στην μετέπειτα επαγγελματική τους σταδιοδρομία αν και εφόσον ακολουθήσουν τον κλάδο της πληροφορικής.

Ο δεύτερος τρόπος διεκπεραίωσης κώδικα είναι σε ένα περιβάλλον το οποίο μας τα προσφέρει όλα. Αναφέρομαι στο λογισμικό Visual Studio Code το οποίο είναι ειδικά διαμορφωμένο ώστε ώστε να υπάρχει συνδεσιμότητα με τη συσκευή EV3 μέσω User Interface. Πρόκειται για ένα φιλικό και κατανοητό προς τον χρήστη περιβάλλον που εύκολα μπορούμε να συνδέσουμε το ρομπότ μας, να εισάγουμε κώδικα Python από οποιοδήποτε αρχείο ή ακόμα και να πληκτρολογήσουμε απευθείας και να το τρέξουμε. Η εναλλαγή από τα δύσκολα στα εύκολα θα δώσει την ευκαιρία στα παιδιά να συνειδητοποιήσουν πόσα πράγματα μπορούν επιπλέον να μάθουν ακολουθώντας ένα μονοπάτι που δεν είναι όλα συμβατά μέσω ενός έτοιμου λογισμικού. Από την άλλη πρόκειται για ένα λογισμικό που επιτρέπει έναν εύκολο τρόπο συνδεσιμότητας έτσι ώστε να υπάρξει μεγαλύτερη έμφαση του κώδικα προγραμματισμού.

#### <span id="page-29-0"></span>3.1 Βοήθεια από το λογισμικό Mindstorms EV3 Education

H πρώτη βασική βοήθεια που μπορεί να μας προσφέρει το λογισμικό MINDSTORMS ΕDUCATION EV3 είναι ότι μας δίνει οδηγίες βήμα προς βήμα για να υλοποιήσουμε το μηχανικό κομμάτι της κατασκευής του ρομπότ μας. Από την καρτέλα Building Instructions μπορούμε να επιλέξουμε οποιοδήποτε μοντέλο κατασκευής μας ενδιαφέρει.

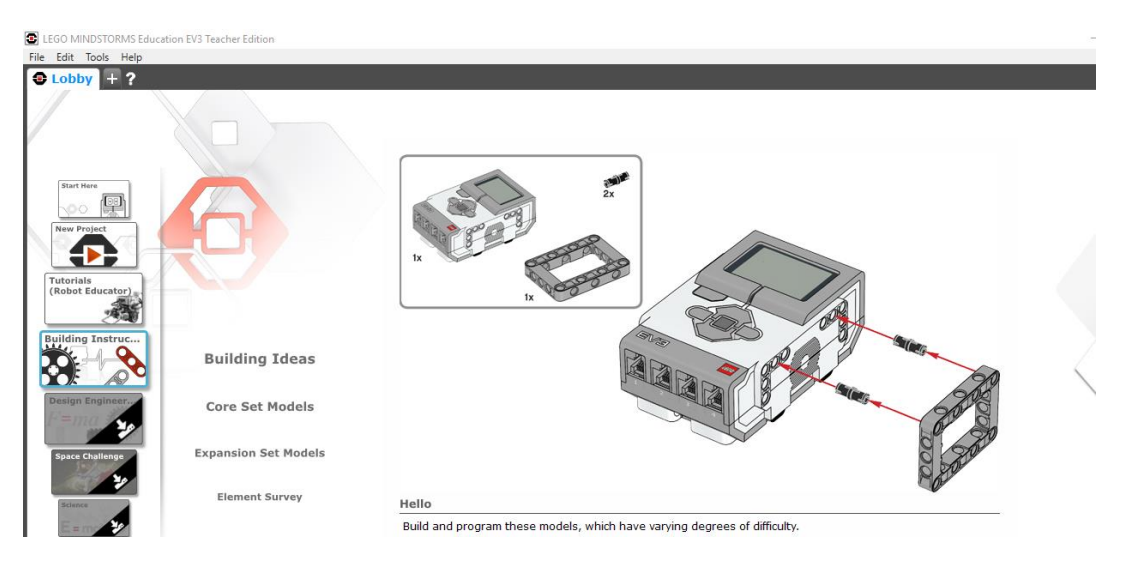

**Εικόνα 12** Πλοήγηση στο λογισμικό Mindstorms Education EV3

Επιπρόσθετα, στην καρτέλα Tutorials και στη συνέχεια Basics, υπάρχουν κάποιες βασικές κινήσεις που μπορεί να υλοποιήσει το ρομπότ μας, με τον κατάλληλο βέβαια προγραμματισμό, μέσα από βιντεάκια υπόδειξης των κινήσεων. Τα 7 βασικά μαθήματα-κινήσεις που μας υποδεικνύει το λογισμικό LEGO EDUCATION MINDSTORMS EV3 είναι:

- Ευθεία Κίνηση
- ν Περιστροφή
- V Stop σε αντικείμενο
- Μετακίνηση αντικειμένου
- Καμπυλωτή Κίνηση
- V Stop στη γραμμή
- V Stop σε συγκεκριμένη γωνία

Είναι σημαντικό να θυμήσουμε ότι ο προγραμματισμός σε αυτό το λογισμικό γίνεται σε μία γλώσσα ειδικά φτιαγμένη για παιδιά, την EV3. Η διαφορά είναι ότι εμείς θα ασχοληθούμε ναι μεν με τις ίδιες κινήσεις-μαθήματα αλλά με διαφορετική γλώσσα. Η γλώσσα την οποία θα χρησιμοποιήσουμε για να υλοποιήσουμε όλα τα παραπάνω είναι η Python και τα περιβάλλοντα στα οποία μπορούμε να εκτελέσουμε κώδικα θα αναφερθούν παρακάτω.

#### <span id="page-30-0"></span>3.2 Τα πρώτα Λειτουργικά Συστήματα

Οι πρώτοι υπολογιστές είχαν την ικανότητα να εκτελούν μόνο μία εργασία ή ενέργεια τη φορά. Αυτός ο τρόπος λειτουργίας μπορεί να ονομασθεί ως μαζική επεξεργασία σε περιβάλλον ενός γρήστη. Ο υπολογιστής είναι σε θέση να εκτελεί μόνο ένα πρόγραμμα κάθε φορά και να επεξεργάζεται τα δεδομένα ομαδοποιημένα. Τις περισσότερες φορές, οι χρήστες σ' αυτά τα πρώτα συστήματα μπορούσαν να στείλουν τις εργασίες τους σε ένα κέντρο υπολογιστών με τη μορφή "δεσμίδων", δηλαδή διάτρητων καρτών. Για τον λόγο αυτόν, ήταν υπογρεωμένοι να αναμένουν αρκετές ώρες για να επιστρέψουν οι εκτυπώσεις των αποτελεσμάτων στα γραφεία τους.

Τα λειτουργικά συστήματα αναπτύχθηκαν με σκοπό να κάνουν πιο γρήγορη και αποτελεσματική τη γρήση των υπολογιστών. Τα πρώτα λειτουργικά συστήματα έκαναν την εναλλαγή μεταξύ εργασιών με στόχο να καταφέρουν να αυξήσουν τον όγκο της εργασίας που μπορούσαν να φέρουν εις πέρας οι υπολογιστές.

Όσο οι υπολογιστές γίνονταν ολοένα και πιο ισχυροί, έγινε σημαντικά εμφανές ότι η μαζική επεξεργασία σε περιβάλλον ενός χρήστη ήταν μη αποτελεσματική, διότι εξελίχθηκε σε πολύ γρονοβόρα αναμένοντας τις αργές συσκευές εισόδου και εξόδου να φέρους εις πέρας τις διεργασίες τους. Έτσι ήρθε η εποχή που πολλές εργασίες ή ενέργειες θα είναι σε θέση να διαμοιράζονται τους πόρους του υπολογιστή με σκοπό την επιτυχή και γρηγορότερη αξιοποίηση του. Το γεγονός αυτό επιτυγγάνεται με τον πολυπρογραμματισμό. Ο πολυπρογραμματισμός σκοπεύει στην ταυτόγρονη λειτουργία πολλών εργασιών μαζί, οι οποίες αντιτάσσονται μεταξύ τους για την χρήση των πόρων του υπολογιστή. Στα πρώτα λειτουργικά συστήματα με τη χρήση πολυπρογραμματισμού, οι χρήστες συνέχιζαν να στέλνουν τις εργασίες τους με τον ίδιο τρόπο στον υπολογιστή με τη χρήση δηλαδή δεσμίδων και περίμεναν στην αναμονή ώρες ή μέρες μέχρι να λάβουν τα αποτελέσματα.

Στη δεκαετία του 60, πολλές ομάδες ανθρώπων, τόσο από τον τομέα των επιχειρήσεων όσο και από τον ακαδημαικό τομέα, ανέπτυξαν δεξιότητες και ικανότητες διαγείρησης λειτουργικών συστημάτων με δυνατότητες διαμοιρασμού χρόνου. Ο διαμοιρασμός χρόνου είναι μία διαφορετική περίπτωση προγραμματισμού κατά την οποία οι γρήστες προσεγγίζουν τον υπολογιστή μέσω τερματικών τα οποία ήταν συνήθως συσκευές με πληκτρολόγια και οθόνη. Δεκάδες και εκατοντάδες χρήστες μοιράζονται τον υπολογιστή την ίδια στιγμή. Η αλήθεια όμως είναι ότι ο υπολογιστής δεν εκτελεί την ίδια χρονικά στιγμή τα προγράμματα όλων των χρηστών. Αντί για αυτό, εκτελεί ένα μικρό τμήμα από την εργασία ενός χρήστη και ύστερα ξεκινά την εξυπηρέτηση του επόμενου χρήστη, παραχωρώντας πιθανώς τις υπηρεσίες του σε κάθε χρήστη πολλές φορές το δευτερόλεπτο. Έτσι λοιπόν, τα προγράμματα των γρηστών φαίνεται σαν να εκτελούνται την ίδια χρονικά στιγμή. Ένα μεγάλο προτέρημα του διαμοιρασμού χρόνου είναι ότι οι αιτήσεις των χρηστών λαμβάνουν άμεσα απαντήσεις από τον υπολογιστή. [15]

### <span id="page-31-0"></span>3.2.1 Λειτουργικό σύστημα EV3DEV

Λειτουργικό σύστημα ( Operating System ή OS) ονομάζεται το λογισμικό του υπολογιστή που ευθύνεται για την εκτέλεση και τον συντονισμό των εργασιών, καθώς επίσης και την κατανομή των διαθέσιμων πόρων. Το λειτουργικό σύστημα παρέχει στους χρήστες ένα μεσολαβητικό επίπεδο λογικής διασύνδεσης μεταξύ λογισμικού και υλικού, μέσω του οποίου οι εφαρμογές διαπιστώνουν την εμμέσως ύπαρξη του υπολογιστή. Μια βασική αρμοδιότητα του λειτουργικού συστήματος είναι η διαχείριση του υλικού, διευκολύνοντας έτσι το λογισμικό του χρήστη από τον άμεσο και δύσκολο χειρισμό του υπολογιστή κάνοντας ευκολότερο τον προγραμματισμό τους. [16]

Όπως ήδη γνωρίζουμε, ο εγκέφαλος ενός πακέτου LEGO MINDSTORMS EDUCATION EV3 είναι σχεδιασμένος για να δουλεύει πάνω σε μία συγκεκριμένη γλώσσα, την EV3. Εφόσον, εμείς θέλουμε να προγραμματίσουμε σε Python είναι απαραίτητο να φορτώσουμε ένα καινούργιο λειτουργικό σύστημα στον εγκεφαλό μας (τον ev3dev) ο οποίος μας δίνει πολλές εναλλακτικές επιλογής γλώσσας προγραμματισμού.

Το ev3dev είναι ένα λειτουργικό σύστημα βασισμένο στο Linux που λειτουργεί με το LEGO MINDSTORMS EV3. Το ev3dev σας επιτρέπει να προγραμματίσετε σε διαφορετικές γλώσσες (π.χ. Python, C ++). Σημαντικό είναι να αναφερθεί ότι μπορείτε να γράψετε τα προγράμματα σε οποιοδήποτε IDE και όχι απευθείας μέσα στο EV3. Για να κατεβάστε την τελευταία έκδοση του EV3dev για το EV3 πρέπει να ακολουθήσετε τον σύνδεσμο: <https://www.ev3dev.org/downloads/cs>

Καλό επίσης είναι να κατεβάσουμε και το ev3dev-stretch beta καθώς αυτό είναι απαραίτητο για τη χρήση του IDE. Οι λόγοι πιο αναλυτικά είναι οι εξής:

- Το ev3dev-stretch μας βοηθάει στο να μπορούμε να σταματήσουμε το πρόγραμμα πιέζοντας το Back bottom. Χρησιμοποιείται στο VS Code με έτοιμα πακέτα για χρήση σε γλώσσα Python (π.χ στροφή).
- Επίσης, αυτόματα παρακολουθώντας την διαφορά τάσης μπαταρίας απενεργοποιεί το EV3 όταν το επίπεδο της μπαταρίας είναι πολύ γαμηλό.

Για να πραγματοποιηθεί με επιτυγία η διαδικασία πρέπει να περάσουμε τον εικονικό δίσκο του

EV3Dev στην SD κάρτα. Μπορούμε ακόμα να κατεβάσουμε και να εγκαταστήσουμε το Etcher: [https://etcher.io.](https://etcher.io/) Εφόσον το εγκαταστήσουμε ανοίγουμε το πρόγραμμα και επιλέγουμε το αρχείο του EV3dev. Εισάγουμε την κάρτα μνήμης SD στον υπολογιστή και επιλέγουμε την εγγραφή στην κάρτα μνήμης. Ύστερα, την φορτώνουμε στον εγκεφαλό μας. [17]

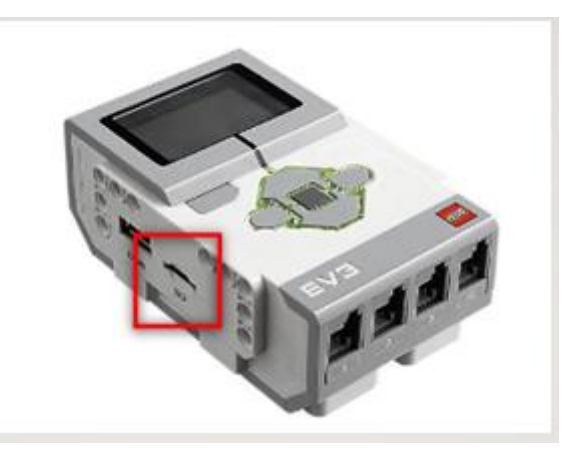

**Εικόνα 13** Υποδοχή κάρτας SD

#### <span id="page-32-0"></span>3.2.2 SSH και Putty

Το **SSH** (Secure Shell) είναι ένα ασφαλές δικτυακό πρωτόκολλο μέσω του οποίου διεκπεραιώνεται με επιτυγία η μεταφορά δεδομένων μεταξύ δύο υπολογιστών. Το SSH είναι σε θέση να κρυπτογραφεί δεδομένα που ανταλλάσσονται κατά τη συνεδρία και ταυτόχρονα να παραχωρεί ένα ασφαλές και υπεύθυνο σύστημα αναγνώρισης καθώς και άλλες ιδιότητες όπως η ασφαλή μεταφορά αρχείων, κρυπτογραφημένο μηχανισμό για σύνδεση, εκτέλεση εντολών (SSH File Tranfer Protocol) κλπ. [18]

Το SSH χρησιμοποιεί συνήθως την θύρα 22 για την σύνδεση ανάμεσα σε δύο υπολογιστές ή συσκευή στο Internet ή στο τοπικό σας δίκτυο. Χρησιμοποιείται πιο συγνά από τους διαγειριστές του δικτύου ως ένας απομακρυσμένος τρόπος ελέγχου για τη διαγείριση των διακομιστών των επιγειρήσεων τους.

Η γρήση του SSH γίνεται συνήθως με διάφορα προγράμματα, εδώ θα σας δείξουμε πως με το Putty (ένα ελεύθερο πρόγραμμα) μπορούμε να έγουμε μια ασφαλή σύνδεση ανάμεσα στον υπολογιστή μας που έχει Windows και μία συσκευή.

Αντίστοιχα, η εφαρμογή PUTTY μας παραχωρεί ένα περιβάλλον σύνδεσης και διαγείρησης ενός απομακρυσμένου λειτουργικού που υποστηρίζει το πρωτόκολλο SSH, όπως για παράδειγμα ένα Unix λειτουργικό σύστημα. Με το SSH πρωτόκολλο, δημιουργούμε ένα ασφαλές κανάλι επικοινωνίας μεταξύ εμάς και του απομακρυσμένου λειτουργικού συστήματος έτσι ώστε κατά την διάρκεια της σύνδεσής μας, κανείς κακόβουλος ενδιάμεσος να μην μπορεί να χρησιμοποιεί δεδομένα που ανταλλάσουμε με το απομακρυσμένο σύστημα.

Για δική σας χρήση, μπορείτε να κατεβάσετε την εφαρμογή «putty.exe» ελέυθερα από την επίσημη ιστοσελίδα του.

Παρακάτω περιγράφονται τα πιο σημαντικά βήματα που χρεάζεται να ακολουθήσει κανείς για να δημιουργήσει μία καινούργια σύνδεση σε κάποιο απομακρυσμένο σύστημα και τον τρόπο με τον οποίο θα αποθηκευτούν οι ρυθμίσεις αυτές.

Με την εκτέλεση της εφαρμογής PUTTY, θα σας εμφανιστεί το παρακάτω παράθυρο διαλόγου. Αρχικά πρέπει να γνωρίζετε το όνομα ή το IP του απομακρυσμένου συστήματος, το οποίο πληκτρολογείτε στο πεδίο «server name». Προσέξτε η επιλογή «Port» να έγει την τιμή «22» και η «**Protocol**» να έχει επιλεγμένο το «SSH»

Στην δική μας περίπτωση, που θέλουμε να συνδεθούμε με το ρομπότ μας το οποίο βρίσκεται σε λειτουργικό σύστημα ev3dev, πληκτρολογουμε ως Host Name:ev3dev. Στη συνέχεια κάνουμε login χρησιμοποιώντας ως όνομα τη λέξη: robot και ως κωδικό τη λέξη: maker.

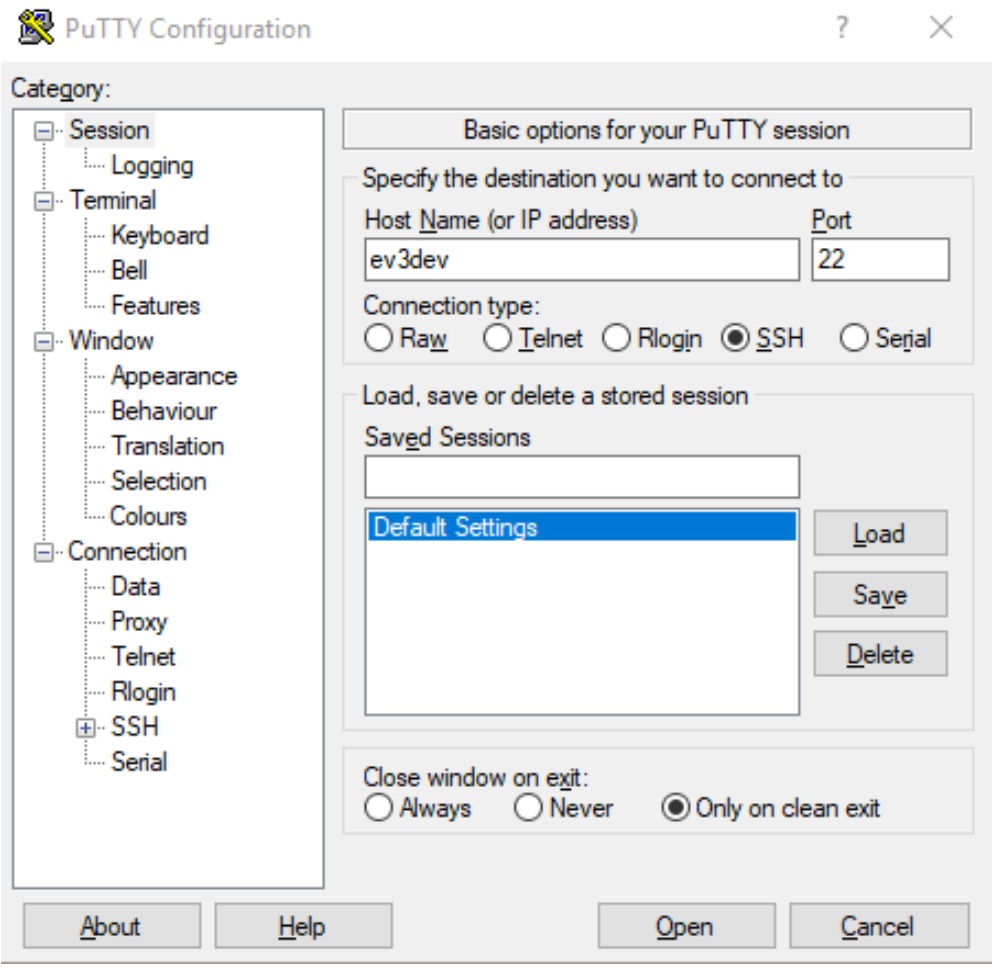

**Εικόνα 14** Σύνδεση ev3dev στο Putty

Στο παράθυρο που εμφανίζεται κάνουμε login χρησιμοποιώντας ως όνομα τη λέξη: robot και ως κωδικό τη λέξη : maker. Για τις εντολές που βλέπετε θα μιλήσουμε αναλυτικά στο ακριβώς επόμενο κεφάλαιο.

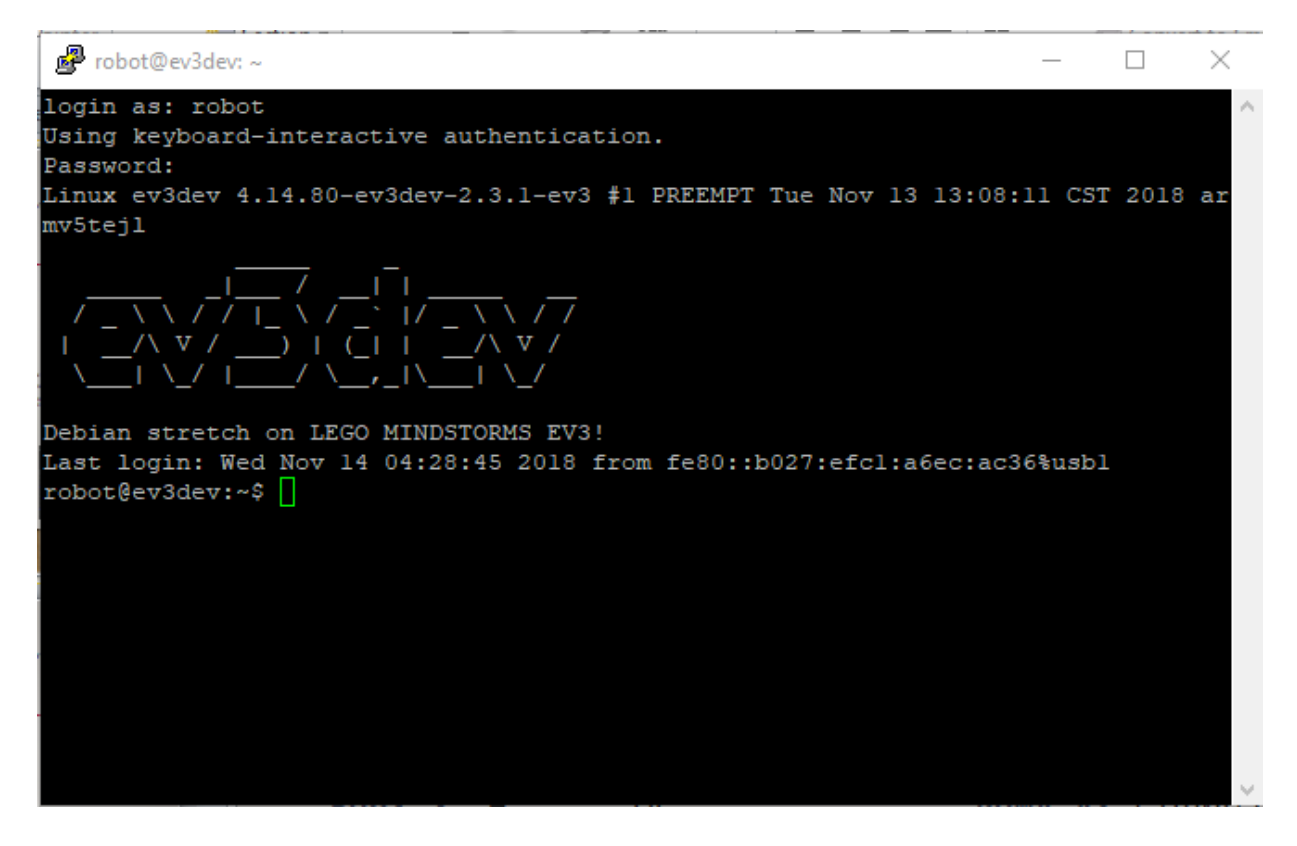

**Εικόνα 15** Login και password για σύνδεση στο ev3dev

#### <span id="page-34-0"></span>3.2.3 WinSCP

Το WinSCP είναι ένα πρόγραμμα μεταφοράς αρχείων για Windows το οποίο βασίζεται στο SSH με σκοπό την ασφαλή μεταφορά τους. Το WinSCP υποστηρίζει τις εξής συνδέσεις: SFTP, FTP και SCP για τη μεταφορά αρχείων. Το πρόγραμμα αυτό χρησιμοποιείται κατά βάση για την μεταφορά αργείων από έναν τοπικό υπολογιστή σε έναν απομακρυσμένο υπολογιστή.

Χρησιμοποιούμε το WinSCP έτσι ώστε να μεταφέρουμε με ασφάλεια αργεία σε απομακρυσμένους συνεργάτες. [19]

Οι FTP clients είναι εφαρμογές τις οποίες χρησιμοποιούμε ούτως ώστε να επιτύχουμε FTP συνδέσεις σε οποιοδήποτε server. Υπάρχει μεγάλος αριθμός τέτοιων εφαρμογών γνωστών και μη όπως για παράδειγμα είναι: clients Filezilla για Windows και Mac και το Cyberduck για Mac.

Κάποιες από τις πιο ευρέως γνωστές εφαρμογές κατά τις οποίες μπορούμε να εκτελέσουμε FTP συνδέσεις είναι οι ακόλουθες:

Για προγράμματα FTP:

- $\checkmark$  Cute FTP
- $\checkmark$  FileZilla
- $\checkmark$  WinSCP
- $\checkmark$  Smart FTP
- $\checkmark$  WS FTP
- $\checkmark$  CyberDuck

Για HTML editors που χρησιμοποιούν FTP:

- $\checkmark$  DreamWeaver
- $\checkmark$  Expressions Web
- $\checkmark$  Notepad ++
- $\checkmark$  Sublime
- $\checkmark$  iWeb

Γηα IDE:

- $\checkmark$  Eclipse
- $\checkmark$  Netbeans
- Aptana Studio
- PHP Storm
- $\checkmark$  PHP Designer

Οι τρόποι με τους οποίους μπορεί κάποιος να πραγματοποιήσει σύνδεση χρησιμοποιώντας τις παραπάνω εφαρμογές ποικίλει. Μπορούμε να πραγματοποιήσουμε γρήση της εφαρμογής WinSCP εφόσον και αν θέλουμε να κάνουμε συνδέσεις FTPS. Είναι σημαντικό όμως να έχουμε και στοιχεία σύνδεσης επιπέδου root στον server που θα επιδιώξουμε να συνδεθούμε. Ως επί των πλείστων τέτοια δικαιώματα έχουμε σε dedicated ή vps servers.

Για τις απλές FTP συνδέσεις, μπορούμε να επιλέξουμε τη χρήση ή μη πιστοποιητικού ασφαλείας κατά τη σύνδεσή μας. Μπορούμε ακόμα να πραγματοποιήσουμε passive mode ή active mode καθώς ακόμα και να προχωρήσουμε σε πιο ειδικευμένες ρυθμίσεις όπως για παράδειγμα τον τύπο της μεταφοράς ASCII Binary ή να ελαχιστοποιήσουμε την ταχύτητα κατά την οποία ολοκληρώνεται το download ή upload των αργείων μας. [20]

Στην δική μας περίπτωση ανοίγουμε το πρόγραμμα WinSCP και κάνουμε login.

Host name: ev3dev

User name: robot

Password: maker

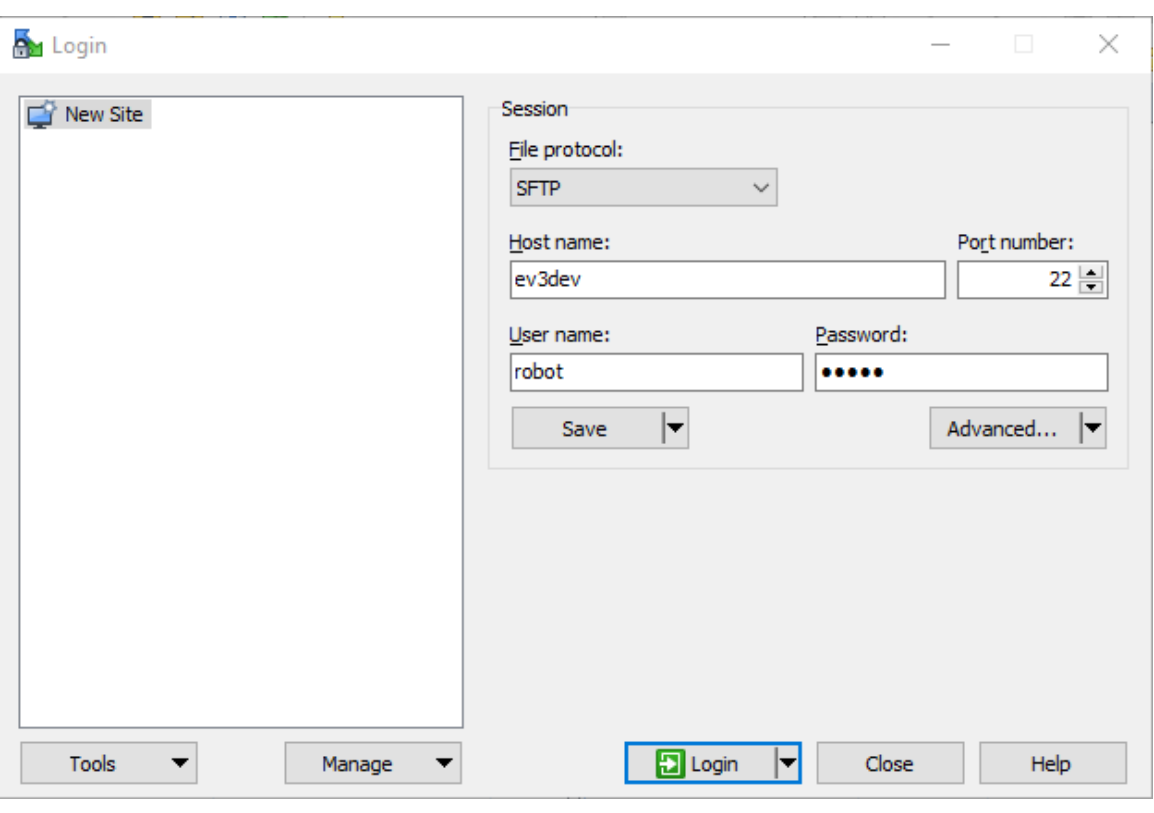

**Εικόνα 16** Σύνδεση ev3dev στο WinSCP

Βρίσκουμε από το παράθυρο αριστερά το αποθηκευμένο μας αρχείο σε Python και το σέρνουμε στο δεξιά παράθυρο αφού πρώτα έχουμε εισχωρήσει για παράδειγμα στον φάκελο name και τον υποφάκελο mathima2 όπως δείχνει η παρακάτω εικόνα.

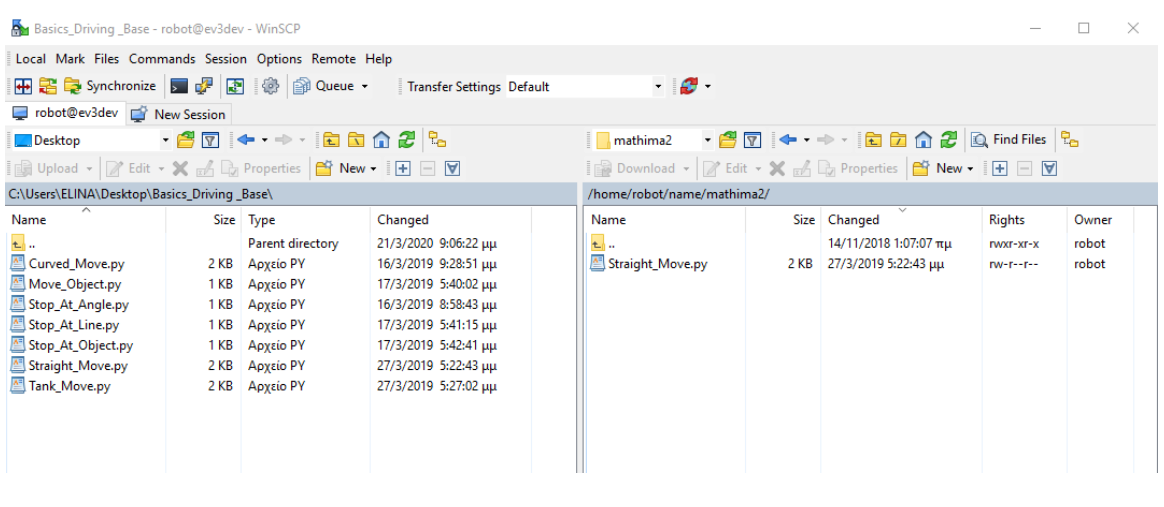

 **Εικόνα 17** Περιβάλλον WinSCP

## <span id="page-37-0"></span>3.2.4 Βασικές εντολές πλοήγησης σε λειτουργικό Linux

Ένας υπολογιστής κάνει μόνο δύο πράγματα:

- ν Υπολογισμούς
- Αποθήκευση πληροφοριών

Στο υλικό του υπολογιστή μας (hardware) οι συσκευές με τις οποίες γίνεται η αποθήκευση και η επεξεργασία των πληροφοριών μας είναι:

- ν Συσκευή εισόδου
- Κεντρική μνήμη
- v Κεντρική μονάδα επεξεργασίας (CPU)
- ν Συσκευή εξόδου

Γραμμή εντολών:

Η επικοινωνία του χρήστη με τον υπολογιστή γίνεται με τη βοήθεια του λειτουργικού συστήματος. Θα δούμε μία σειρά εντολών (λέξεων) του λειτουργικού συστήματος linux, με τις οποίες μπορούμε να επικοινωνούμε με τον υπολογιστή. Μπορούμε να τις δοκιμάσουμε ανοίγοντας ένα terminal ή το Putty. [21]

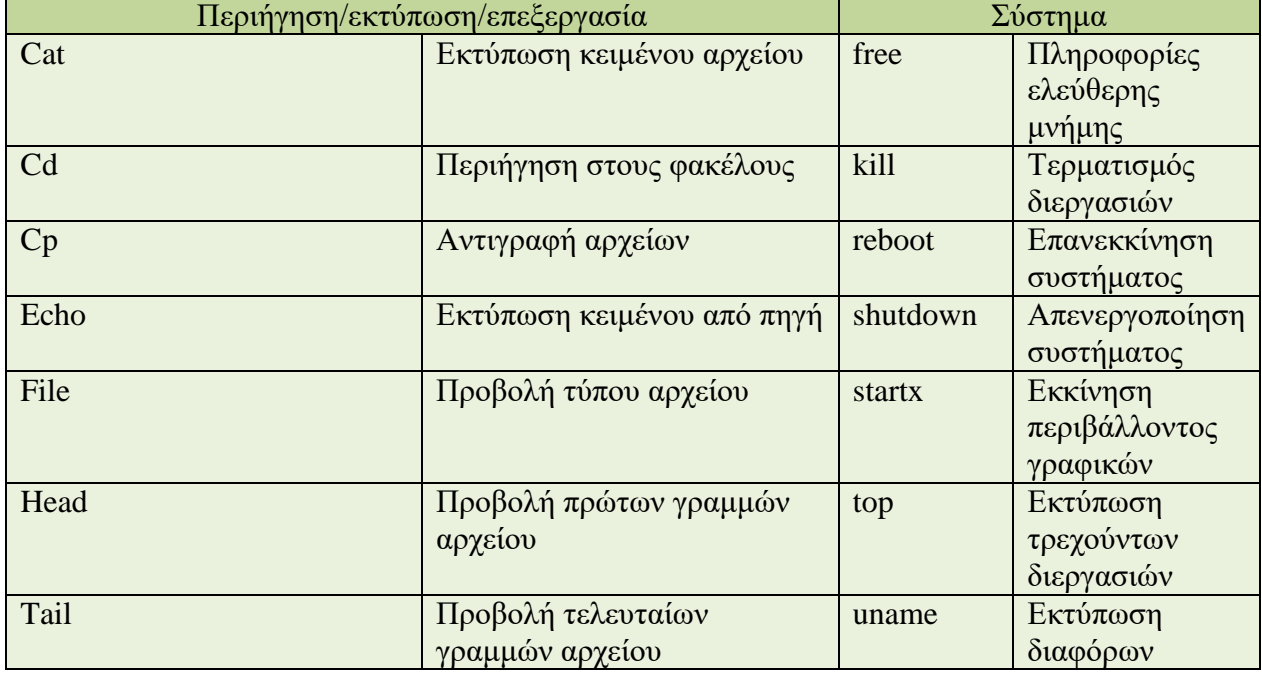

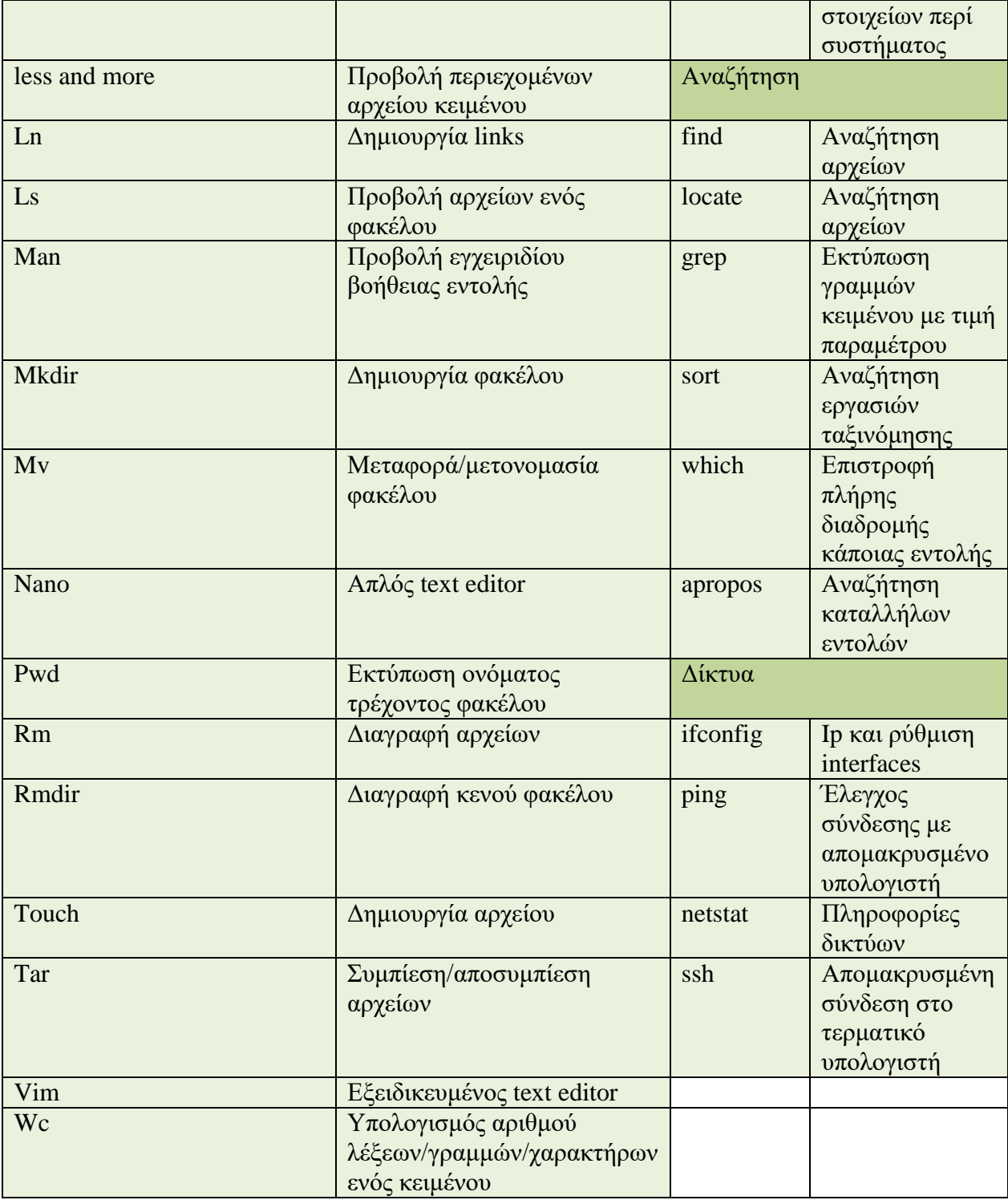

Το τερματικό ενώ είναι ένα πολύ ισχυρό εργαλείο μπορεί να αποβεί και μοιραίο. Αυτό διότι σποιοδήποτε τερματικό λειτουργικού συστήματος μπορεί πολύ εύκολα να καταστρέψει το σύστημά μας. Ακολουθούν κάποιες εντολές οι οποίες θέλουν προσοχή. Παρόλα αυτά οι περισσότερες εντολές απαιτούν να δοθούν με δικαιώματα υπερχρήστη.

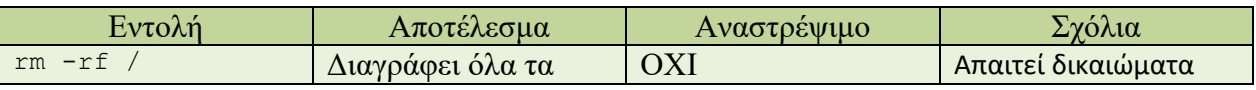

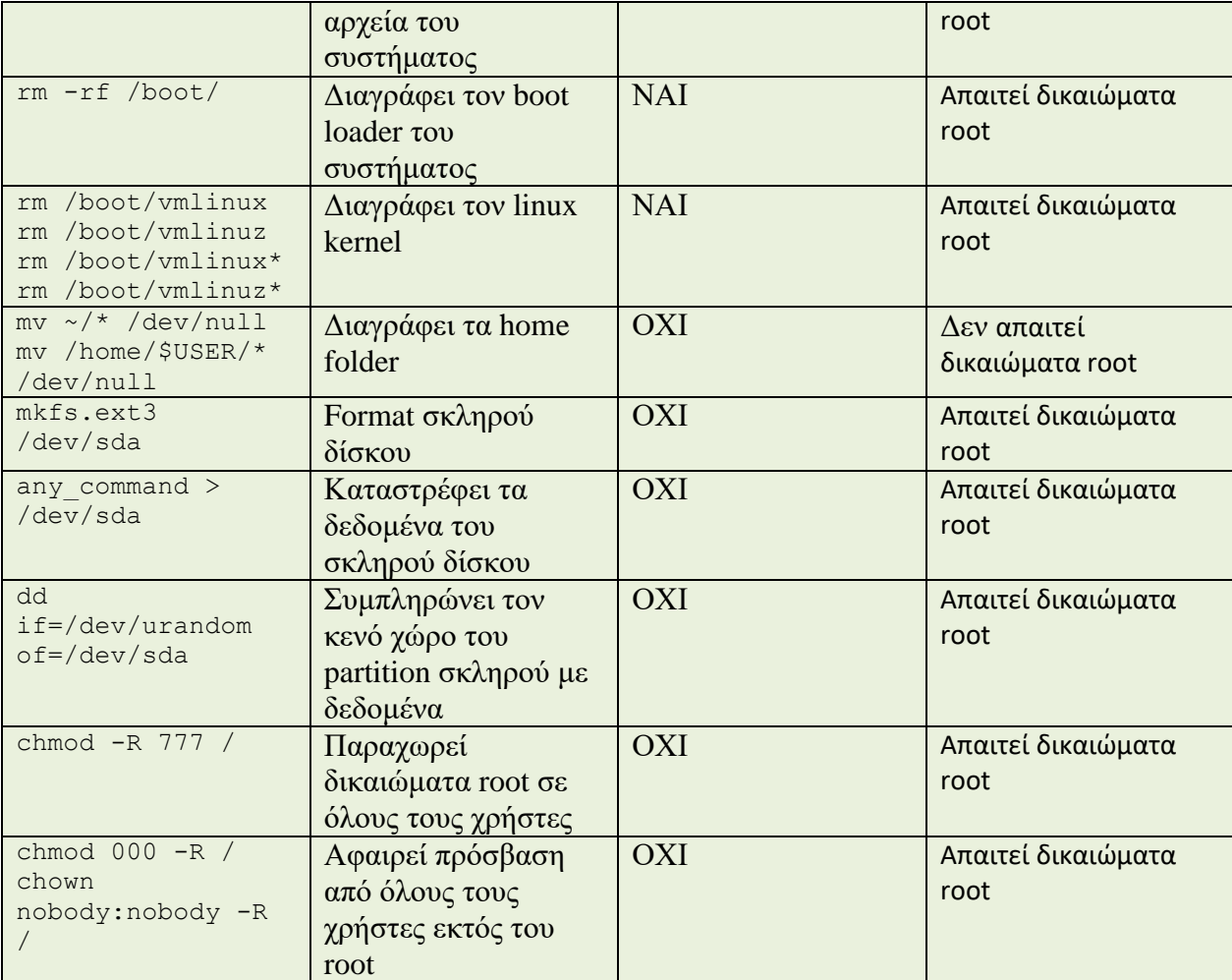

#### <span id="page-39-0"></span>3.2.5 Εντολέσ πλοήγηςησ ςτο Putty και ςύνδεςη με ev3dev

Έχουμε κάνει login στο Putty χρησιμοποιώντας ως όνομα τη λέξη: robot και ως κωδικό τη λέξη : maker. Πατώντας ls βλέπουμε ότι δεν υπάρχουν αρχεία και φακέλοι. Δημιουργούμε έναν φάκελο με όνομα student. Ύστερα τον σβήνουμε. Στη συνέχεια δημιουργούμε ένα καινούργιο φάκελο με το όνομα μας. Με την εντολή cd μπορούμε να εισχωρήσουμε μέσα στον φάκελο. Δημιουργούμε μέσα σε αυτόν τον φάκελο άλλον έναν που θα λέγεται mathima2. Μέσα σε αυτόν τον φάκελο μπορούμε να δημιουργήσουμε πρόγραμμα σε Python. Όλες αυτές οι κινήσεις φαίνονται στην παρακάτω εικόνα.

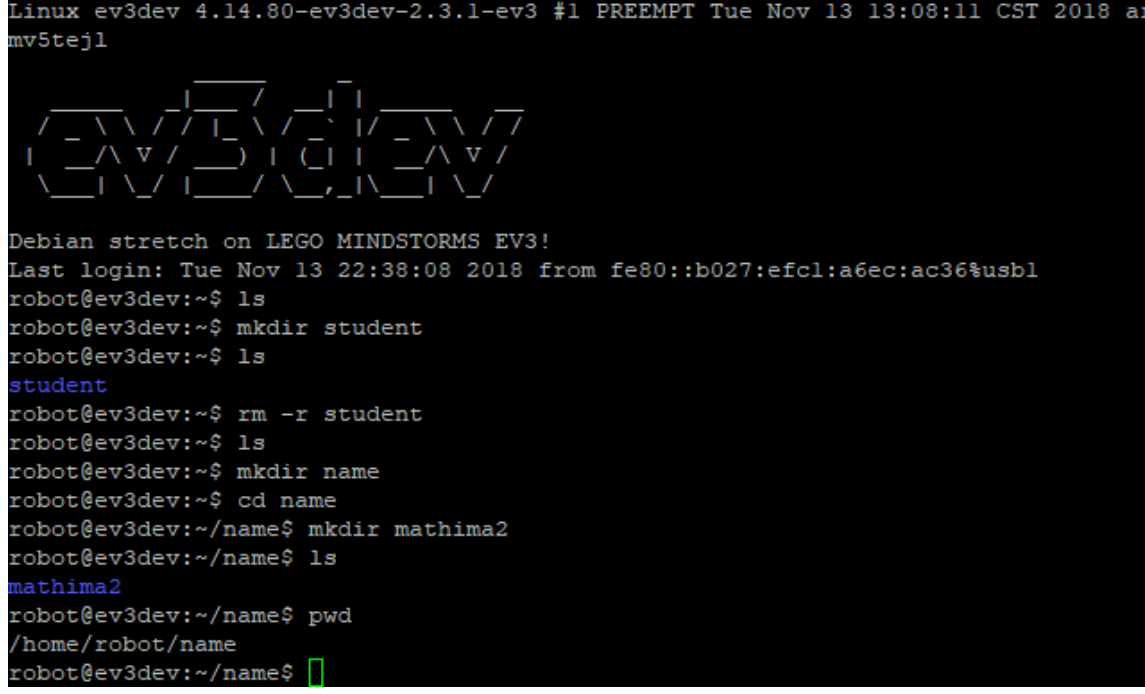

**Εικόνα 18** Εντολές πλοήγησης σε λειτουργικό Linux

#### <span id="page-41-0"></span>3.3 Λογισμικό Visual Studio Code

To Visual Studio Code είναι ένα ισχυρό πρόγραμμα επεξεργασίας πηγαίου κώδικα που λειτουργεί στον υπολογιστή μας και είναι διαθέσιμο για Windows, macOS και Linux. Περιλαμβάνει ενσωματωμένη υποστήριξη για Javascript, Typescript και Node.js και διαθέτει ένα μεγάλο εύρος επεκτάσεων για γλώσσες (όπως: C++, C, Java, Python, PHP,Go) καθώς και για προγράμματα .NET και Unity. Οι λειτουργίες του περιλαμβάνουν υποστήριξη για εντοπισμό σφαλμάτων, επισήμανση σύνταξης, έξυπνη αναδιαμόρφωση κώδικα και ενσωματομένο Git. Οι γρήστες είναι σε θέση να αλλάζουν το θέμα, τις συντομεύσεις πληκτρολογίου αλλά και να εγκαταστήσουν επεκτάσεις που προσθέτουν επιπλέον λειτουργικότητα. Το λογισμικό εγκαθίσταται δωρεάν και από πρόσφατη έρευνα προγραμματιστών κατατάχθηκε ως το πιο δημοφιλές εργαλείο περιβάλλοντος προγραμματιστή. [22]

#### <span id="page-41-1"></span>3.3.1 Σύνδεση EV3DEV στο Visual Studio Code

Καταρχάς είναι απαραίτητο να κατεβάσουμε και να αποσυμπιέσουμε το ακόλουθο link: <https://github.com/ev3dev/vscodehello-python/archieve/master.zip>

Στη συνέχεια ανοίγουμε τον φάκελο στο λογισμικό Visual Studio Code.

Θα δείτε μια ειδοποίηση "Αυτός ο χώρος εργασίας έχει συστάσεις επέκτασης". Πατήστε "εγκατάσταση όλων". Ενδέγεται να σας ζητηθεί αργότερα να εγκαταστήσετε το pylint. Σε αυτή την περίπτωση κάντε κλικ στην επιλογή install.

Προαιρετικά, αν θέλετε έλεγγο της έκδοσης λογισμικού, μπορείτε επίσης να εγκαταστήσετε το Git. Το VSC ενσωματώνεται καλά με το Git. Ύστερα εγκαταστήστε το LEGO MINDSTORMS EV3 MicroPython.

Έπειτα δημιουργούμε ένα new project και το αποθηκεύουμε. Στη main μπορούμε να γράψουμε σε Python. Μπορούμε να συνδέσουμε το EV3 μας μέσω USB από το παράθυρο EV3 device browser ή χρησιμοποιώντας WiFi ή Bluetooth επιλέγοντας "Δεν βλέπω τη συσκευή μου" και εισάγωντας μία διεύθυνση IP.

Μπορούμε να δημιουργήσουμε αλλά και να μεταφέρουμε στο VSC οποιοδήποτε αρχείο και να το επεξεργαστούμε σε Python. Για την εκτέλεση του προγράμματος επιλέγουμε το εικονίδιο debugger και έπειτα επιλέγουμε download και run.Τέλος τα προγράμματα μπορούν να εκτελεστούν απευθείας στο BrickManager του robot. [23]

#### <span id="page-43-0"></span>PYTHON KAI MICROPYTHON ΣΕ ΠΕΡΙΒΑΛΛΟΝ VSC

#### <span id="page-43-1"></span>4.1 Η γλώσσα προγραμματισμού Python

H python είναι μία ευρέως διαδεδομένη γλώσσα προγραμματισμού υψηλού επιπέδου και γενικού σκοπού. Κυκλοφόρησε για πρώτη φορά το 1991 και η φιλοσοφία σχεδιασμού της δίνει έμφαση στην καλή αναγνωσιμότητα του κώδικα. Οι γλωσσικές δομές της και η αντικειμενοστραφή προσέγγιση στογεύουν στο να βοηθήσουν στην τεκμηρίωση ενός σαφή και λογικού κώδικα για οποιοδήποτε έργο. Επιπλέον, είναι εφοδιασμένη με πολλές βιβλιοθήκες όπου η κάθε μία από αυτές εκτελεί και τον δικό της σκοπό. Θα αναφέρουμε παρακάτω κάποιες βιβλιοθήκες οι οποίες είναι απαραίτητες για την ολοκλήρωση κώδικα σε περιβάλλον ev3dev. Επιπρόσθετα, είναι σημαντικό να αναφερθεί ότι η Python και γενικότερα ο προγραμματισμός σε διαδεδομένες γλώσσες, μας δίνουν την δυνατότητα να κάνουμε πράγματα που δεν θα ήταν δυνατό με το τυπικό σύστημα προγραμματισμού EV3 όπως για παράδειγμα το να κάνετε το EV3 σας να μιλήσει ότι αγγλικές λέξεις θέλετε. [24]

#### <span id="page-43-2"></span>4.2 H έκδοση python3 για κατασκευές EV3DEV

Mία βιβλιοθήκη Python3 εφαρμόζει μία διεπαφή για συσκευές ev3dev η οποία μας επιτρέπει να ελέγχουμε κινητήρες, αισθητήρες, κουμπιά υλικού, οθόνες LCD και πολλά άλλα μέσω του κώδικα Python. Απαραίτητη προϋπόθεση είναι να βεβαιωθούμε ότι έχουμε μία έκδοση ev3dev-stretch μεγαλύτερη από 2.2.0. Επιπλέον, μπορούμε να ελέγξουμε την

έκδοση του πυρήνα επιλέγοντας ¨Πληροφορίες¨ στο Brickman. Εάν η έκδοση δεν είναι συμβατή πρέπει να την αναβαθμίσουμε.

Κάθε πρόγραμμα Python πρέπει να έγει μερικά βασικά μέρη. Ένα πρότυπο για αργή είναι το ακόλουθο:

```
→ main.py • → Move_Object.py •
C: > Users > ELINA > Desktop > Basics_Driving _Base > ● Move_Object.py
       #!/usr/bin/env python3
       from ev3dev.ev3 import *
       from time import sleep
  \overline{4}mA = MediumMotor('outA')
       mB = LargeMotor('outB')mC = LargeMotor('outC')
       mA.run_to_rel_pos(position_sp=-100, speed_sp=270, stop_action="brake")
 10
       mA.wait_while('running')
 1112mB.run to rel pos(position sp=-360, speed sp=450)
 13
 14
       mB.wait_while('running')
 15
 16
       mA.run to rel pos(position sp=100, speed sp=270)
 17
       mA.wait_while('running')
```
**Εικόνα 19** Πρόγραμμα σε python3 από προσωπικό αρχείο εκπαιδευτικών μαθημάτων

H πρώτη γραμμή είναι απαραίτητο να περιλαμβάνεται σε κάθε πρόγραμμα Python που γράφουμε για ev3dey. Mας επιτρέπει να εκτελούμε αυτό το πρόγραμμα από το Brickman. Οι παρακάτω γραμμές είναι δηλώσεις εισαγωγής που μας δίνουν πρόσβαση στη λειτουργικότητα της βιβλιοθήκης. Σε περίπτωση που θέλουμε να χρησιμοποιήσουμε άλλους τύπους συσκευών ή πρόσθετα βοηθητικά προγράμματα θα πρέπει να προσθέσουμε επιπλέον τάξεις στη λίστα εισαγωγής. Οι γραμμές 5 εώς 7 είναι δηλώσεις μεταβλητών mA, mB και mC για χρήση κινητήρα στην θύρα A, B και C αντίστοιχα. Στη γραμμή 9 δηλώνουμε γωνία ίση με -100 και αυτό σημαίνει ότι ο βραχίονας μας θα κινηθεί προς τα κάτω (λόγω της αριστερόστροφης κίνησης του κινητήρα mA). H γραμμή 11 είναι εντολή επανάληψης ώστε το πρόγραμμα να μην συνεχίσει όσο οι κινητήρες είναι σε λειτουργία. Στη γραμμή 16 παρατηρείται το αντίθετο δηλαδή η γωνία μας είναι ίση με 100 και ο βραχίονας κινείται προς τα πάνω. Ο κινητήρας mB (δηλαδή η αριστερή ρόδα) θα κάνει όπισθεν (γωνία -360) με κίνηση κυκλική εφόσον ο κινητήρας mC δεν κινείται. Η επέκταση .py είναι αυτή που χρησιμοποιούμε για το αρχείο μας. [25]

Παρακάτω αναλύουμε κάποια κομμάτια κώδικα με σκοπό την ανάδειξη επιπρόσθετων επιλογών.

• Έλεγχος LED με τον αισθητήρα αφής

Ο παρακάτω κώδικας ανάβει τις λυγνίες LED κάθε φορά σε κόκκινο όταν πατιέται ο αισθητήρας αφής ενώ σε πράσινο όταν απελευθερώνεται. Μπορούμε να συνδέσουμε τον αισθητήρα αφής σε οποιαδήποτε θύρα πριν το δοκιμάσουμε.

```
ts = TouchSensor()
leds = Leds()print("Press the touch sensor to change the LED color!")
while True:
     if ts.is_pressed:
        leds.set_color("LEFT", "GREEN")
        leds.set_color("RIGHT", "GREEN")
     else:
        leds.set color("LEFT", "RED")
        leds.set_color("RIGHT", "RED")
```
Εάν επιθυμούμε να χρησιμοποιήσουμε τον αισθητήρα σε μία συγκεκριμένη θύρα, μπορούμε να καθορίσουμε την θύρα ως εξής:

```
ts = TouchSensor(INPUT_1)
```
Λειτουργία ενός κινητήρα

Αυτή η επιλογή θα τρέξει έναν κινητήρα στο 75% της μέγιστης ταχύτητας για 5 περιστροφές.

```
m = LargeMotor(OUTPUT A)
m.on for rotations(SpeedPercent(75), 5)
```
Μπορούμε ακόμα να θέσουμε σε λειτουργία έναν κινητήρα για ένα συγκεκριμένο χρονικό διάστημα ή απλά να τον ξεκινήσουμε και να τον αφήσουμε να λειτουργεί μέχρι να του πούμε να σταματήσει.

Λειτουργία με δύο κινητήρες

Η πιο χαρακτηριστική κίνηση είναι η Tank Move, η οποία περιλαμβάνεται στα εκπαιδευτικά μαθήματα που έχω συγκεντρώσει. Ο κώδικας αυτός αναφέρεται στην παρακάτω εικόνα.

#### ΕΛΕΓΧΟΣ ΚΑΤΑΣΚΕΥΗΣ ΕΚΠΑΙΔΕΥΤΙΚΟΥ ΠΡΩΤΟΤΥΠΟΥ ΜΕ ΧΡΗΣΗ LEGO ROBOT ΚΑΙ ΓΛΩΣΣΑ ΡΥΤΗΟΝ

```
\bullet main.py
           \bullet· Move_Object.py ●
                                     \bullet Stop At Line.py \bulletTank Move elina.py X
C: > Users > ELINA > Desktop > Basics Driving Base > \Phi Tank Move elina.py
       #!/usr/bin/env python3
       from ev3dev.ev3 import *
       from time import sleep
       mB = LargeMotor('outB') # δήλωση μεταβλητής για γρήση κινητήρα στην θύρα Β
       mC = LargeMotor('outC')#δήλωση γωνίας και ταχύτητας κινητήρων
       mB.run to rel pos(position sp=685, speed sp=360, stop action="brake") #ywvia 68
 10
       mC.run to rel pos(position sp=-685, speed sp=360, stop action="brake")
 11
 1213
 14
       #το πρόγραμμα να μην συνεχίσει στις επόμενες εντολές όσο οι κινητήρες είναι σε
       mB.wait while('running')
       mC.wait while('running')
 16<sup>°</sup>17
 18
       #περίμενε 1"
 19
       sleep(1)2021
 22#για όπισθεν -720 μοίρες, το φρένο δεν χρειάζεται να δηλωθεί ξανά
 23
       mB.run to rel pos(position sp=1380, speed sp=360)
 2425
 26
 27
 28
       mB.wait_while('running')
       mC.wait while('running')
 30
 31sleep(1)32
```
**Εικόνα 20** Πρόγραμμα σε python3 από προσωπικό αρχείο εκπαιδευτικών μαθημάτων

Όπως παρατηρούμε σε αυτή την περίπτωση χρησιμεύουν και οι δύο κινητήρες ώστε να πραγματοποιηθεί η πρώτη περιστροφή που εκτελεί το ρομπότ μας.

Γραμμή 10 και 11: Εντολές για τους δύο κινητήρες όπου ως δεδομένα εισόδου έχουμε την ταχύτητα του εκάστοτε κινητήρα και την γωνία. Το ρομπότ για να διαγράψει μία στροφή γύρω από τον εαυτό του θα πρέπει οι δύο κινητήρες να έχουν αντίθετη γωνία η οποία ισούται με 685 μοίρες (μικρός κύκλος), και με ταγύτητα ίδια ώστε να μπορεί να πραγματοποιηθεί μία ολοκληρωμένη στροφή κανονικού κύκλου.

Γραμμή 23: Τώρα το ρομπότ μας για να διαγράψει μία μεγαλύτερη κυκλική πορεία (γύρω από τον εαυτό του) μας αρκεί να είναι σε λειτουργία μόνο ο ένας κινητήρας (κατά προτίμηση ο mB ώστε το ρομπότ να διαγράψει πάλι δεξιόστροφη πορεία).

• Χρήση κειμένου σε ομιλία

Σε τρεις μόνο γραμμές μπορούμε να κάνουμε το ρομπότ μας να μιλήσει γρησιμοποιώντας το Sound.speak. Ο τρόπος είναι ο παρακάτω:

```
from ev3dev2.sound import Sound
sound = Sound()
sound.speak('Welcome to the E V 3 dev project!')
```
#### <span id="page-47-0"></span>4.3 H έκδοση MicroPython

Η MicroPython είναι μία λιτή και αποτελεσματική έκδοση-εφαρμογή της γλώσσας προγραμματισμού Python3.4 που περιλαμβάνει ένα υποσύνολο της τυπικής βιβλιοθήκης Python. Είναι βελτιστοποιημένη για εκτέλεση σε μικροελεγκτές και σε περιορισμένα περιβάλλοντα.

H EV3 MicroPython λειτουργεί πάνω στο ev3dev με ένα νέο χρόνο εκτέλεσης και βιβλιοθήκη Pybricks MicroPython. Χρησιμοποιείται μέσω της επέκτασης κώδικα του Visual Studio Code και περιλαμβάνει αρκετά πρότυπα έργων για να ξεκινήσει κανείς. Το EV3 MicroPython έχει σχεδιαστεί ώστε να είναι ευκολότερο στη χρήση για αρχάριους, αφαιρώντας κάποια σημεία από την πολυπλοκότητα του προγραμματισμού Python στο EV3.

Επιπρόσθετα, ο χρόνος εκτέλεσης του Pybricks MicroPython (βιβλιοθήκη της MicroPython) προσφέρει ρομπότ EV3 πιο ισγυρά και ευκολότερα στον έλεγγο, προσθέτοντας έτσι πολλές συναρπαστικές δυνατότητες. Αυτό σημαίνει ότι μπορούμε να δημιουργήσουμε πιο σύνθετα προγράμματα και γρήση APIs (υπηρεσίες Internet) για τον ακριβέστερο έλεγγο των κινητήρων. [26]

Όσον αφορά την προετοιμασία μας πριν ξεκινήσουμε να χρησιμοποιούμε MicroPython τα πράγματα είναι πολύ απλά. Κατεβάζουμε αργικά το αργείο λήψης EV3 MicroPython micro SD card image. Μπορείτε να το βρείτε στην παρακάτω διεύθυνση: [https://education.lego.com/en](https://education.lego.com/en-us/support/mindstorms-ev3/python-for-ev3)[us/support/mindstorms-ev3/python-for-ev3](https://education.lego.com/en-us/support/mindstorms-ev3/python-for-ev3)

Ύστερα περάστε τον εικονικό δίσκο του MicroPython στην SD κάρτα. Μπορείτε να κατεβάσετε και να εγκαταστήσετε το Etcher: [https://etcher.io](https://etcher.io/). Εφόσον το εγκαταστήσετε ανοίξτε το πρόγραμμα και επιλέξτε το αρχείο του MicroPython. Εισάγετε την κάρτα μνήμης SD στον υπολογιστή. Επιλέξτε την εγγραφή στην κάρτα μνήμης. Εισάγετε την κάρτα μνήμης στο EV3 και ενεργοποιήστε το.

Αρχικά, θα δείτε την αρχική οθόνη του Mindstorms και το κόκκινο led αναμμένο. Στην συνέχεια αφού φορτώσει θα γίνει πορτοκαλί και θα αναβοσβήνει υποδεικνύοντας την επικοινωνία με την κάρτα SD.

- φνδεςθ EV3Brick με Visual Studio Code
	- 1) Ενεργοποιούμε το EV3 Brick.
	- 2) Συνδέουμε το EV3 Brick με το καλώδιο mini-usb στον υπολογιστή μας.
	- 3) Επιλέγουμε το device browser και αναζητούμε το EV3 Brick μας.
- Η πρώτη και βασική γραμμή πλέον των προγραμμάτων μας αλλάζει:

#### #!/usr/bin/env pybrics-micropython

Για να δημιουργήσουμε ένα νέο πρόγραμμα στο Visual Studio Code, ανοίγουμε την καρτέλα EV3 MicroPython και κάνουμε κλικ για να δημιουργήσουμε ένα νέο project. Στη συνέχεια δίνουμε ένα όνομα στο νέο μας project, το αποθηκεύουμε και έπειτα το ανοίγουμε. Το νέο project περιλαμβάνει ήδη ένα αρχείο που ονομάζεται main.py.

Μπορείτε να αναζητήσετε ένα δείγμα γραφής κώδικα σε MicroPython. Ένα δείγμα είναι το παρακάτω.

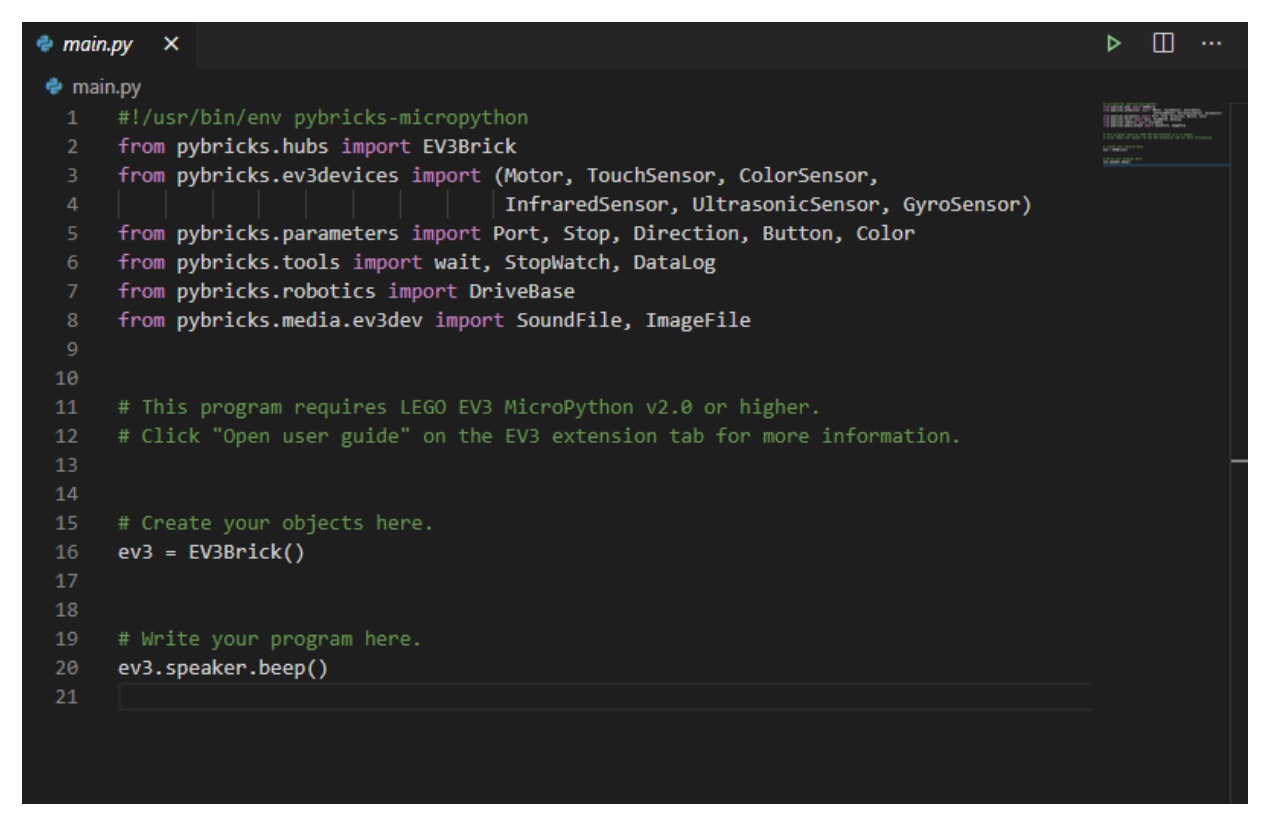

**Εικόνα 21** Δείγμα γραφής κώδικα σε MicroPython

Περιλαμβάνει βιβλιοθήκες και ότι είναι απαραίτητο για να ξεκινήσει κανείς να γράφει ένα απλό πρόγραμμα. Στο σημείο που αναγράφει: Write your program here μπορούμε να συντάξουμε πρόγραμμα.

Πρόγραμμα ήγου – 1 κινητήρας

Στο σημείο που αναφέρθηκε πριν: Write your program here γράφουμε τις παρακάτω εντολές. Το κομμάτι αυτό κώδικα είναι ικανό να ηγήσει το ρομπότ μας, να περιστρέψει τον κινητήρα και να ηγήσει ξανά με υψηλότερο τόνο.

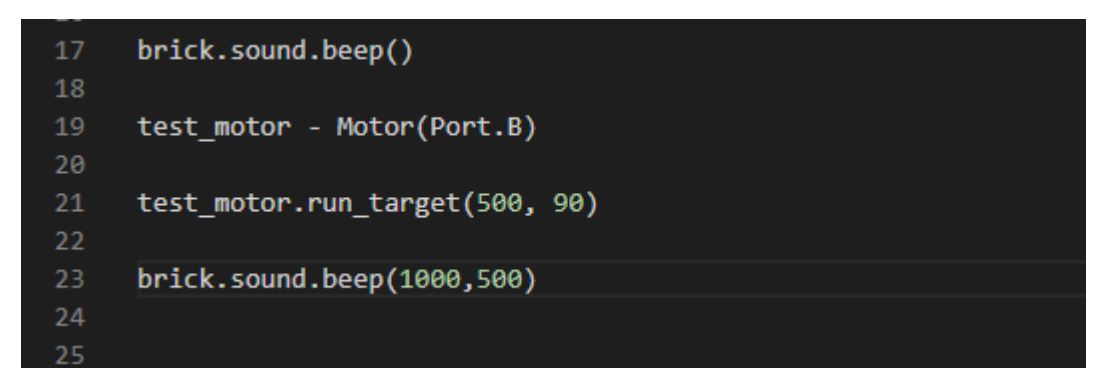

**Εικόνα 22** Κομμάτι κώδικα για ήχο

Στη γραμμή 17 παίζει ο πρώτος ήχος.

Στη γραμμή 17 αργικοποιούμε την θύρα Β για έναν κινητήρα.

Στη γραμμή 21 θέτουμε σε λειτουργία τον κινητήρα 500 μοιρών ανά δευτερόλεπτο σε γωνία στόγου 90 μοιρών.

Στη γραμμή 23 παίζει έναν πιο δυνατό ήχο (1000Hz) και με μεγαλύτερη διάρκεια (500ms)

Αισθητήρας Ultrasonic – 2 κινητήρες

Η παρακάτω κομμάτι κώδικα είναι σε θέση να οδηγήσει το ρομπότ μας μέγρι να βρει κάποιο αντικείμενο.

```
18
19
     left = Motor(Port.B)Right = Motor(Port.C)2021
     robot = DriveBase(left, right, 56, 114)
22
23
     sensor = UltrasonicSensor(Port.S4)
24
25
     robot.drive(100, 0)while sensor.distance() > 500:
26
27
         wait(10)28
     robot.stop()
29
```
#### **Εικόνα 23** Κομμάτι κώδικα Αισθητήρα - 2 κινητήρων

Στη γραμμή 19 και 20 αρχικοποιούμε τους δύο μας κινητήρες.

Στη γραμμή 21 αργικοποιούμε τη βάση κίνησης του ρομπότ μας.

Στη γραμμή 25 εώς 28 χρησιμοποιούμε μία δομή επανάληψης ούτως ώστε το ρομπότ μας να κατευθύνεται ευθεία μέγρις ότου εντοπίσει κάποιο αντικείμενο. Μόλις εντοπίσει το αντικείμενο το πρόγραμμα σταματάει να εκτελείται. [27]

#### <span id="page-50-0"></span>4.4 Σύγκριση εκδόσεων python3 και MicroPython

H MicroPython δεν υποστηρίζει εξ ολοκλήρου τη βασική βιβλιοθήκη Python. Κάποιες εντολές λείπουν κι αυτό διότι δεν υπάρχει δυνατότητα εφαρμογής αυτής της μονάδας για χρήση στον συγκεκριμένο ενσωματωμένο ελεγκτή. Επιπλέον λόγοι είναι η κατανάλωση μνήμης ή η έλλειψη της απαιτούμενης δυνατότητας υλικού.

H MicroPython δεν μπορεί να εκτελεστεί σε επεξεργαστές που είναι x86. Μία από τις πλατφόρμες που υποστηρίζει η MicroPython είναι το ESP32 (τσιπ). Υλοποιείται στο ESP-IDF το οποίο είναι ένα πλαίσιο που παρέγεται από τον κατασκευαστή του ESP32. Το ESP-IDF βασίζεται σε FreeRTOS πυρήνα λειτουργικού συστήματος σε πραγματικό χρόνο. [28]

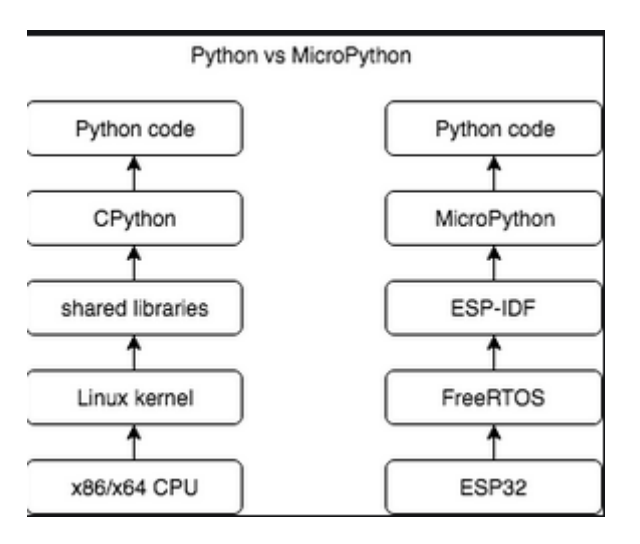

**Εικόνα 24** Σύγκριση Python3 - MicroPython

Θα θεωρήσουμε ως αναφορά την έκδοση Python3 και με βάση αυτή τη γλώσσα θα συγκρίνουμε την MicroPython. Οι διαφορές τους είναι πολλές και μπορούν να ταξινομηθούν σε 3 κατηγορίες.

- Διαφορές στον Σχεδιασμό
	- 4) Αργικά, η MicroPython προορίζεται για περιβάλλοντα όπως είναι ένας μικροελεγκτής οι οποίοι έχουν μικρότερες επιδόσεις κυρίως στη μνήμη από ότι τα συστήματα επιτραπέζιων υπολογιστών στα οποία εκτελείται η Python3. Για τον λόγο αυτόν συνεπάγεται ότι η MicroPython πρέπει να σγεδιαστεί λαμβάνοντας σοβαρά υπόψην το γεγονός ότι υπάρχει περιορισμένοι πόροι βγάζοντας στην άκρη περίσια χαρακτηριστικά που δεν ταιριάζουν.

H Micropython δεν χρησιμοποιεί την πλήρη γκάμα βιβλιοθηκών της Python. Εξάλλου, οι περισσότερες λειτουργίες αυτών δεν μπορούν να χρησιμοποιηθούν σε μικροεπεξεργαστές και ενσωματωμένα συστήματα, καθώς δεν επαρκεί η μνήμη τέτοιων μικρών συσκευών για την φόρτωση και χρήση των βιβλιοθηκών.

Τελικά, η MicroPython ακολουθεί μία μινιμαλιστική προσέγγιση το οποίο σημαίνει ότι μόνο οι βασικοί τύποι δεδομένων μπορούν να περιληφθούν στον compiler. Όλα τα υπόλοιπα αφήνονται ως εξαρτήσεις τρίτων για συγκεκριμένες εφαρμογές γρηστών. Tέλος, το έργο micropython-lib παρέγει μία μη μονολιθική τυπική βιβλιοθήκη για την MicroPython.

- 5) Η Python3 χρησιμοποιεί την καταμέτρηση αναφοράς (index) ενώ η MicroPython τη συλλογή απορριμάτων (cache) ως κύριο μέσο διαχείρησης της μνήμης.
- 6) H MicroPython δεν εφαρμόζει πλήρες μοντέλο δεδομένων αντικειμένου αλλά μόνο ένα υποσύνολο αυτού. Η μέθοδος new είναι πιθανό να μην λειτουργεί για προγωρημένες γρήσεις πολλαπλής κληρονομιάς.
- 7) Ο σχεδιασμός MicroPython δεν βασίζεται σε αντικείμενα περιγραφής. Οι περιγραφείς μπορούν να θεωρηθούν ως "υπερδυναμικό γαρακτηριστικό". Παρόλα αυτά αυτό το χαρακτηριστικό θα μπορούσαμε να πούμε ότι έρχεται σε σύγκρουση με το στόχο να είναι γρήγορο και αποτελεσματικό. Ωστόσο, εφαρμόζεται βασική υποστήριξη για περιγραφείς σε κατηγορίες οι οποίες μπορούν να καθοριστούν από τους γρήστες.
- 8) Το γεγονός ότι μιλάμε για micro σημαίνει ότι υλοποιεί μόνο υποσύνολο λειτουργιών. Οποιοδήποτε ζήτημα μπορεί να αντιμετωπιστεί ως εφαρμογή ώστε να επιλυθεί, γωρίς όμως να σημαίνει ότι θα υπάρξει ποτέ άριστη κάλυψη όλων των δυνατοτήτων της python3.
- 9) Μία ακόμα πραγματικότητα όταν μιλάμε για micro είναι ότι μπορεί να υποστηρίξει μόνο ελάγιστο υποσύνολο γαρακτηριστικών ενδοσκόπησης και προβλημάτων όπως για παράδειγμα είναι τα ονόματα αντικειμένων.
- 10) Η συνάρτηση print() στην MicroPython δεν ελέγγει για αναδρομικές δομές δεδομένων με τον ίδιο τρόπο όπως η python3. Παρόλα αυτά υπάρχουν έλεγχοι για τη χρήση της στοίβας άρα η εκτύπωση αναδρομικής δομής δεδομένων είναι αδύνατο να οδηγήσει σε σφάλμα εξαιτίας της υπερχείλισης στοίβας.
- 11) Η MicroPython βελτιστοποιεί τον τοπικό χειρισμό μεταβλητών και δεν παρέχει πληροφορίες ενδοσκόπισης για εκείνους.

Διαφορές εφαρμονής

Κάποιες δυνατότητες δεν καλύπτουν περιορισμένα συστήματα οπότε η εφαρμογή τους τίθεται δύσκολη και μη αποτελεσματική. Οι δυνατότητες αυτές ονομάζονται "διαφορές εφαρμογής" και κάποιες από αυτές είναι πιθανό να εξελιγθούν σε αντικείμενα μελλοντικής ανάπτυξης. Πολλές από αυτές θα επηρεάσουν την απόδοση και την αποτελεσματικότητα οποιασδήποτε εφαρμογής MicroPython, οπότε η μη εφαρμογή κάποιων δυνατοτήτων αναγνωρίζεται από τους στόγους που έγουν τεθεί από την MicroPython.

- 1) Η υποστήριξη Unicode βρίσκεται σε εξέλιξη. Βασίζεται σε εσωτερική αναπαράσταση χρησιμοποιώντας το UTF-8.
- 2) Η οριστικοποίηση αντικειμένου (del\_) υποστηρίζεται για ενσωματωμένους τύπους αλλά ακόμα όγι για κλάσεις γρηστών.
- 3) Υπάργουν κάποιες διαφορές και υποθέσεις συμβατότητας όσον αφορά την κατηγορία των ενσωματωμένων τύπων η οποία εφαρμόζεται ως ένα βαθμό.
- 4) Oι ροές buffer (io.TextIOWrapper and superclasses) δεν υποστηρίζονται.
- 5) H λέξη κλειδί async def ναι μεν εφαρμόζεται αλλά με κάποιες απλουστεύσεις. Δεν υπάρχει διαφορετικός τύπος αντικειμένου "coroutine" καθώς η λέξη κλειδί ορίζει απλά μία λειτουργία.
- 6) To async with θα πρέπει να είναι διαφορετικό.
- 7) Το async for θα πρέπει να είναι διαφορετικό.
- 8) Δεν υπάρχει υποστήριξη για "Μελλοντικά αντικείμενα" με τη μέθοδο await\_.
- 9) Η υποστήριξη Instance\_dict\_ είναι προαιρετική (απενεργοποιημένη σε πολλές θύρες) και μόνο για ανάγνωση.
- Γνωστά Προβλήματα

<span id="page-52-0"></span>Τα γνωστά ζητήματα είναι στην πραγματικότητα σφάλματα ή αλλιώς εσφαλμένες λειτουργίες και παραλείψεις τα οποία βρίσκονται υπό έρευνα και είναι προγραμματισμένο να διορθωθούν. Αυτό σημαίνει ότι η MicroPython δεν παρέγει πλήρη τυπική βιβλιοθήκη. Τα γνωστά αυτά ζητήματα είναι ήδη συγκεντρωμένα και ανοιχτά προς μελέτη από οποιονδήποτε προγραμματιστή. [29]

#### 4.5 Μελλοντικές επεκτάσεις

Οι μελλοντικές επεκτάσεις στον τομέα του προγραμματισμού θα αφορούσαν τη βελτιστοποίηση των γλωσσών προγραμματισμού. Εάν οι γλώσσες προγραμματισμού επόμενης γενιάς περιείχαν προσαρμοστικές μεθόδους και δυνατότητες αυτοεπισκευής, οι οποίες θα μπορούσαν να προσαρμοστούν σε οποιοδήποτε περιβάλλον ή πλατφόρμα, δεν θα υπήρχε ανάγκη ανθρώπινης παρέμβασης (εντοπισμός και ανάκτηση σφαλμάτων). Οι επισκευές θα μπορούσαν να εκτελούνται αυτόματα και αυτό θα άνοιγε ένα νέο επίπεδο γλώσσας προγραμματισμού. Ο προγραμματιστής θα αφιέρωνε περισσότερο χρόνο στην ανάπτυξη παρά στον εντοπισμό σφαλμάτων και την επιδιόρθωση μικρών προβλημάτων κωδικοποίησης σε τεράστιες γραμμές κώδικα. Τα προγράμματα ακόμα καλό θα ήταν να μας επιτρέπουν γραφή κώδικα και για επεξεργαστές υπολογιστών αλλά και για μικροεπεξεργαστές.

Όσον αφορά τον τομέα γενικότερα της εκπαιδευτικής ρομποτικής σαν μάθημα στην τάξη σίγουρα κάποιες βελτιστοποιήσεις στα γραφικά των εγκεφάλων θα ήταν βοηθητικές. Το γραφικό περιβάλλον της οθόνης των εγκεφάλων θα μπορούσε να διαθέτει τα εξής χαρακτηριστικά: μεγαλύτερη φωτεινότητα οθόνης, πιο γρήγορη φόρτωση στην εκκίνηση, καλύτερη ποιότητα μπαταρίας. Aκόμα, γρήγορη συνδεσιμότητα. Θα μπορούσαμε να συνδέουμε μία και μοναδική φορά τον εγκέφαλο με τον υπολογιστή και από την επόμενη φορά να γινότανε αυτόματα. Τα προγράμματα από την άλλη να αναγνωρίζουν απευθείας τις ήδη καταχωρημένες συσκευές που έχουν πραγματοποιήσει σύνδεση από τον υπολογιστή.

Επιπλέον, πολύ χρήσιμο θα ήταν οι εγκέφαλοι να ήταν ταυτόχρονα και μικρότεροι στο μέγεθος καθώς πολλές φορές εμποδίζουν κατά την κατασκευή ενός πολύπλοκου ρομπότ. Το ίδιο θα μπορούσε να ισχύει και για τους αισθητήρες ή ακόμα και για τους κινητήρες. Πρόκειται για αλλαγές τις οποίες εύκολα μπορεί να υποστηρίξει η τεχνολογία την σήμερον ημέρα. Βέβαια η εκπαιδευτική ρομποτική πρόσφατα μπήκε στις τάξεις των σχολείων μας καθώς τα τελευταία μόλις χρόνια έχει γίνει ευρέος γνωστή. Για τον λόγο αυτό είναι πολύ πιθανό γρήγορα να εντυπωσιάσουν καινούργια εκπαιδευτικά πακέτα ρομποτικής τα οποία θα είναι όσο εξελιγμένα τους αρμόζει σε σχέση με την εποχή που ζούμε.

#### <span id="page-54-0"></span>4.6 Συμπεράσματα

Ας ξεκινήσουμε συγκρίνοντας τις δύο παραπάνω εκδόσεις Python τις οποίες και αναλύσαμε. Η Python ανήκει στις δημοφιλέστερες γλώσσες προγραμματισμού και είναι ιδανική γλώσσα για τους προγραμματιστές που κάνουν τα πρώτα τους βήματα. Η φιλική και ευέλικτη σύνταξή του σε συνδυασμό με το γεγονός ότι ακολουθεί μία σειρά ενεργειών, την καθιστά μία ιδιαίτερα καλή επιλογή για τους αρχάριους. Παρόλα αυτά είναι σε θέση να ανταγωνιστεί τις δημοφιλέστερες γλώσσες προγραμματισμού όπως είναι η C και η Java.

Έχουμε λοιπόν αναφερθεί στην Python3 και την MicroPython. Όπως έχουμε ήδη εξηγήσει η MicroPython υστερεί σε κάποια σημεία σε σχέση με την python3. Αυτό συμβαίνει καθώς η MicroPython περιλαμβάνει ένα μικρό υποσύνολο της τυπικής βιβλιοθήκης Python αφού είναι βελτιστοποιημένη για εκτέλεση σε μικροελεγκτές αλλά και σε περιορισμένα περιβάλλοντα. Αυτό όμως δεν σημαίνει ότι μπορούμε να πούμε πως η Python3 είναι μία πιο καλή έκδοση γλώσσας προγραμματισμού. Η κάθε μία εξυπηρετεί τους δικούς της λόγους ύπαρξης και εφαρμόζεται εκεί που μπορεί να προσφέρει περισσότερα.

Η MicroPython είναι σχεδιασμένη για να λειτουργεί σε μικροελεγκτές και σε περιορισμένα περιβάλλοντα. Το MicroPython pyboard είναι μια συμπαγής ηλεκτρονική πλακέτα κυκλώματος που τρέχει MicroPython στο γυμνό μέταλλο, δίνοντάς σας ένα λειτουργικό σύστημα Python γαμηλού επιπέδου που μπορεί να γρησιμοποιηθεί για τον έλεγγο όλων των ειδών ηλεκτρονικών έργων.

Το MicroPython είναι γεμάτο προηγμένες δυνατότητες, όπως μια διαδραστική προτροπή, αυθαίρετοι ακέραιοι ακρίβεια, κλείσιμο, κατανόηση λίστας, χειρισμός εξαιρέσεων και άλλα. Ωστόσο, είναι αρκετά συμπαγής ώστε να γωράει και να λειτουργεί μέσα σε μόλις 256k γώρο κώδικα και 16k RAM.

Όσον αφορά όμως τις δυνατότητες που έγει η κάθε γλώσσα για να υποστηρίξει και να εξελίξει τις ρομποτικές κινήσεις αλλά και την τεχνητή νοημοσύνη ενός EV3 ρομπότ τότε μάλλον γνωρίζουμε ποια θα ήταν η καταλληλότερη έκδοση. Η python3 μας προσφέρει ένα μεγάλο εύρος βιβλιοθηκών ικανό να μας προσφέρει πολλές επιλογές. Εξάλλου, η Micropython είναι μία έκδοση που προσπαθεί να φτάσει το επίπεδο βιβλιοθηκών της python.

Από την άλλη όμως, η MicroPython έγει να προσφέρει τρομερές προγραμματιστικές γνώσεις αρκεί μόνο να αργίσει κανείς να την μαθαίνει αφού πρώτα έγει φτάσει σε καλό επίπεδο γνώσεων της python.

Πιο γενικά λοιπόν, η εκπαιδευτική ρομποτική, με τη βοήθεια του πακέτου Lego Mindstorms ΕV3, δίνουν την δυνατότητα στα παιδιά να αποκομμίσουν ένα τεράστιο εύρος γνώσεων. Η μάθηση μέσω του συγκεκριμένου πακέτου δεν σταματάει ποτέ καθότι οι γλώσσες προγραμματισμού που μπορεί να υποστηρίξει είναι πολλές. Εκτός από την Python άλλες διαθέσιμες γλώσσες είναι: Java, Go, C++, C, Prolog, Vala, Genie και άλλες γλώσσες βασισμένες στο GObject με ev3devKit. Ακόμα ορισμένες από τις παραπάνω βιβλιοθήκες εφαρμόζουν διεπαφές και για άλλες γλώσσες όπως: Ruby και Perl με ev3dev-c. Όπως εύκολα καταλαβαίνουμε τα εφόδια που μπορεί να μας δώσει η εκπαιδευτική ρομποτική φτάνουν σε επίπεδα ακόμα και επαγγελματικής αποκατάστασης.

Εκτός από τον προγραμματισμό που στις μέρες μας ειδικά είναι μεγάλο προσόν να κατέχει κανείς, η εκπαιδευτική ρομποτική μπορεί ακόμα να προσφέρει πολλά και στο μηγανολογικό κομμάτι μέσω των κατασκευών. Τα projects που είναι ανοιχτά προς όλους γενικά στο Internet αλλά και στην επίσημη σελίδα ev3dev.drg, είναι αμέτρητα και σε όλες τις βαθμίδες δυσκολίας. Το να ακολουθήσει κανείς τις έτοιμες οδηγίες για την κατασκευή ενός ρομπότ είναι το μόνο εύκολο. Μετά από αυτό το στάδιο όμως ο μαθητής θα νιώσει μεγάλη ικανοποίηση δημιουργώντας μεγάλες κατασκευές και η επόμενη κίνηση θα είναι η υλοποίηση δικού του project. Αυτό θα τον κάνει να ασγοληθεί με το μηγανολογικό κατασκευαστικό κομμάτι, τα μαθηματικά ακόμα και τη φυσική.

<span id="page-55-0"></span>Συνοψίζοντας λοιπόν, η εκπαιδευτική ρομποτική αποτελεί στις μέρες μας το πιο δημοφιλή, καινοτόμο και εξελίξιμο μάθημα που έγει ποτέ εισαγθεί στα σγολεία. Το μόνο που αρκεί είναι όλα τα παιδιά να γνωρίσουν αυτό το αντικείμενο και όσοι το αγαπήσουν με όρεξη για δουλεία, περιέργεια και υπομονή μπορούν να κερδίσουν τον κόσμο.

### <span id="page-56-0"></span>ΠΑΡΑΡΤΗΜΑ

<span id="page-56-1"></span>Εκπαιδευτικά μαθήματα σε python3 και Putty

<span id="page-56-2"></span>[i] Κώδικας Ευθεία Κίνηση – Straight Move

```
Straight_Move.py
         #!/usr/bin/env python3
  \mathbf{1}\overline{c}from ev3dev.ev3 import *
  \mathbf{3}from time import sleep
  \frac{1}{2}\overline{5}mB = LargeMotor('outB')\varepsilonmC = LargeMotor('outC')\overline{7}\thetamB.run to rel pos(position sp=720, speed sp=450, stop action="brake")
  \mathfrak{S}mC.run to rel pos(position sp=720, speed sp=450, stop action="brake")
 1011
        mB.wait_while('running')
 12
        mC.wait_while('running')
 13
 14sleep(1)15
        mB.run to rel pos(position sp=-720, speed sp=450)
 1617
        mC.run to rel pos(position sp=-720, speed sp=450)
 18
 19
        mB.wait while('running')
 20mC.wait_while('running')
 2122sleep(1)23
 24mB.run_timed(time_sp=1000, speed_sp=450)
 25mC.run_timed(time_sp=1000, speed_sp=450)
 2627mB.wait_while('running')
 28mC.wait_while('running')
```
Επεξήγηση προγράμματος:

Γραμμή 1: Δήλωση αρχείου τύπου python 3 script

Γραμμή 2 και 3: Δήλωση βιβλιοθηκών όπου μέσα σε αυτές βρίσκονται οι εντολές που θα γρησιμοποιήσουμε.

Γραμμή 5 και 6: Δήλωση μεταβλητών mB και mC για χρήση κινητήρα στην θύρα B και C αντίστοιχα.

Γραμμή 8 και 9: Εντολές για τους δύο κινητήρες όπου ως δεδομένα εισόδου έχουμε την ταχύτητα του εκάστοτε κινητήρα όπου μέγιστη ταχύτητα max=900 και την γωνία (=720) όπου πραγματοποιεί την πορεία ευθεία μπροστά.

Γραμμή 11 και 12: Εντολές επανάληψης ώστε το πρόγραμμα να μην συνεχίσει όσο οι κινητήρες είναι σε λειτουργία.

Γραμμή 14: Εντολή παύσης ενός δευτερολέπτου.

Μέχρι εδώ το ρομπότ μας έχει πραγματοποιήσει την κίνησή του προς τα εμπρός. Πάμε να συνεχίσουμε για την ίδια ακριβώς κίνηση προς τα πίσω.

Γραμμή 16: Εντολές για τους δύο κινητήρες όπου ως δεδομένα εισόδου έχουμε την γωνία (πλέον -720 για κίνηση προς τα πίσω) και την ταχύτητα των κινητήρων. Στην όπισθεν το φρένο δεν γρειάζεται να δηλωθεί ξανά.

Γραμμή 19 και 20: Εντολές επανάληψης ώστε το πρόγραμμα να μην συνεχίσει όσο οι κινητήρες είναι σε λειτουργία.

Γραμμή 22: Εντολή παύσης ενός δευτερολέπτου.

*Μέρξη εδώ ην ξνκπόη καο έρεη πξαγκαηνπνηήζεη ηελ θίλεζε όπηζζελ. Έρεη μεθηλήζεη δειαδή από όπου ξεκίνησε.* 

Γραμμή 24 και 25: Ίδια κίνηση εμπρός με συνάρτηση χρόνου=1000 και ταχύτητα 450.

Γραμμή 27 και 28: Εντολές επανάληψης ώστε το πρόγραμμα να μην συνεχίσει όσο οι κινητήρες είναι σε λειτουργία.

<span id="page-57-0"></span>*Πιένλ έρεη πξαγκαηνπνηεζεί κία κηθξή θίλεζε πξνο ηα εκπξόο ε νπνία αληηζηνηρεί ζε ρξόλν=1000.*

#### [ii] Κώδικας Περιστροφή – Move Tank

```
Tank_Move_elina.py
         #!/usr/bin/env python3
  \mathbf{1}\overline{2}from ev3dev.ev3 import *
  \ensuremath{\mathsf{3}}from time import sleep
   \frac{d}{dt}\mathsf{S}mB = LargeMotor('outB')\epsilonmC = \text{LargeMotor('outC')}\overline{7}8mB.run_to_rel_pos(position_sp=685, speed_sp=360, stop_action="brake")
  \mathcal{Q}mC.run to rel pos(position sp =- 685, speed sp = 360, stop_action = "brake")
 1011
         mB.wait while ('running')
 12mC.wait_while('running')
 13
 14
         sleep(1)15
         mB.run to rel pos(position sp=1380, speed sp=360)
 16
 1718
         mB.wait while ('running')
 19
         mC.wait while ('running')
 20<sup>1</sup>21sleep(1)2223
```
Επεξήγηση προγράμματος:

Γραμμή 8 και 9: Εντολές για τους δύο κινητήρες όπου ως δεδομένα εισόδου έχουμε την ταχύτητα του εκάστοτε κινητήρα και την γωνία. Το ρομπότ για να διαγράψει μία στροφή γύρω από τον εαυτό του θα πρέπει οι δύο κινητήρες να έχουν αντίθετη γωνία η οποία ισούται με 685 μοίρες (μικρός κύκλος), και με ταχύτητα ίδια ώστε να μπορεί να πραγματοποιηθεί μία ολοκληρωμένη στροφή κανονικού κύκλου.

Γραμμή 16: Τώρα το ρομπότ μας για να διαγράψει μία μεγαλύτερη κυκλική πορεία (γύρω από τον εαυτό του) μας αρκεί να είναι σε λειτουργία μόνο ο ένας κινητήρας (κατά προτίμηση ο mB ώστε το ρομπότ να διαγράψει πάλι δεξιόστροφη πορεία).

#### <span id="page-59-0"></span>[iii] Κώδικας Stop σε αντικείμενο – Stop at Object

```
Stop_At_Object.py
         #!/usr/bin/env python3
   \overline{1}from ev3dev.ev3 import *
   \overline{z}\overline{3}from time import sleep
   \frac{1}{4}\overline{S}us = UtrasonicSensor()\epsilonus.mode='US-DIST-CM'
   \overline{7}8mB = LargeMotor('outB')\overline{S}mC = \text{LargeMotor}('outC')10
 11
         statdistance = us.value()12
 13
        mB.run_forever(speed_sp=450)
         mC.run_forever(speed_sp=450)
 1415
 16\Boxwhile us.value() > startdistance-110:
 17sleep(0.01)
 18
 19
         mB.stop(stop_action="brake")
 20.mC.stop(stop_action="brake")
 2122sleep(1)2224mB.run_forever(speed_sp=-450)
 25mC.run_forever(speed_sp=-450)
 2627\exists while us.value() \le startdistance-50:
 28sleep(0.01)
 2930<sub>o</sub>mB.stop()31mC.\,stop()
```
Επεξήγηση Προγράμματος:

Γραμμή 5 και 6: Δήλωση αισθητήρα του Ultrasonic στην μεταβλητή us και δήλωση απόστασης σε εκατοστά.

Γραμμή 11: Αρχικοποίηση τιμής του αισθητήρα Ultrasonic στην μεταβλητή startdistance.

Γραμμή 13 και 14: Εντολές ενεργοποίησης των κινητήρων σε μία συγκεκριμένη ταχύτητα (ευθύγραμμη κίνηση).

Γραμμή 16 και 17: Δομή επανάληψης η οποία ελέγχει εάν ο αισθητήρας έχει κάποιο εμπόδιο μπροστά του σε απόσταση μικρότερη συγκεκριμένων εκατοστών. Εάν υπάρχει εμπόδιο γίνεται μία μικρή παύση του προγράμματος.

Γραμμή 19 και 20: Ακινητοποίηση των κινητήρων.

Γραμμή 24 και 25: Ενεργοποίηση των κινητήρων με μία αρνητική ταχύτητα (οπισθοδρόμηση).

Γραμμή 27 και 28: Δομή επανάληψης η οποία ελέγχει εάν ο αισθητήρας έχει το εμπόδιο μπροστά του σε απόσταση μεγαλύτερη από κάποια συγκεκριμένα εκατοστά. Εάν επιτευχθεί η επιθυμητή απόσταση γίνεται μία μικρή παύση του προγράμματος.

<span id="page-60-0"></span>Εκπαιδευτικά μαθήματα σε python3 και Visual Studio Code

<span id="page-60-1"></span>[i] Κώδικας Μετακίνηση Αντικειμένου – Move Object

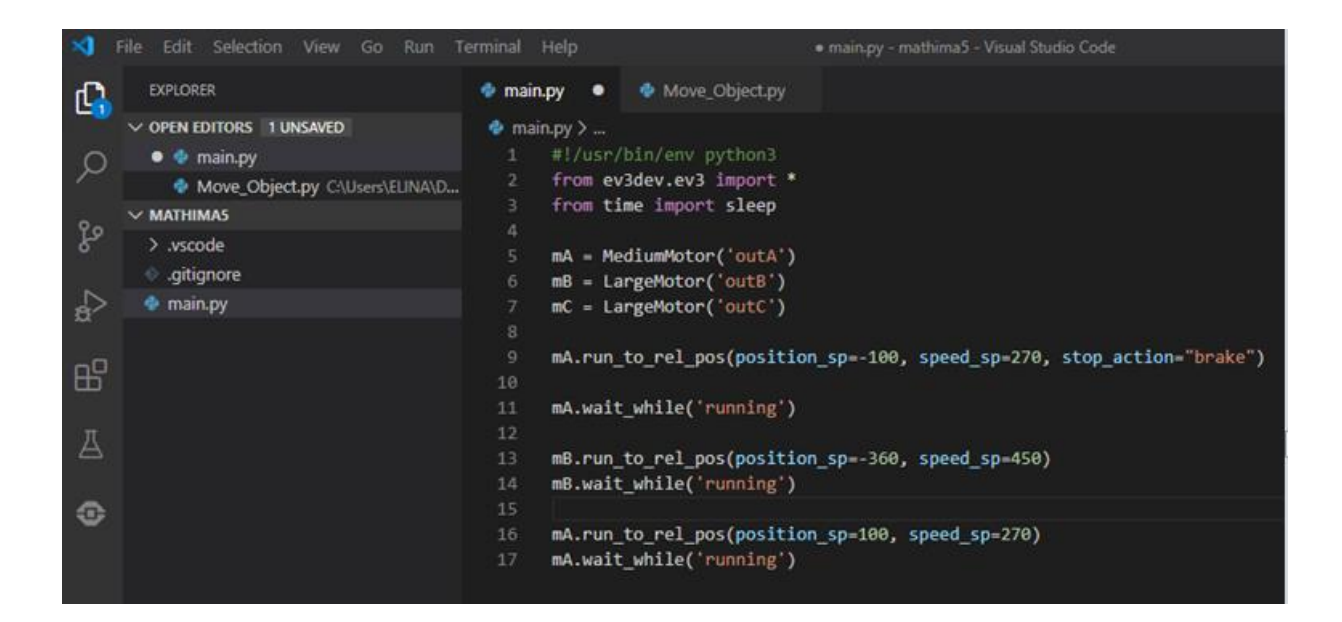

Επεξήγηση Προγράμματος:

Γραμμή 9: δηλώνουμε γωνία ίση με -100 και αυτό σημαίνει ότι ο βραχίονας μας θα κινηθεί προς τα κάτω (λόγω της αριστερόστροφης κίνησης του κινητήρα mA).

Γραμμή 16: Στην αντίθετη περίπτωση όπου η γωνία μας είναι ίση με 100 ο βραχίονας κινείται προς τα πάνω. Ο κινητήρας mB (δηλαδή η αριστερή ρόδα) θα κάνει όπισθεν (γωνία -360) με κίνηση κυκλική εφόσον ο κινητήρας mC δεν κινείται.

#### <span id="page-61-0"></span>[ii] Κώδικας Καμπυλωτή Κίνηση – Curved Move

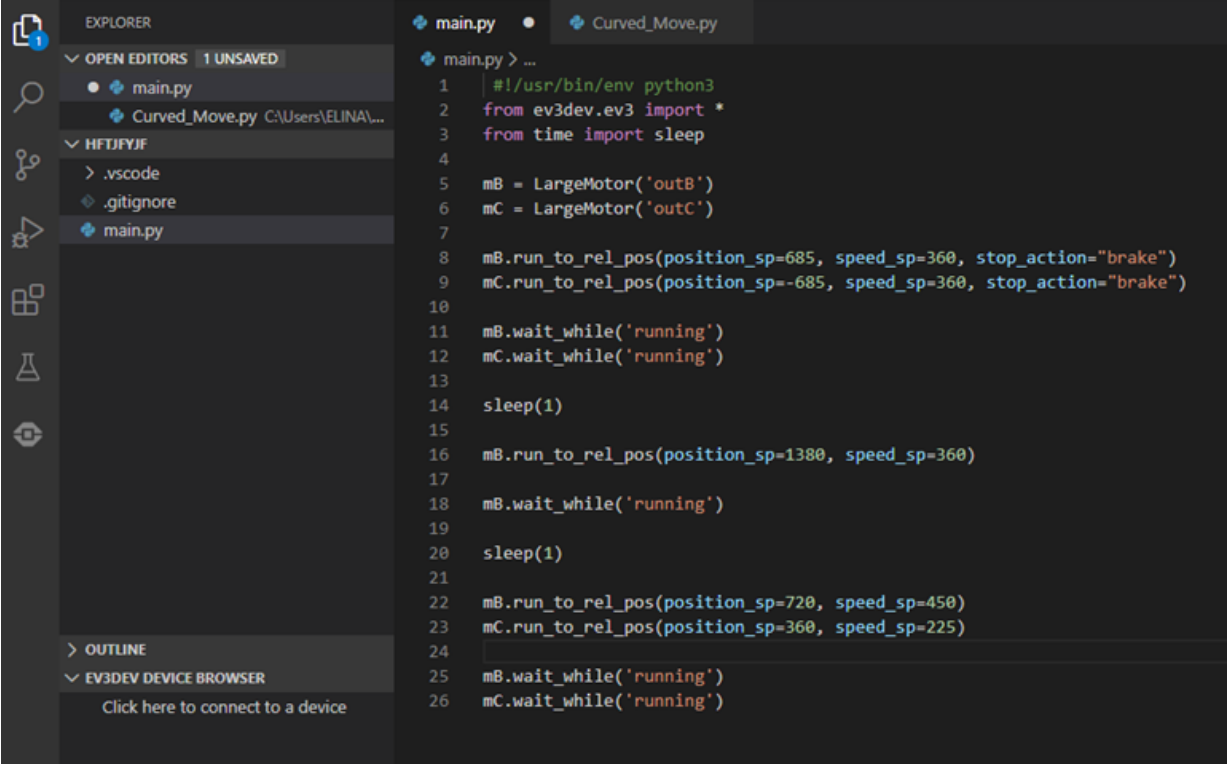

Επεξήγηση προγράμματος:

Γραμμή 8 και 9: Εντολές για τους δύο κινητήρες όπου ως δεδομένα εισόδου έχουμε γωνία και ταχύτητα κινητήρων. Το ρομπότ για να διαγράψει μία στροφή γύρω από τον εαυτό του (τον πιο μικρό κύκλο που θα μπορούσε να εκτελέσει) θα πρέπει οι δύο κινητήρες να έχουν αντίθετη γωνία η οποία ισούται με 685, και με ταχύτητα ίδια ώστε να μπορεί να πραγματοποιηθεί μία ολοκληρωμένη στροφή κανονικού κύκλου.

Γραμμή 16: Τώρα το ρομπότ μας για να διαγράψει μία μεγαλύτερη κυκλική πορεία (γύρω από τον εαυτό του) μας αρκεί να είναι σε λειτουργία μόνο ο ένας κινητήρας (κατά προτίμηση ο mB ώστε το ρομπότ να διαγράψει πάλι δεξιόστροφη πορεία).

Γραμμή 22 και 23: Η τελευταία κίνηση είναι μία κίνηση με δεξιόστροφη φορά η οποία επιτυγγάνεται εφόσον ο κινητήρας mB έγει μεγαλύτερη ταγύτητα από τον mC.

## <span id="page-62-0"></span>[iii] Κώδικας Stop στη γραμμή – Stop at Line

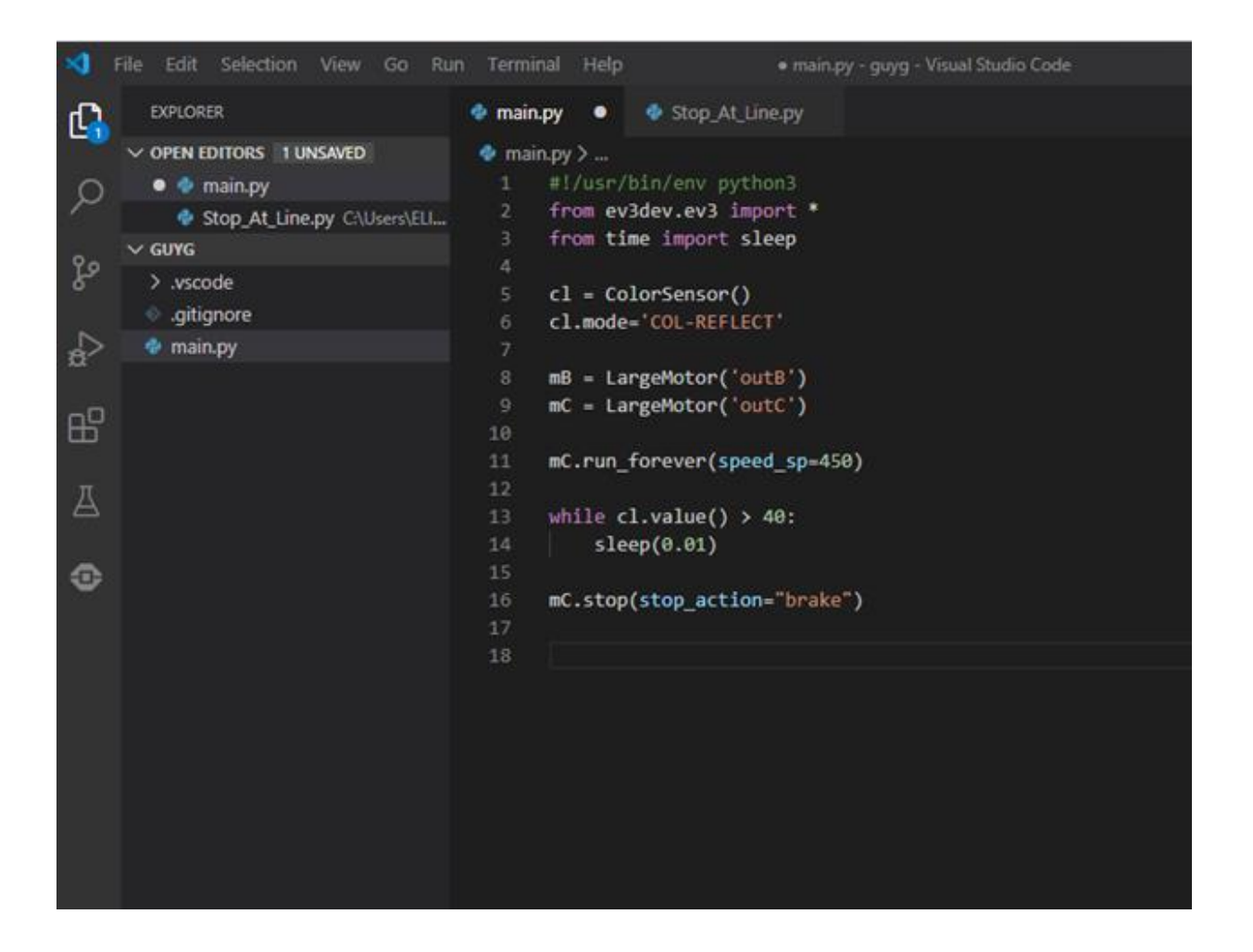

Επεξήγηση Προγράμματος:

Γραμμή 5 και 6: Δήλωση του αισθητήρα ColoSensor στην μεταβλητή c1 και δήλωση c1.mode για τη μέτρηση της έντασης ανακλώμενου φωτός. Σε αυτή τη λειτουργία ο αισθητήρας θα επιστρέψει μία τιμή ανάμεσα στο 0 και το 100.

Γραμμή 11: Εντολή ενεργοποίησης του κινητήρα σε μία συγκεκριμένη ταχύτητα (ευθύγραμμη κίνηση).

Γραμμή 13 και 14: Δομή επανάληψης που ελέγχει πότε ο αισθητήρας χρώματος θα ανιχνεύσει ότι η φωτεινότητα έχει πέσει κάτω από μία συγκεκριμένη τιμή η οποία είναι το 40. (Η επανάληψη αυτή γίνεται συνεχώς όσο το ρομπότ μας κινείται πάνω σε μία λευκή επιφάνεια.) Εάν επιτευχθεί η επιθυμητή ανίχνευση του μαύρου χρώματος, γίνεται μία μικρή παύση του προγράμματος.

<span id="page-63-0"></span>[iv] Κώδικας Stop σε συγκεκριμένη γωνία – Stop at Angle

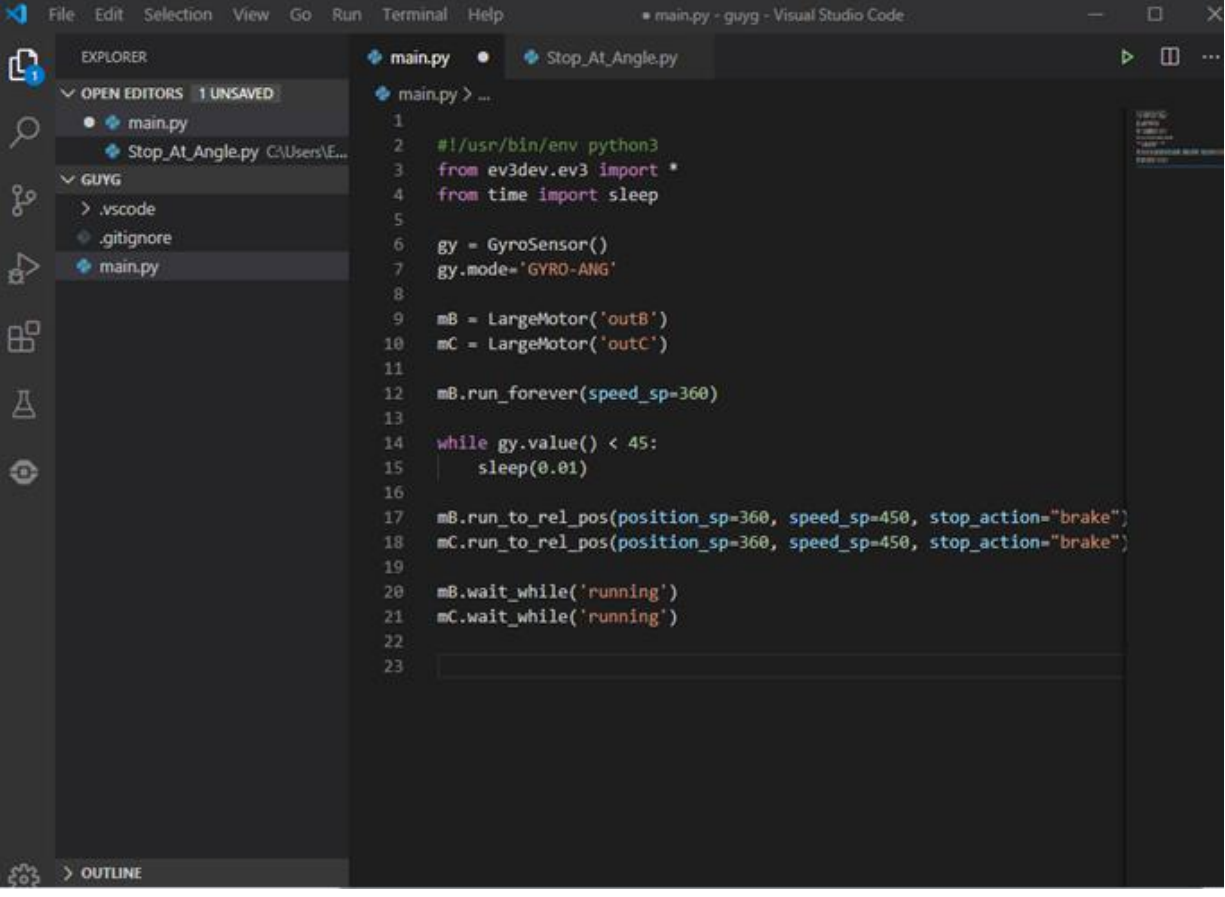

Επεξήγηση Προγράμματος:

Γραμμή 6 και 7: Δήλωση του αισθητήρα GyroSensor στην μεταβλητή gy και δήλωση gy.mode για τη μέτρηση της γωνίας στροφής σε μοίρες.

Γραμμή 12: Εντολή ενεργοποίησης του κινητήρα αριστερά με ταχύτητα 40% για να πραγματοποιηθεί μία μεσαία στροφή δεξιά.

Γραμμή 14 και 15: Δομή επανάληψης που ελέγχει πότε ο αισθητήρας θα ανιχνεύσει ότι το ρομπότ έχει γυρίσει (τουλάχιστον) 45 μοίρες προς τη θετική κατεύθυνση δεξιά. Εάν επιτευχθεί η επιθυμητή ανίχνευση των 45 μοιρών γίνεται μία μικρή παύση του προγράμματος.

Γραμμή 17 και 18: Εντολές για τους δύο κινητήρες όπου ως δεδομένα εισόδου έχουμε γωνία και ταχύτητα κινητήρων. Το ρομπότ κινείται ευθεία και οι τροχοί έχουν πραγματοποιήσει μια περιστροφή 360 μοίρες.

## ΒΙΒΛΙΟΓΡΑΦΙΑ

<span id="page-65-0"></span>[1] Ρομπότ – Wikipedia. Πηγή:

https://el.wikipedia.org/wiki/%CE%A1%CE%BF%CE%BC%CF%80%CF%8C%CF%84

[2] Πολυξένη Κουτσίκου 2012, Εργαστήριο Ρομποτικής. Πηγή:

http://users.sch.gr/jenyk/index.php/artificialintelligence/ai-historicalreview/11-robotics/17 whatisroboticswhatisrobot

[3] Βιβλίο "Βασικές αρχές ρομποτικής", Maja J Mataric, Εκδόσεις Κλειδάριθμος. Ποια είναι η προέλευση των ρομπότ; Μια σύντομη, αλλά συναρπαστική ιστορική αναδρομή στη ρομποτική.

[4] Ρομποτική και Τεχνητή Νοημοσύνη - 2ο ΓΕΛ Περιστερίου - Ερευνητική εργασία Β' τάξης 2013-2014 – Ημερολόγιο. Πηγή:

https://projectrobotics.wordpress.com/team1/%CE%BF%CF%81%CE%B9%CF%83%CE%B C%CF%8C%CE%B9-%CF%84%CF%89%CE%BD- %CF%81%CE%BF%CE%BC%CF%80%CF%8C%CF%84/

[5] Βιβλίο "Εισαγωγή στην επιστήμη των υπολογιστων" Behrouz Forouzan και Firouz Mosharraf, Δεύτερη Έκδοση. Τεγνητή Νοημοσύνη

[6] Ρομποτική και Τεχνητή Νοημοσύνη - 2ο ΓΕΛ Περιστερίου - Ερευνητική εργασία Β' τάξης 2013-2014 – Ημερολόγιο. Πηγή:

https://projectrobotics.wordpress.com/ae/bio/

 $[7]$  Εκπαιδευτική Ρομποτική – Wikipedia. Πηγή:

https://el.wikipedia.org/wiki/%CE%95%CE%BA%CF%80%CE%B1%CE%B9%CE%B4%CE %B5%CF%85%CF%84%CE%B9%CE%BA%CE%AE\_%CF%81%CE%BF%CE%BC%CF% 80%CE%BF%CF%84%CE%B9%CE%BA%CE%AE

[8] Πολυξένη Κουτσίκου 2012, Ερναστήριο Ρομποτικής, Πηνή:

http://users.sch.gr/jenyk/index.php/educationalrobotics

[9] Υδρόγειος Education - Επωνυμία εταιρείας Χουρίδου Καρολίνα. Πηγή:

https://idrogios.com/h-didaskalia-toy-programmatismoy-se-paidia

[10] LEGO MINDSTORMS EDUCATION EV3, 2019 The LEGO Group. Πηγή:

https://education.lego.com/en-us/support/mindstorms-ev3

[11] Πληροφορίες εκπαιδευτικού EV3 Core Set,LEGO Education MINDSTORMS ΕV3, Διερευνητική Μάθηση. Πηγή:

https://www.why.gr/%CE%BA%CE%B1%CF%84%CE%B1%CF%83%CF%84%CE%B7%C E%BC%CE%B1/%ce%b5%ce%ba%cf%80%ce%b1%ce%b9%ce%b4%ce%b5%cf%85%cf%8 4%ce%b9%ce%ba%ce%ac-%cf%80%ce%b1%ce%ba%ce%ad%cf%84%ce%b1/stem/stem- %ce%b4%ce%b5%cf%85%cf%84%ce%b5%cf%81%ce%bf%ce%b2%ce%ac%ce%b8%ce%b

c%ce%b9%ce%b1%cf%82-

%ce%b5%ce%ba%cf%80%ce%b1%ce%af%ce%b4%ce%b5%cf%85%cf%83%ce%b7%cf%8 2/lego-education-mindstorms-ev3/

[12] Υδρόγειος Education - Επωνυμία εταιρείας Χουρίδου Καρολίνα. Πηγή:

https://idrogios.com/lego-mindstorms-ev3-ena-set-gia-to-spiti-h-to-sxoleio

[13] Πληροφορίες εκπαιδευτικού EV3 Core Set, LEGO Education MINDSTORMS EV3, Διερευνητική Μάθηση. Πηγή:

https://www.why.gr/%CE%BA%CE%B1%CF%84%CE%B1%CF%83%CF%84%CE%B7%C E%BC%CE%B1/lego-education/lego-education-mindstorms/lego-education-mindstorms-ev3 ultrasonic-sensor/

[14] Πληροφορίες εκπαιδευτικού EV3 Core Set, LEGO Education MINDSTORMS EV3, Διερευνητική Μάθηση. Πηγή:

https://www.why.gr/%CE%BA%CE%B1%CF%84%CE%B1%CF%83%CF%84%CE%B7%C E%BC%CE%B1/lego-education/lego-education-mindstorms/lego-education-minstorms-ev3 large-servo-motor/

[15] Βιβλίο "C++ Προγραμματισμός" P.J DEITEL, H.M.DEITEL, Εκδόσεις Μ. Γκιούρδας. Τα πρώτα λειτουργικά συστήματα.

[16] Λειτουργικό Σύστημα – Wikipedia. Πηγή:

https://el.wikipedia.org/wiki/%CE%9B%CE%B5%CE%B9%CF%84%CE%BF%CF%85%CF %81%CE%B3%CE%B9%CE%BA%CF%8C\_%CF%83%CF%8D%CF%83%CF%84%CE% B7%CE%BC%CE%B1

[17] EV3DEV.DRG, Getting started with ev3dev. Download the latest ev3dev image file. Πηγή:

https://www.ev3dev.org/docs/getting-started/

 $[18]$  SSH – Wikipedia. Πηγή:

https://el.wikipedia.org/wiki/SSH

[19] Download astro.com, DownloadAstro.com 2020. Μεταφορά αργείων μεταξύ τοπικών και απομακρυσμένων υπολογιστών. Πηγή:

https://winscp.el.downloadastro.com/

[20] ip.gr, Web Hosting and Domain Name registration services in Greece. Ση είλαη ν FTP client. Πηγή:

https://www.ip.gr/Hosting/%CE%A4%CE%B9\_%CE%B5%CE%AF%CE%BD%CE%B1%C E%B9\_%CE%BF\_FTP\_client-216.html

[21] ΒΙΚΙΒΙΒΛΙΑ, ανοιγτά βιβλία για έναν ανοιγτό κόσμο. Linux για αργάριους / Βασικές γνώσεις τερματικού. Πήγή:

https://el.wikibooks.org/wiki/Linux\_%CE%B3%CE%B9%CE%B1\_%CE%B1%CF%81%CF %87%CE%AC%CF%81%CE%B9%CE%BF%CF%85%CF%82/%CE%92%CE%B1%CF%8 3%CE%B9%CE%BA%CE%AD%CF%82\_%CE%B3%CE%BD%CF%8E%CF%83%CE%B5 %CE%B9%CF%82\_%CF%84%CE%B5%CF%81%CE%BC%CE%B1%CF%84%CE%B9% CE%BA%CE%BF%CF%8D

[22] Visual Studio Code – Wikipedia. Πηγή:

https://en.wikipedia.org/wiki/Visual\_Studio\_Code

[23] Why GitHub? 2020 GitHub, Inc. ev3dev/ vscode-ev3dev-browser, ev3dev browser for Visual Studio Code. Πηγή:

https://github.com/ev3dev/vscode-ev3dev-browser

[24] Python – Wikipedia. Πηγή:

https://el.wikipedia.org/wiki/Python

[25] Ralph Hempel et al., 2015, Python language buindings for ev3dev, python-ev3dev. Πηγή:

https://ev3dev-lang.readthedocs.io/projects/python-ev3dev/en/stable/

[26] EV3DEV.DRG, LEGO releases MicroPython for EV3 based on ev3dev and Pybricks. Πηγή:

https://www.ev3dev.org/news/2019/04/13/ev3-micropython/

[27] LEGO education, Getting started with EV3 MicroPythonVersion 1.0.0, Mar 26, 2019, CREATING AND RUNNING PROGRAMS. Πηγή:

https://le-www-live-s.legocdn.com/sc/media/files/ev3-micropython/ev3micropythonv100- 71d3f28c59a1e766e92a59ff8500818e.pdf?fbclid=IwAR1JmGdaCcYr7jknKmtuoyTG8SGo4au 8JkdXGvlGV6F64Pwx6XKDbMIBNzQ

[28] Alexey Smirnov, © Alexey Smirnov 2020, Installing MicroPython on ESP32

Python vs MicroPython. Πηγή:

https://smirnov-am.github.io/micropython-on-esp32/

[29] Why GitHub? © 2020 GitHub, Inc., Differences Damien George edited this page on 13 Feb 2019, Differences to CPython. Πηγή:

https://github.com/micropython/micropython/wiki/Differences